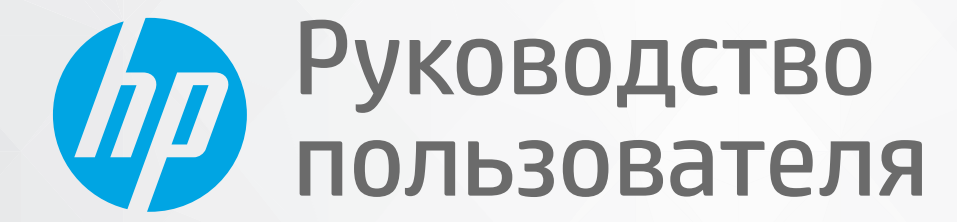

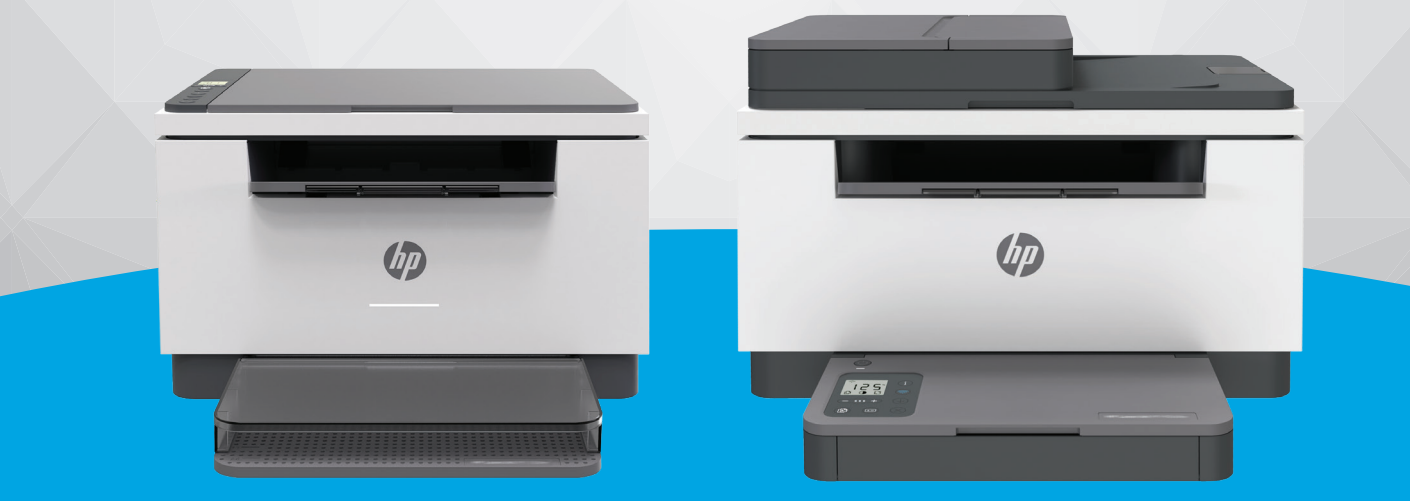

# HP LaserJet MFP M232-M237 series

#### **Уведомления компании HP**

ПРИВЕДЕННАЯ В ЭТОМ ДОКУМЕНТЕ ИНФОРМАЦИЯ МОЖЕТ БЫТЬ ИЗМЕНЕНА БЕЗ ПРЕДВАРИТЕЛЬНОГО УВЕДОМЛЕНИЯ.

ВСЕ ПРАВА ЗАЩИЩЕНЫ. ВОСПРОИЗВЕДЕНИЕ, АДАПТАЦИЯ И ПЕРЕВОД БЕЗ ПРЕДВАРИТЕЛЬНОГО ПИСЬМЕННОГО РАЗРЕШЕНИЯ HP ЗАПРЕЩЕНЫ, ЗА ИСКЛЮЧЕНИЕМ СЛУЧАЕВ, ПРЕДУСМОТРЕННЫХ ЗАКОНОДАТЕЛЬСТВОМ ПО ЗАЩИТЕ АВТОРСКИХ ПРАВ. ВСЕ ГАРАНТИЙНЫЕ ОБЯЗАТЕЛЬСТВА ДЛЯ ПРОДУКТОВ И УСЛУГ HP ПРИВЕДЕНЫ В УСЛОВИЯХ ГАРАНТИИ, ПРИЛАГАЕМЫХ К КАЖДОМУ ПРОДУКТУ И УСЛУГЕ. НИКАКИЕ СОДЕРЖАЩИЕСЯ ЗДЕСЬ СВЕДЕНИЯ НЕ МОГУТ РАССМАТРИВАТЬСЯ КАК ДОПОЛНЕНИЕ К ЭТИМ УСЛОВИЯМ ГАРАНТИИ. HP НЕ НЕСЕТ ОТВЕТСТВЕННОСТИ ЗА ТЕХНИЧЕСКИЕ ИЛИ РЕДАКТОРСКИЕ ОШИБКИ И УПУЩЕНИЯ В ДАННОМ ДОКУМЕНТЕ.

© HP Development Company, L.P., 2020.

Microsoft и Windows являются товарными знаками или зарегистрированными товарными знаками корпорации Microsoft в США и (или) других странах.

Mac, OS X, macOS и AirPrint — товарные знаки корпорации Apple, зарегистрированные в США и других странах.

ENERGY STAR и логотип ENERGY STAR являются зарегистрированными товарными знаками Агентства по охране окружающей среды США.

Android — товарный знак компании Google LLC.

Intel — зарегистрированный товарный знак Intel Corporation в США и других странах, используется по лицензии.

#### **Информация о безопасности**

## A

Для снижения риска получения ожогов или поражения электрическим током всегда соблюдайте основные меры предосторожности при использовании данного устройства.

- Внимательно прочтите все инструкции, которые содержатся в прилагаемой к принтеру документации.

- Соблюдайте все предупреждения и инструкции, указанные на изделии.

- Перед очисткой отсоединяйте устройство от электрической розетки.

- Не устанавливайте и не используйте устройство рядом с водой, не прикасайтесь к нему влажными руками.

- Устанавливайте устройство на устойчивой поверхности.

- Не устанавливайте устройство в таком месте, где кабель питания может быть поврежден, а также где можно споткнуться или наступить на него.

- Если устройство работает неправильно, см. [Решение проблем](#page-60-0).

- Внутри устройства нет компонентов, предназначенных для обслуживания пользователем. Обслуживание должно выполняться только квалифицированным специалистом.

# Содержание

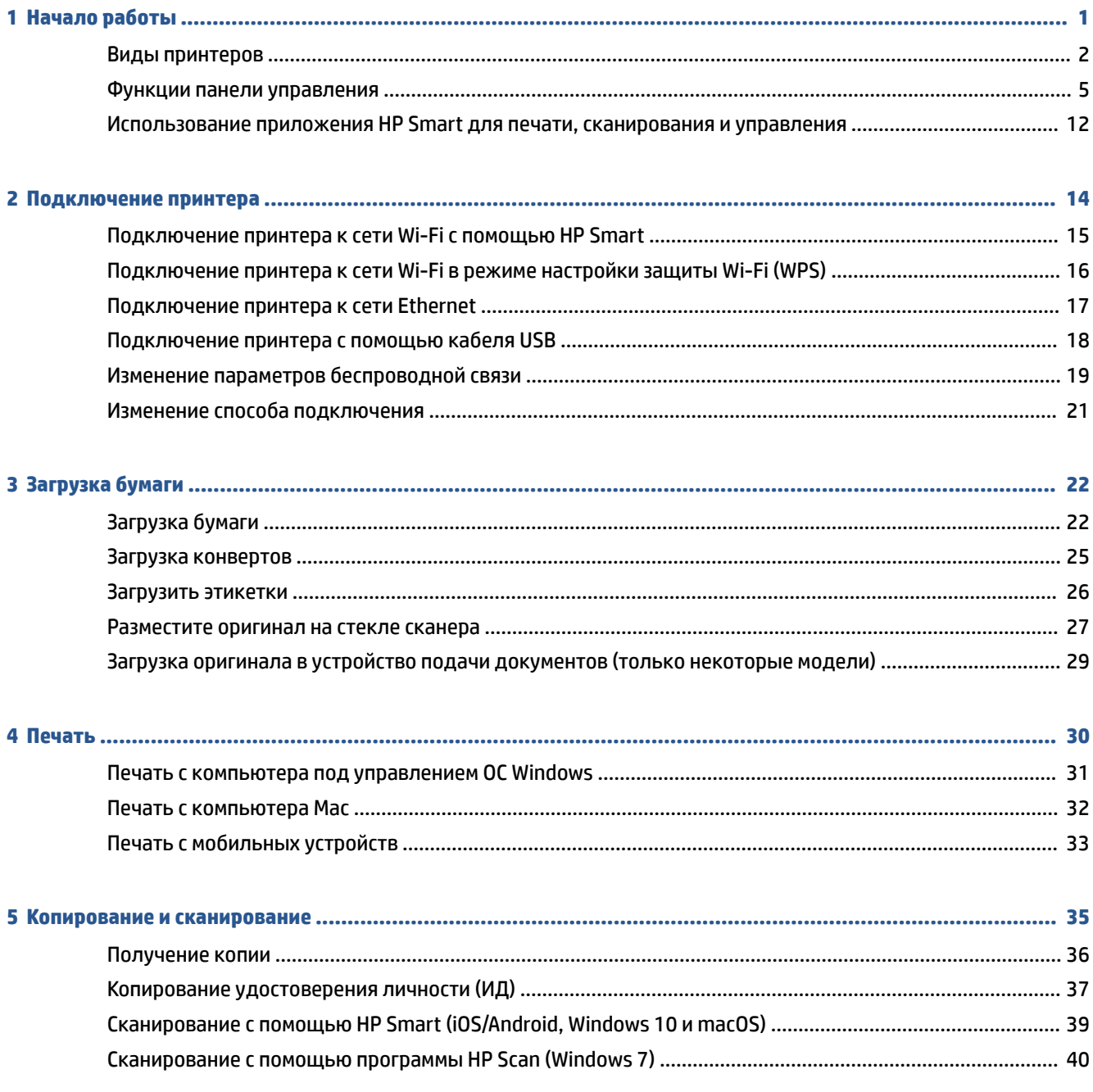

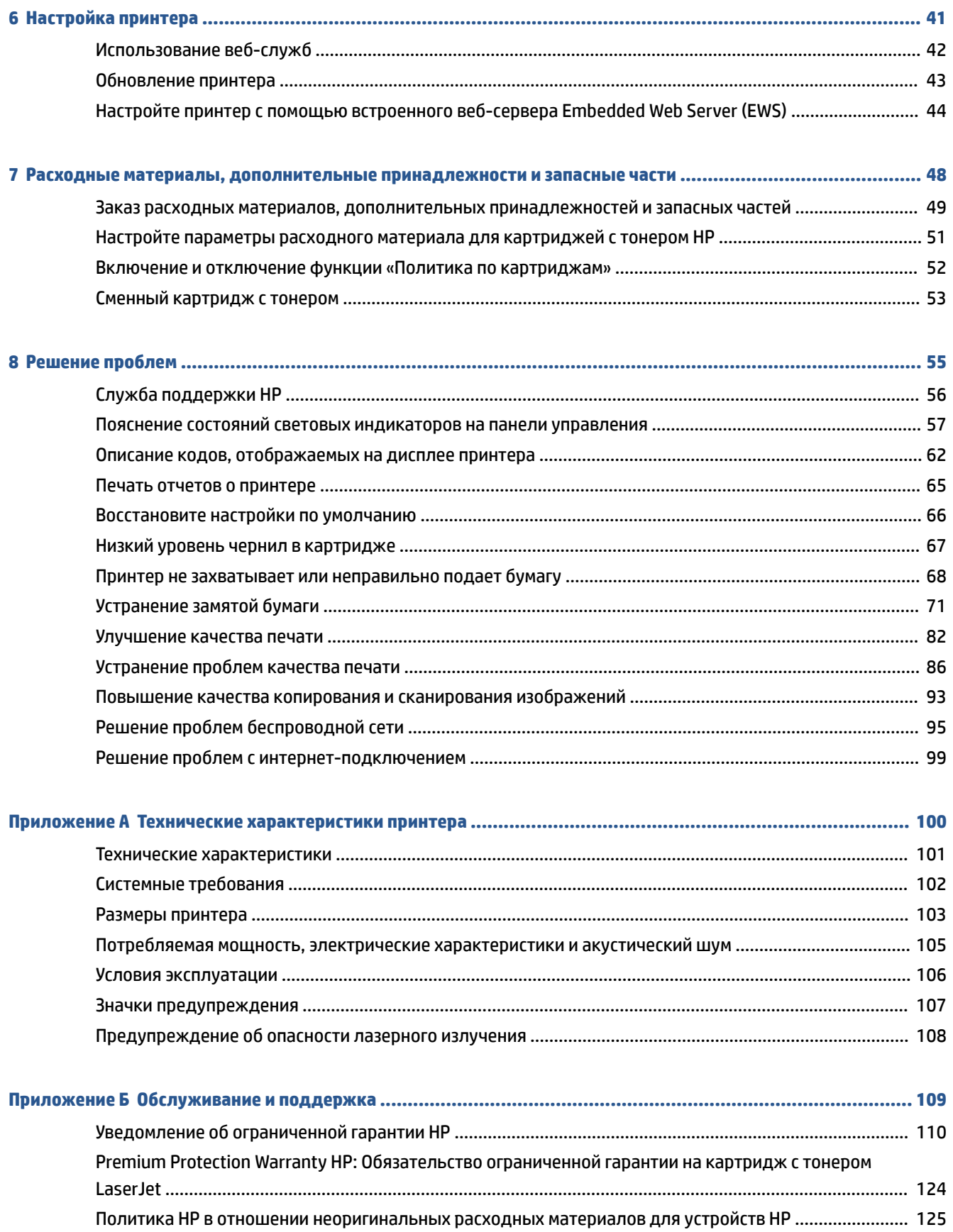

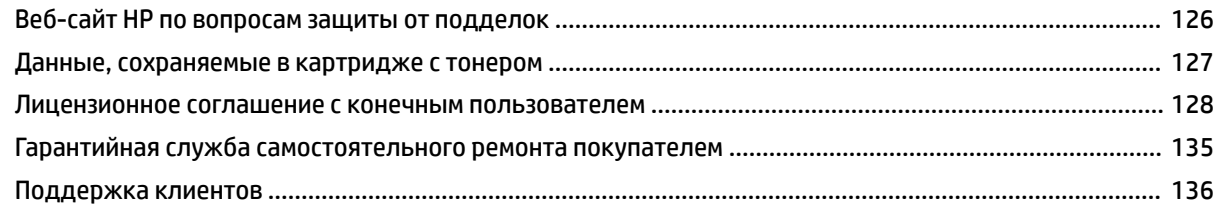

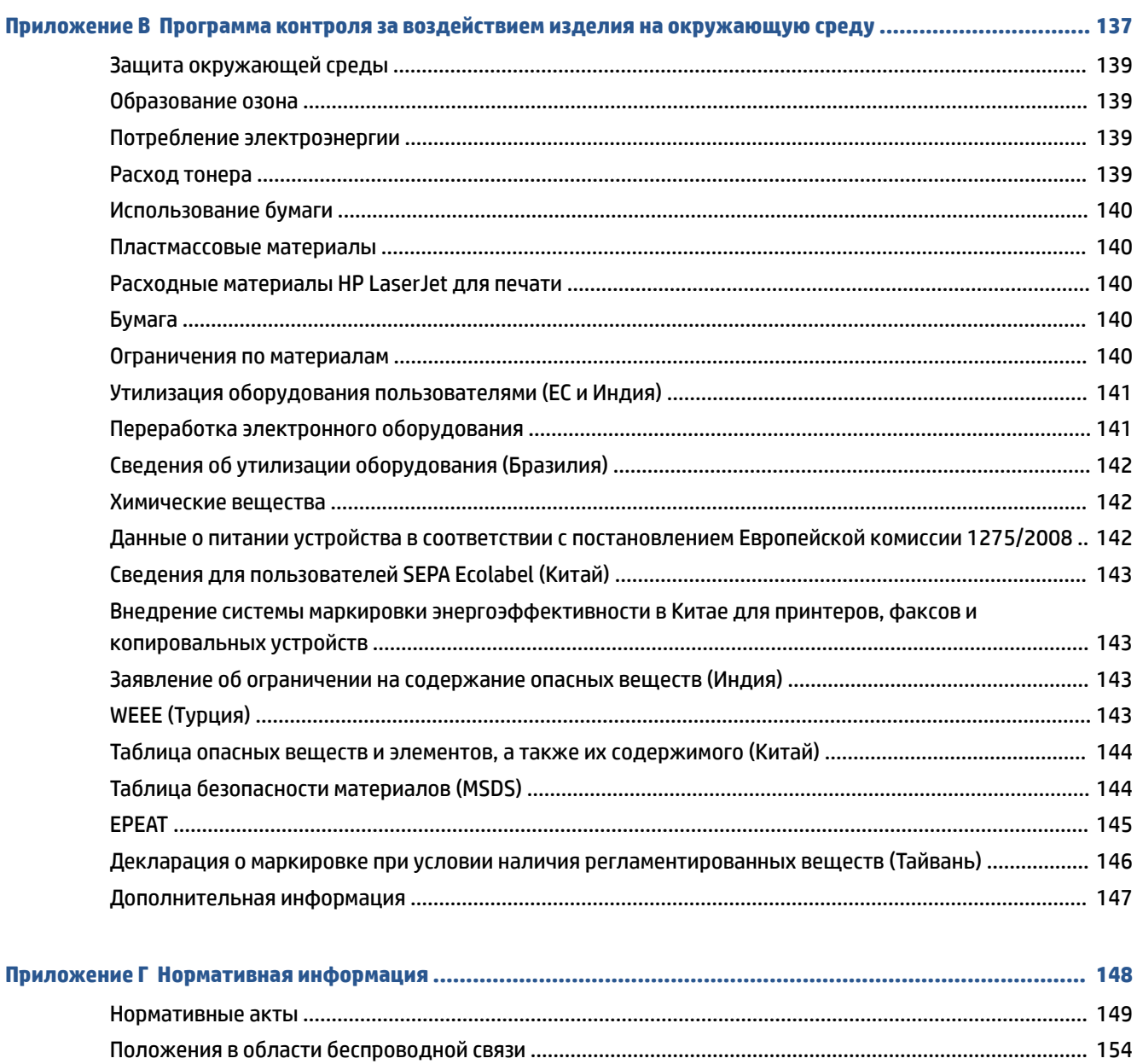

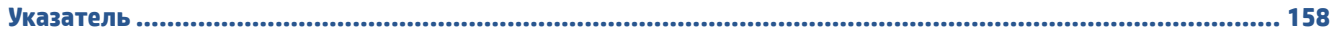

# <span id="page-6-0"></span>**1 Начало работы**

- [Виды принтеров](#page-7-0)
- [Функции панели управления](#page-10-0)
- [Использование приложения HP Smart для печати, сканирования и управления](#page-17-0)

# <span id="page-7-0"></span>**Виды принтеров**

- Принтер, вид спереди (модель d/dw)
- [Принтер, вид спереди \(модель sdn/sdw\)](#page-8-0)
- [Принтер вид сзади](#page-9-0)

## **Принтер, вид спереди (модель d/dw)**

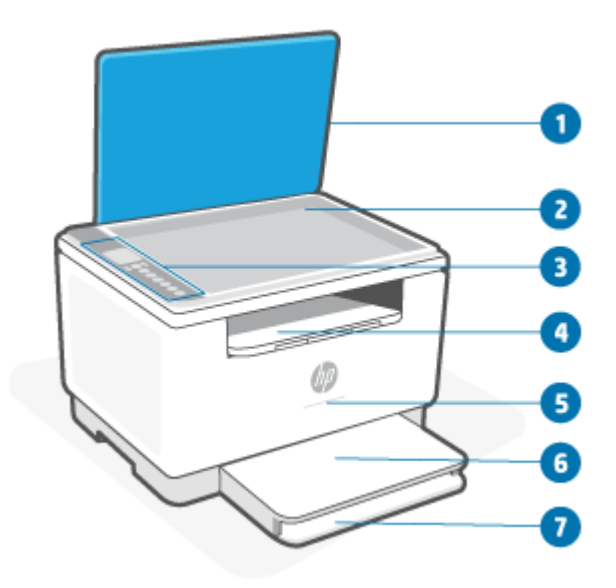

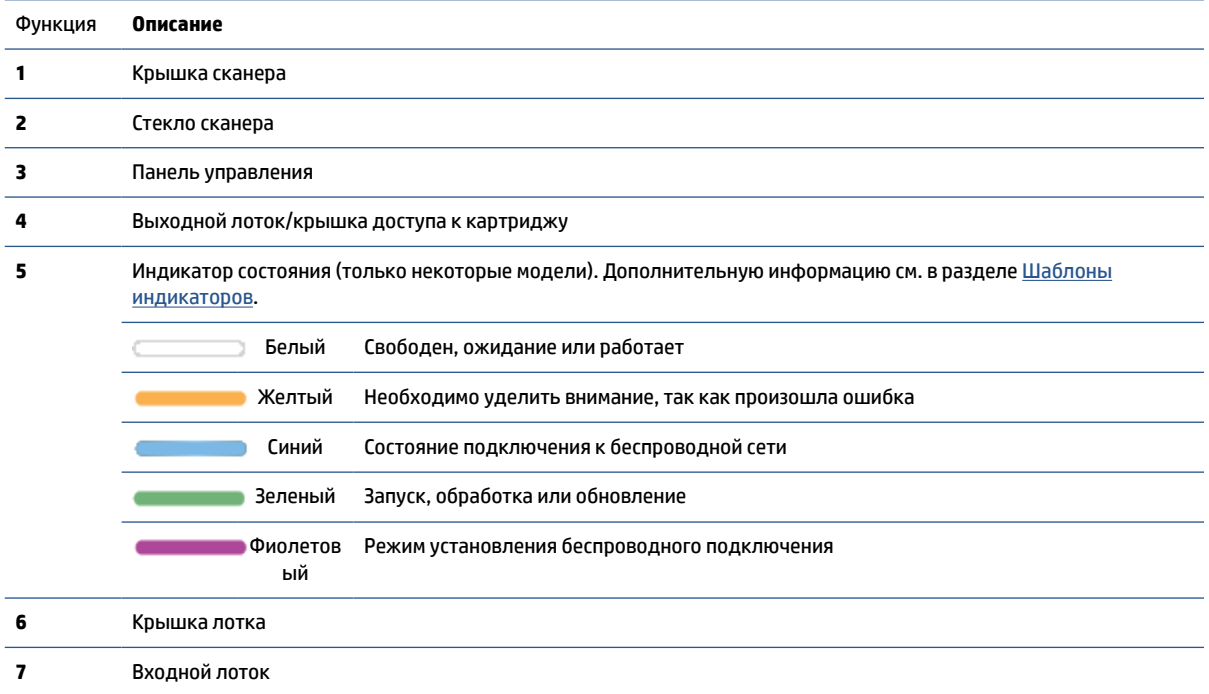

## <span id="page-8-0"></span>**Принтер, вид спереди (модель sdn/sdw)**

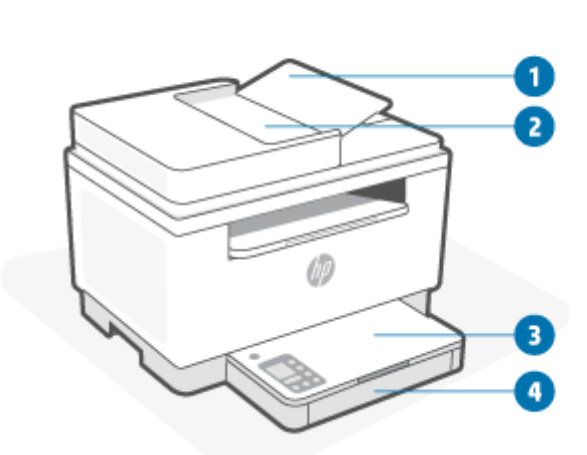

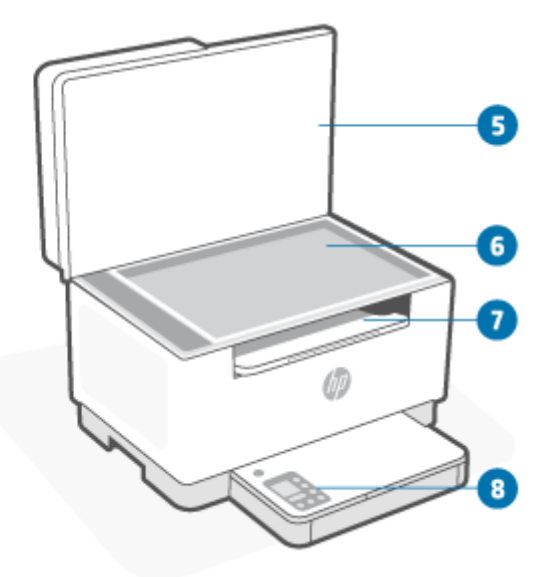

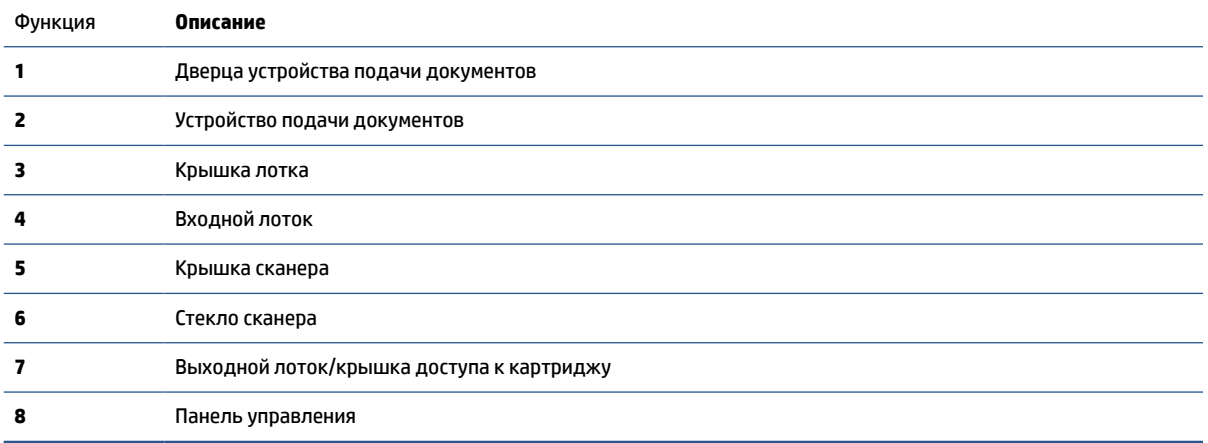

## <span id="page-9-0"></span>**Принтер — вид сзади**

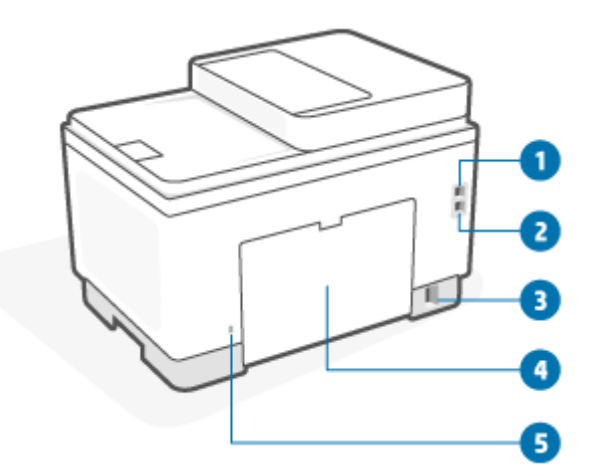

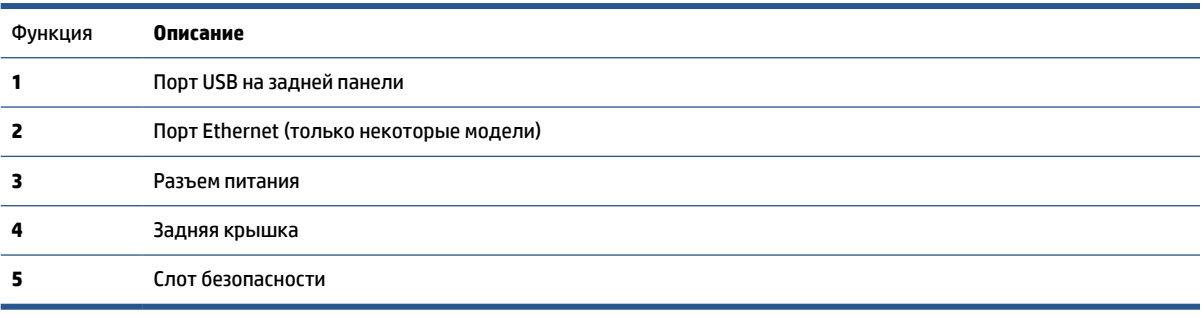

## <span id="page-10-0"></span>**Функции панели управления**

- Вид панели управления (модель d/dw)
- [Вид панели управления \(модель sdn/sdw\)](#page-12-0)
- [Дисплей панели управления](#page-14-0)

## **Вид панели управления (модель d/dw)**

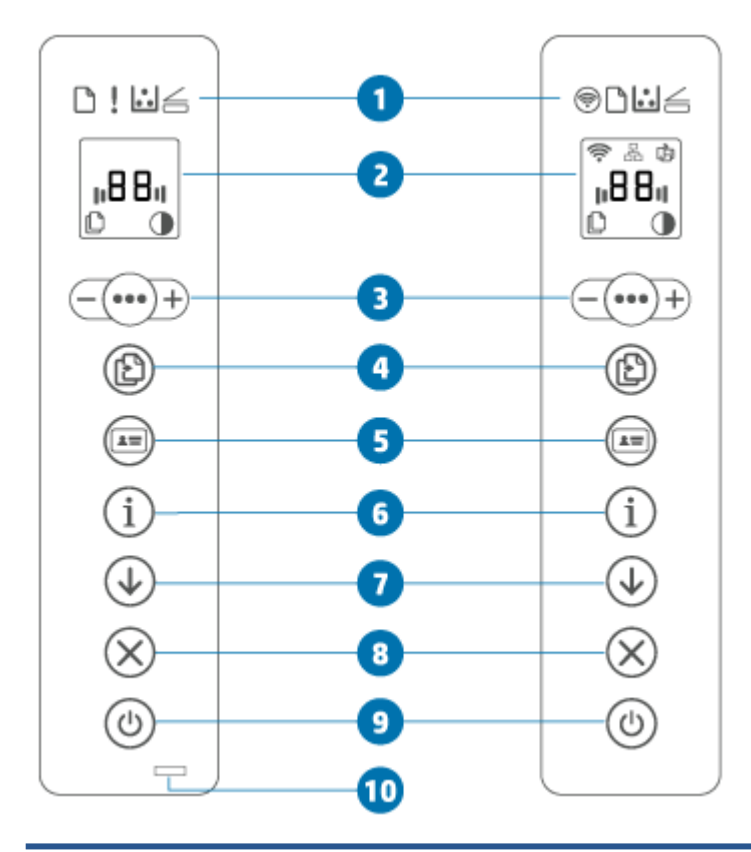

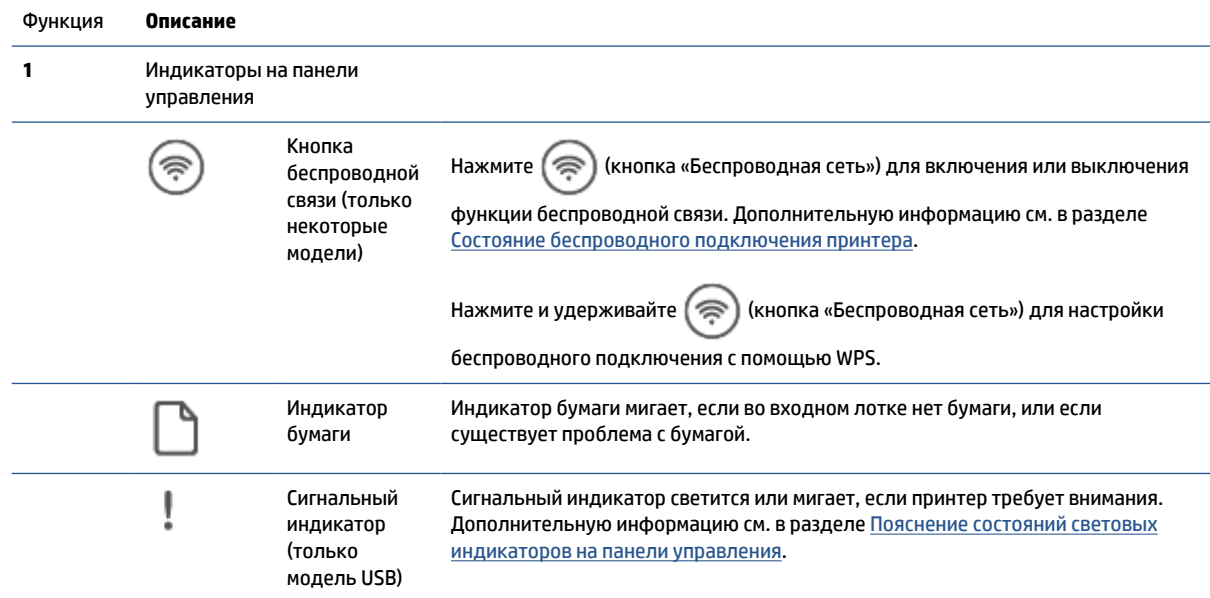

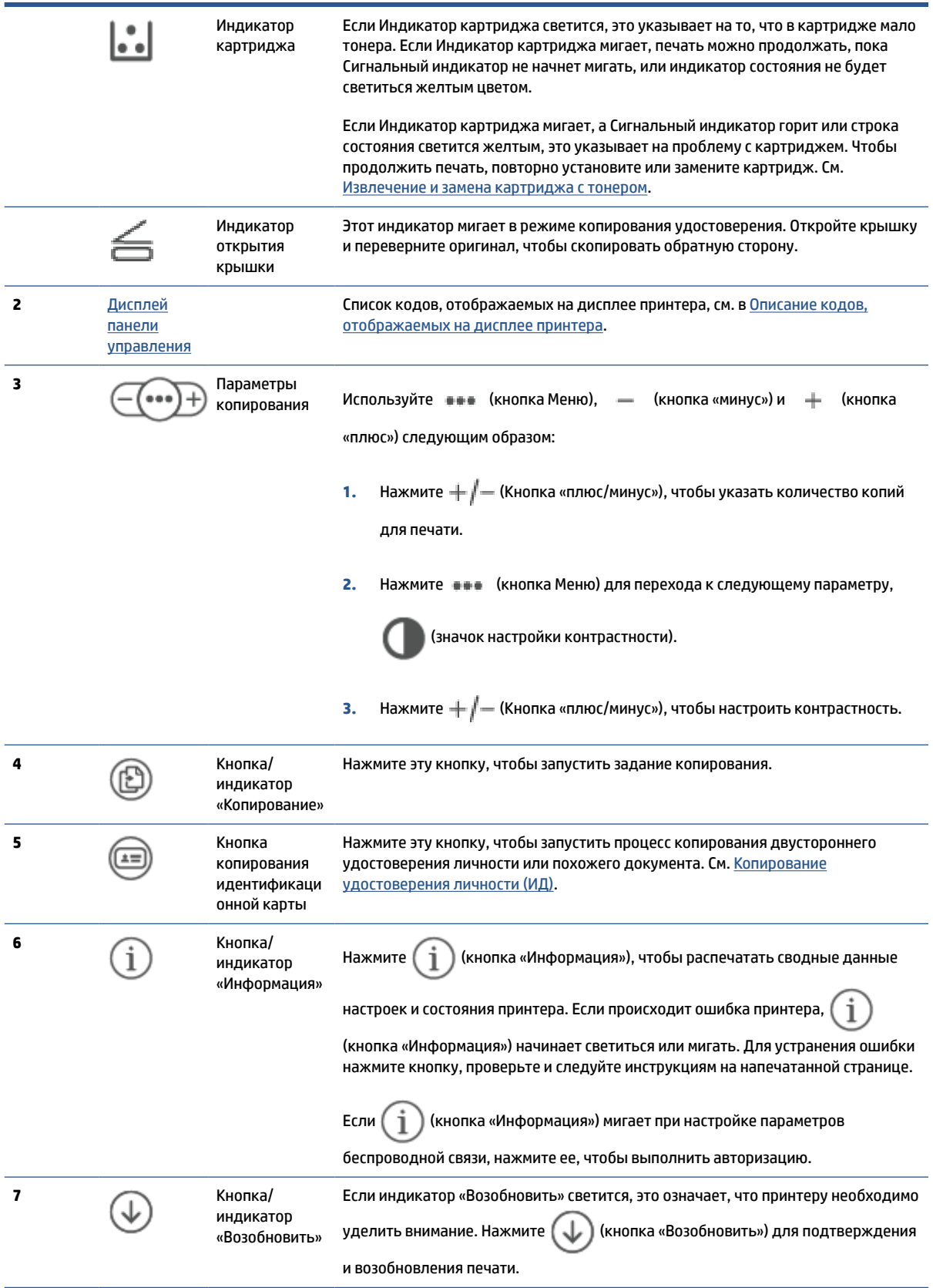

<span id="page-12-0"></span>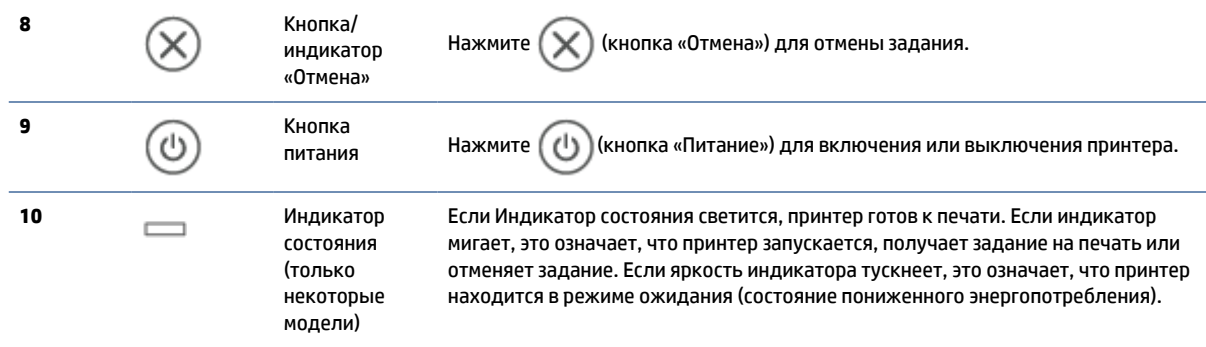

# **Вид панели управления (модель sdn/sdw)**

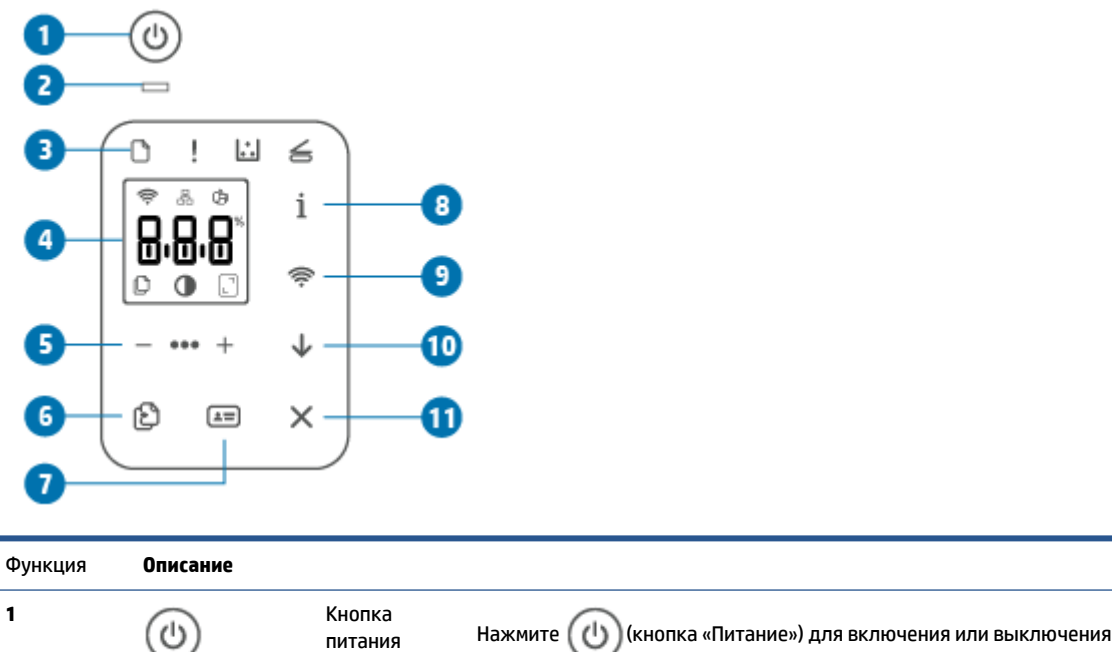

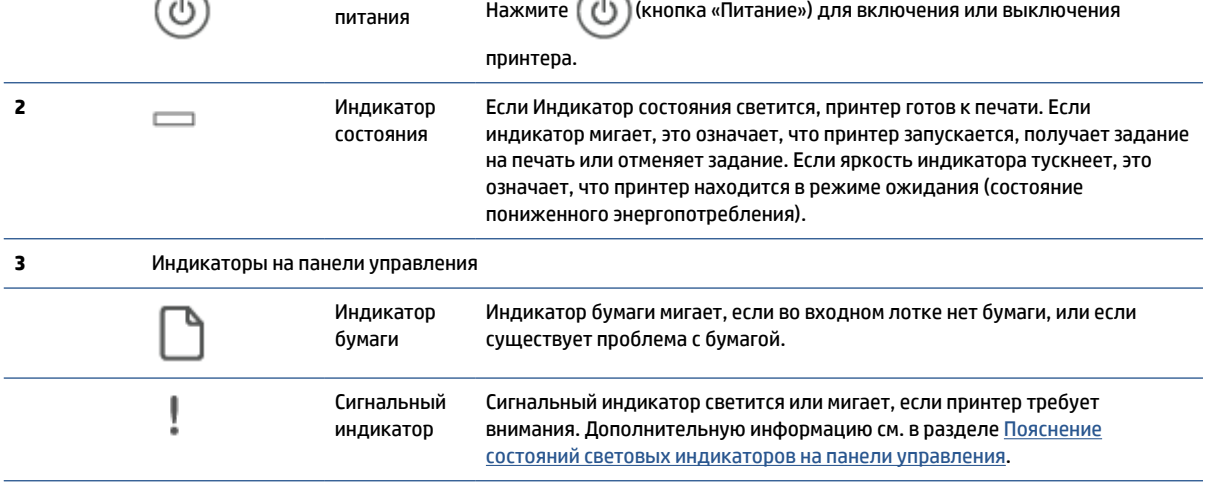

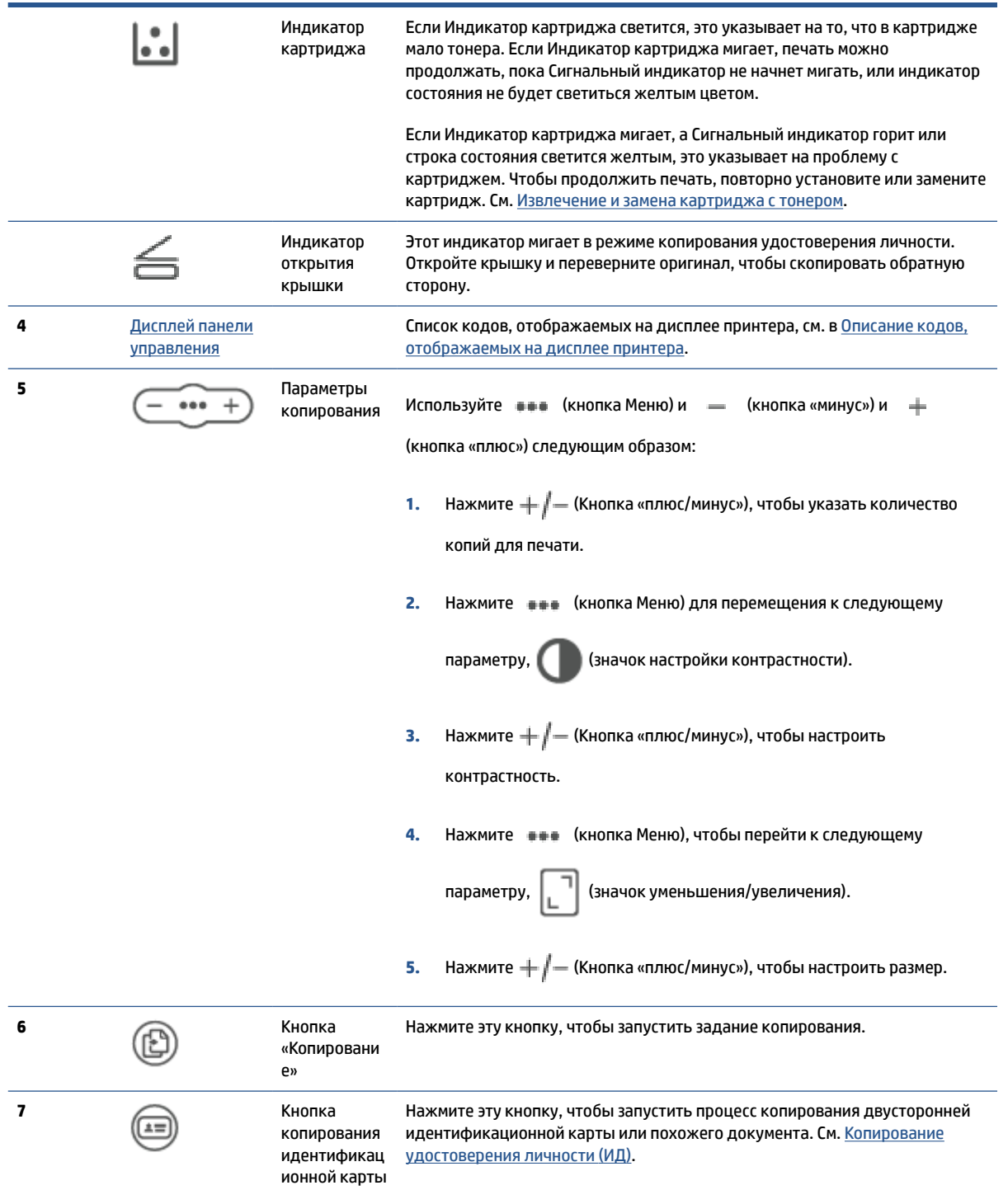

<span id="page-14-0"></span>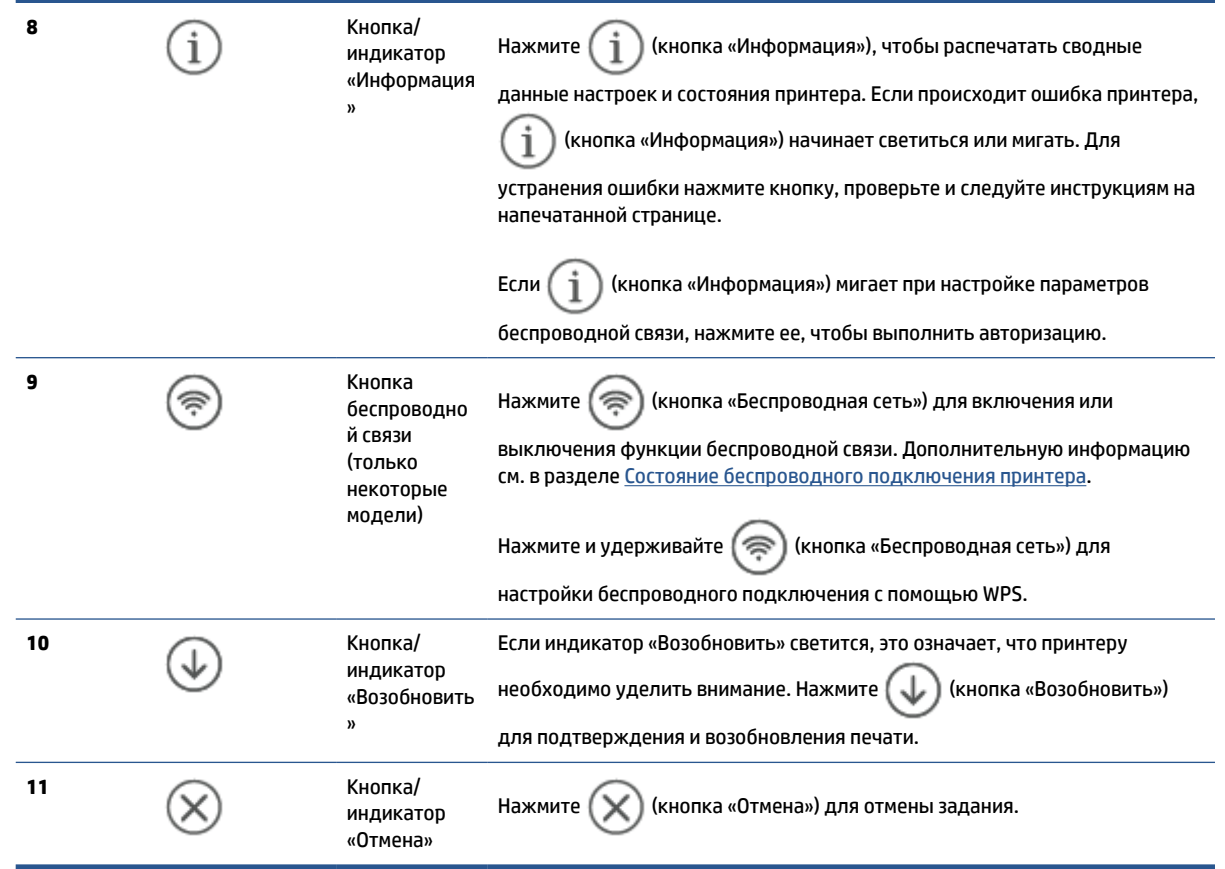

## **Дисплей панели управления**

## **Элементы панели управления**

Панель управления принтера содержит следующие элементы.

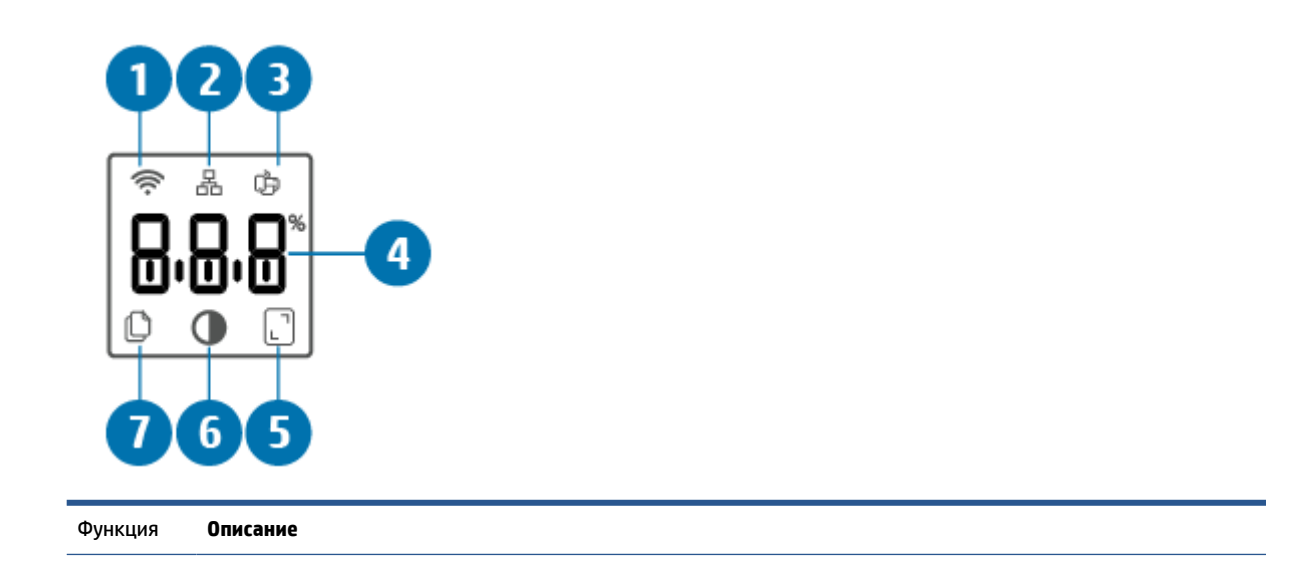

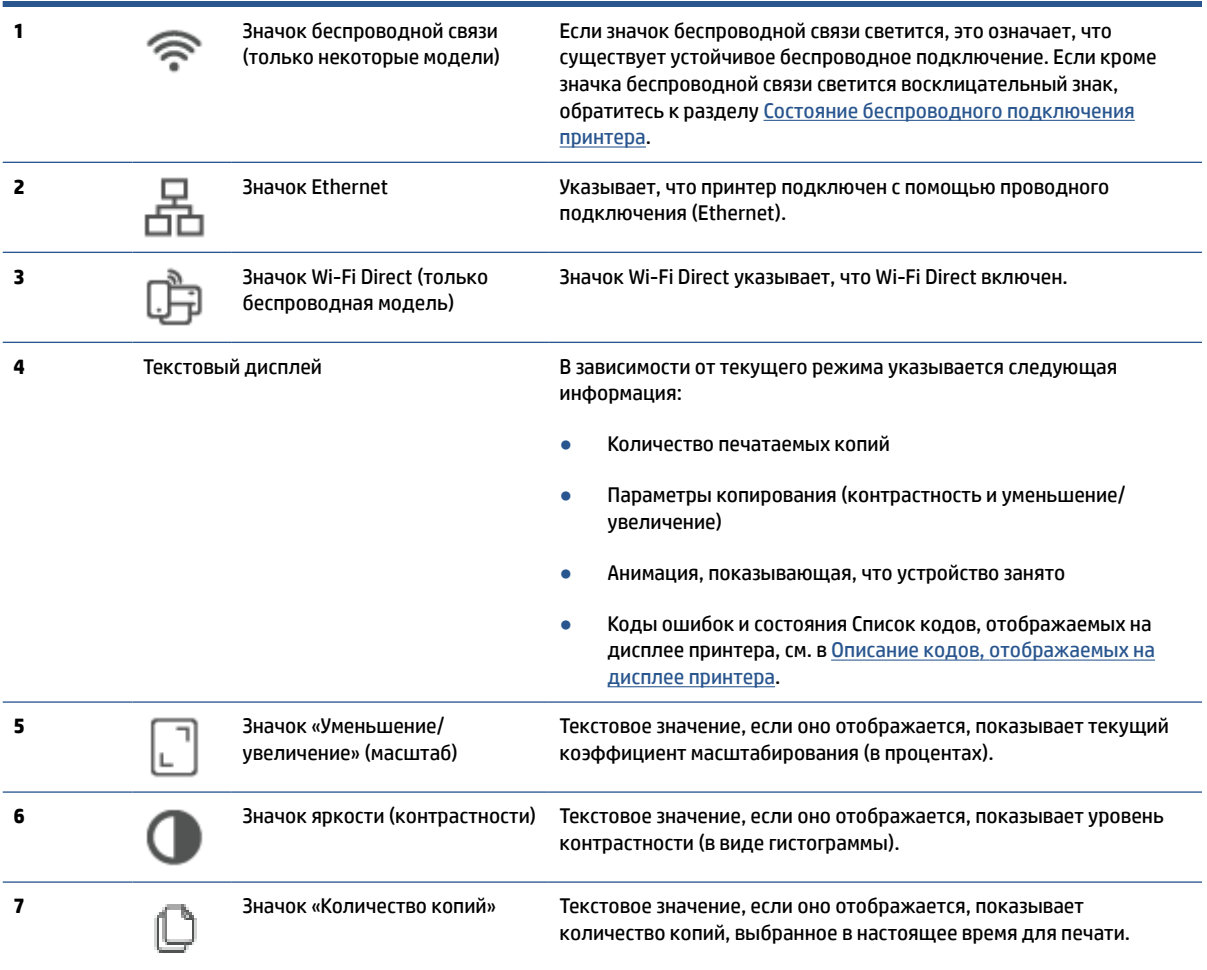

### **Режимы работы панели управления**

Внешний вид дисплея панели управления изменяется в зависимости от режима работы принтера. Ниже показаны три типовых режима работы дисплея.

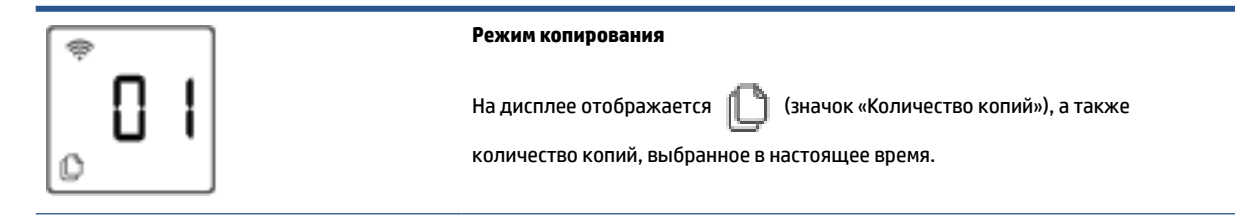

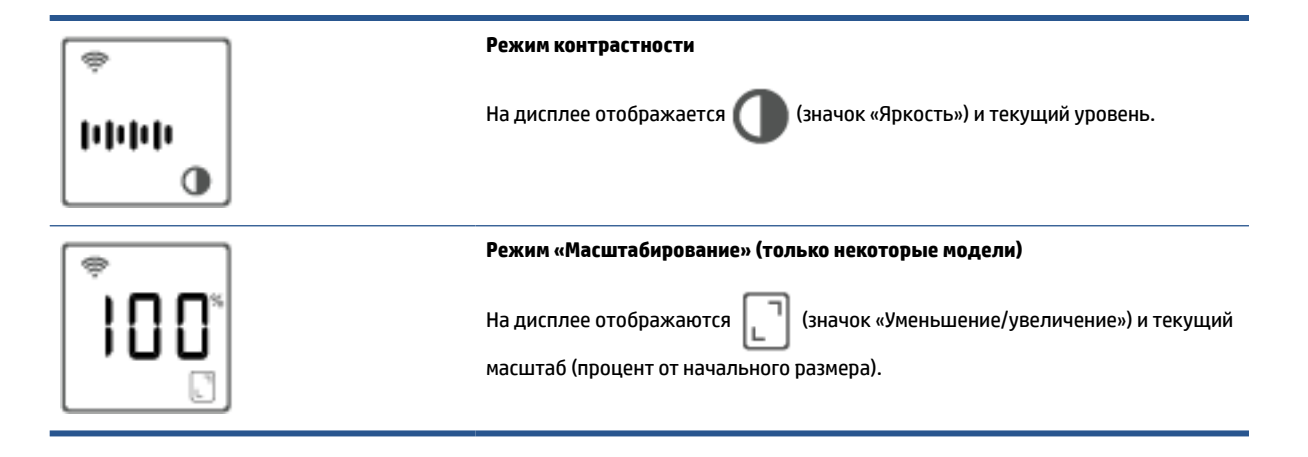

## <span id="page-17-0"></span>**Использование приложения HP Smart для печати, сканирования и управления**

С помощью приложения HP Smart можно выполнять различные задачи на принтере, включая следующие:

- настраивать и подключать принтер;
- печатать и сканировать документы и фотографии;
- предоставлять общий доступ к документам, используя электронную почту и другие приложения;
- управлять настройками принтера, проверять его состояние, печатать отчеты и заказывать расходные материалы.

HP Smart поддерживается на мобильных устройствах и компьютерах, работающих под управлением iOS, Android, Windows 10 и macOS версии 10.13 и выше.

**ПРИМЕЧАНИЕ.** В настоящее время приложение HP Smart может быть недоступно на некоторых языках. Некоторые функции доступны только на определенных принтерах или моделях. HP Smart поддерживает не все форматы файлов. См. [Подробнее о HP Smart](#page-18-0).

#### **Установка и открытие приложения HP Smart**

Чтобы установить и открыть HP Smart, подключить принтер и начать использовать приложение, выполните следующие операции.

**1.** Информацию о загрузке и установке HP Smart на своем устройстве см. в [123.hp.com](https://123.hp.com) .

**ПРИМЕЧАНИЕ.** 

- **Устройства с iOS, Android, Windows 10 и macOS:** HP Smart также можно загрузить из соответствующих магазинов приложений для устройства.
- **Windows 7:** Вы можете загрузить ПО принтера HP с сайта [123.hp.com](https://123.hp.com) , установить программное обеспечение и подключить принтер в беспроводном режиме, используя эту программу.
- **2.** Откройте HP Smart после установки.
	- **iOS/Android:** В меню рабочего стола или приложений мобильного устройства нажмите HP Smart.
	- **Windows 10:** Нажмите на рабочем столе устройства значок **Пуск** и выберите **HP Smart** из списка приложений.
	- **macOS:** На панели запуска выберите HP Smart.
- **3.** Подключите свой принтер в беспроводном режиме, используя HP Smart. См. [Подключение](#page-20-0)  [принтера к сети Wi-Fi с помощью HP Smart](#page-20-0).
- **4.** При появлении соответствующего запроса создайте учетную запись HP и зарегистрируйте принтер.

### <span id="page-18-0"></span>**Подробнее о HP Smart**

Информацию для своего устройства о подключении, печати и сканировании с помощью HP Smart см. на веб-сайте:

- **iOS/Android**: [www.hp.com/go/hpsmart-help](https://www.hp.com/go/hpsmart-help/)
- **Windows 10**: [www.hp.com/go/hpsmartwin-help](https://www.hp.com/go/hpsmartwin-help/)
- **macOS**: [www.hp.com/go/hpsmartmac-help](https://www.hp.com/go/hpsmartmac-help/)

# <span id="page-19-0"></span>**2 Подключение принтера**

- [Подключение принтера к сети Wi-Fi с помощью HP Smart](#page-20-0)
- [Подключение принтера к сети Wi-Fi в режиме настройки защиты Wi-Fi \(WPS\)](#page-21-0)
- [Подключение принтера к сети Ethernet](#page-22-0)
- [Подключение принтера с помощью кабеля USB](#page-23-0)
- [Изменение параметров беспроводной связи](#page-24-0)
- [Изменение способа подключения](#page-26-0)

# <span id="page-20-0"></span>**Подключение принтера к сети Wi-Fi с помощью HP Smart**

**ПРИМЕЧАНИЕ.** Сведения из данного раздела касаются только беспроводных принтеров.

Установите приложение HP Smart на своем компьютере или мобильном устройстве и используйте его для настройки или подключения принтера к своей сети Wi-Fi.

Информацию о HP Smart, включая сайты, откуда можно загрузить приложение, см. на [Использование](#page-17-0) [приложения HP Smart для печати, сканирования и управления](#page-17-0).

**1.** Убедитесь, что ваш компьютер или мобильное устройство подключено к сети Wi-Fi. На мобильном устройстве включите Bluetooth и службы определения местоположения.

**ПРИМЕЧАНИЕ.** HP Smart использует Bluetooth для настройки принтера. Он не поддерживает печать с помощью Bluetooth.

- **2.** Если сеть Wi-Fi на принтере была предварительно выключена, убедитесь, что включили ее. Дополнительную информацию о состоянии беспроводного подключения см. в разделе [Включение и отключение беспроводной связи принтера](#page-25-0).
- **3.** Если принтер больше не находится в режиме установления беспроводного подключения, восстановите настройки сети принтера. См. [Восстановление значений по умолчанию для](#page-25-0)  [параметров сети](#page-25-0).
- **ПРИМЕЧАНИЕ.** На некоторых принтерах или моделях, если принтер находится в режиме настройки беспроводного соединения, начнет пульсировать фиолетовый индикатор на панели Индикатор состояния или замигает индикатор беспроводной сети.
- **4.** Откройте приложение HP Smart на компьютере или мобильном устройстве. См. [Использование](#page-17-0) [приложения HP Smart для печати, сканирования и управления](#page-17-0).
- **5.** В HP Smart нажмите или коснитесь  $\Box$  (значок плюса) или **Добавление принтера**, а затем

установите флажок, чтобы выбрать или добавить принтер. При появлении соответствующего запроса разрешите Bluetooth и доступ к расположению.

Следуйте инструкциям, чтобы добавить принтер к вашей сети.

**6.** При появлении соответствующего запроса создайте учетную запись HP и зарегистрируйте принтер.

**ПРИМЕЧАНИЕ.** Если принтер успешно подключен, индикатор беспроводной связи перестает мигать и устойчиво светится (на всех беспроводных моделях). См. [Виды принтеров.](#page-7-0)

## <span id="page-21-0"></span>**Подключение принтера к сети Wi-Fi в режиме настройки защиты Wi-Fi (WPS)**

Данный метод настройки беспроводной связи может использоваться только в том случае, если на маршрутизаторе есть кнопка WPS. Если на маршрутизаторе этой кнопки нет, принтер рекомендуется подключить с помощью приложения HP Smart. См. [Подключение принтера к сети Wi-Fi с помощью HP](#page-20-0)  [Smart](#page-20-0).

- **1.** Убедитесь, что ваш маршрутизатор и принтер не находятся на большом расстоянии друг от друга.
- **2.** Для запуска WPS на панели управления принтера нажмите и удерживайте ( 《 )(кнопка

«Беспроводная сеть») не менее 3 секунд.

Индикатор беспроводной связи мигает.

- **3.** Нажмите кнопку WPS на маршрутизаторе.
- **ПРИМЕЧАНИЕ.** 
	- Обязательно нажмите кнопку WPS на маршрутизаторе не позже, чем через 2 минуты.
	- Если принтер успешно подключен, индикатор беспроводной связи перестает мигать и устойчиво светится (для всех беспроводных моделей). См. <u>[Виды принтеров](#page-7-0)</u>.
- **4.** Откройте приложение HP Smart на компьютере или мобильном устройстве. См. [Использование](#page-17-0) [приложения HP Smart для печати, сканирования и управления](#page-17-0).
- **5. В HP Smart нажмите или коснитесь ( <del>↓</del> Саначок плюса) или <b>Добавление принтера**, а затем

установите флажок, чтобы выбрать или добавить принтер.

Следуйте инструкциям, чтобы добавить принтер к вашей сети.

**6.** При появлении соответствующего запроса создайте учетную запись HP и зарегистрируйте принтер.

## <span id="page-22-0"></span>Подключение принтера к сети Ethernet

Если ваша сеть Ethernet не имеет соединения с Интернет, подключите принтер в беспроводном режиме к приложению HP Smart. См. Подключение принтера к сети Wi-Fi с помощью HP Smart.

- $\mathbf{1}$ Убедитесь, что ваш компьютер подключен к маршрутизатору.
- $2.$ Соедините свой принтер и маршрутизатор с помощью кабеля Ethernet. (Кабель Ethernet продается отдельно.)

### ₩ ПРИМЕЧАНИЕ.

- При подключении кабеля Ethernet подключение Wi-Fi автоматически отключается.
- Для подключения принтера в беспроводном режиме отсоедините кабель Ethernet и  $\bullet$ подключите принтер к беспроводной сети с помощью HP Smart. См. Подключение принтера к сети Wi-Fi с помощью HP Smart.
- Откройте приложение HP Smart на компьютере или мобильном устройстве. См. Использование  $3.$ приложения HP Smart для печати, сканирования и управления.
- \_) (значок плюса) или **Добавление принтера**, а затем В НР Smart нажмите или коснитесь  $($  $\mathbf{4}$

установите флажок, чтобы выбрать или добавить принтер.

Следуйте инструкциям, чтобы добавить принтер к вашей сети.

5. При появлении соответствующего запроса создайте учетную запись НР и зарегистрируйте принтер.

## <span id="page-23-0"></span>**Подключение принтера с помощью кабеля USB**

- **1.** Подключите принтер к компьютеру с помощью кабеля USB.
- **2.** Откройте приложение HP Smart на компьютере. См. [Использование приложения HP Smart для](#page-17-0)  [печати, сканирования и управления](#page-17-0).
- **3.** В HP Smart нажмите или коснитесь  $\Box$  (значок плюса) или **Добавление принтера**, а затем

установите флажок, чтобы выбрать или добавить принтер.

Следуйте инструкциям, чтобы добавить принтер.

**4.** При появлении соответствующего запроса создайте учетную запись HP и зарегистрируйте принтер.

# <span id="page-24-0"></span>**Изменение параметров беспроводной связи**

Беспроводное подключение для принтера можно настраивать и управлять им. Данная процедура включает в себя печать сведений о настройках сети, включение и выключение функции беспроводной связи, а также восстановление параметров беспроводного подключения.

## **Состояние беспроводного подключения принтера**

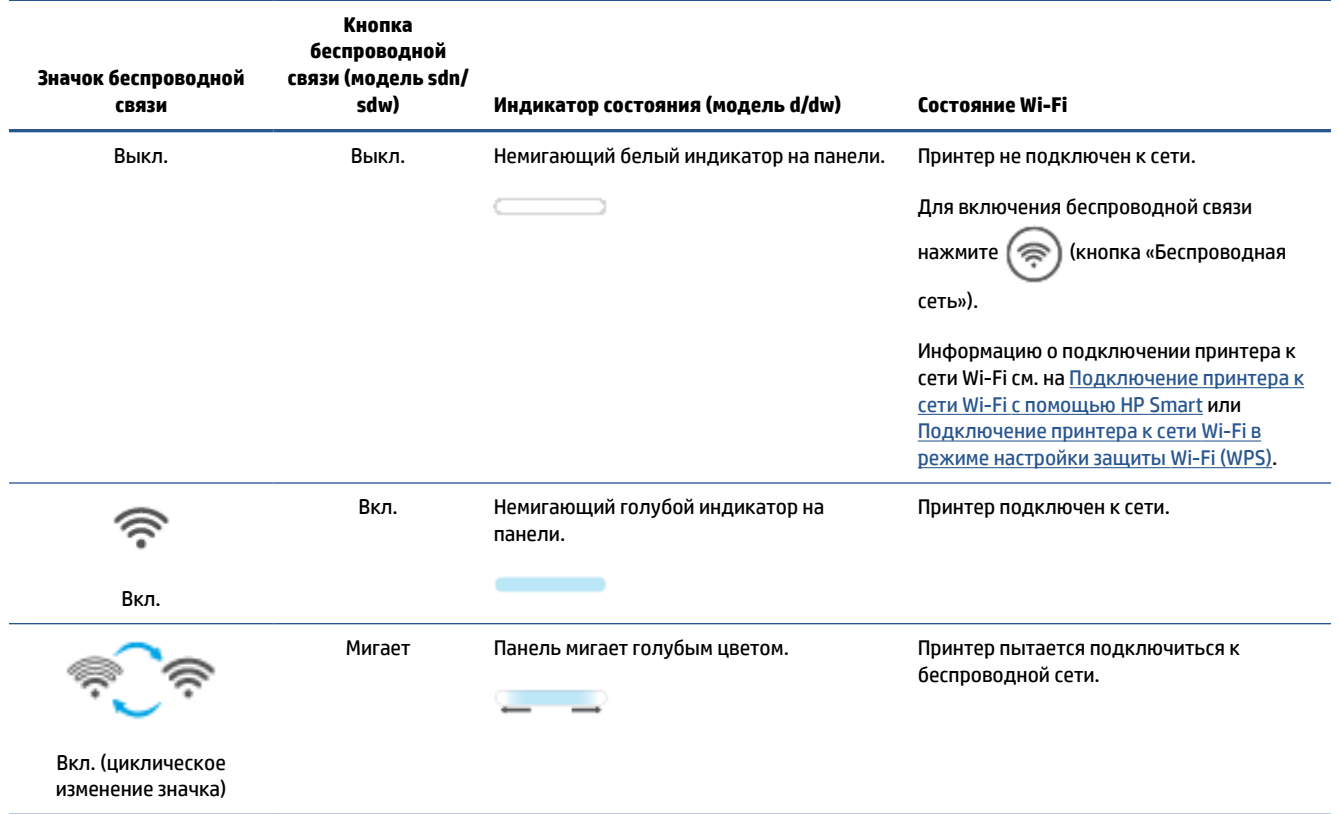

<span id="page-25-0"></span>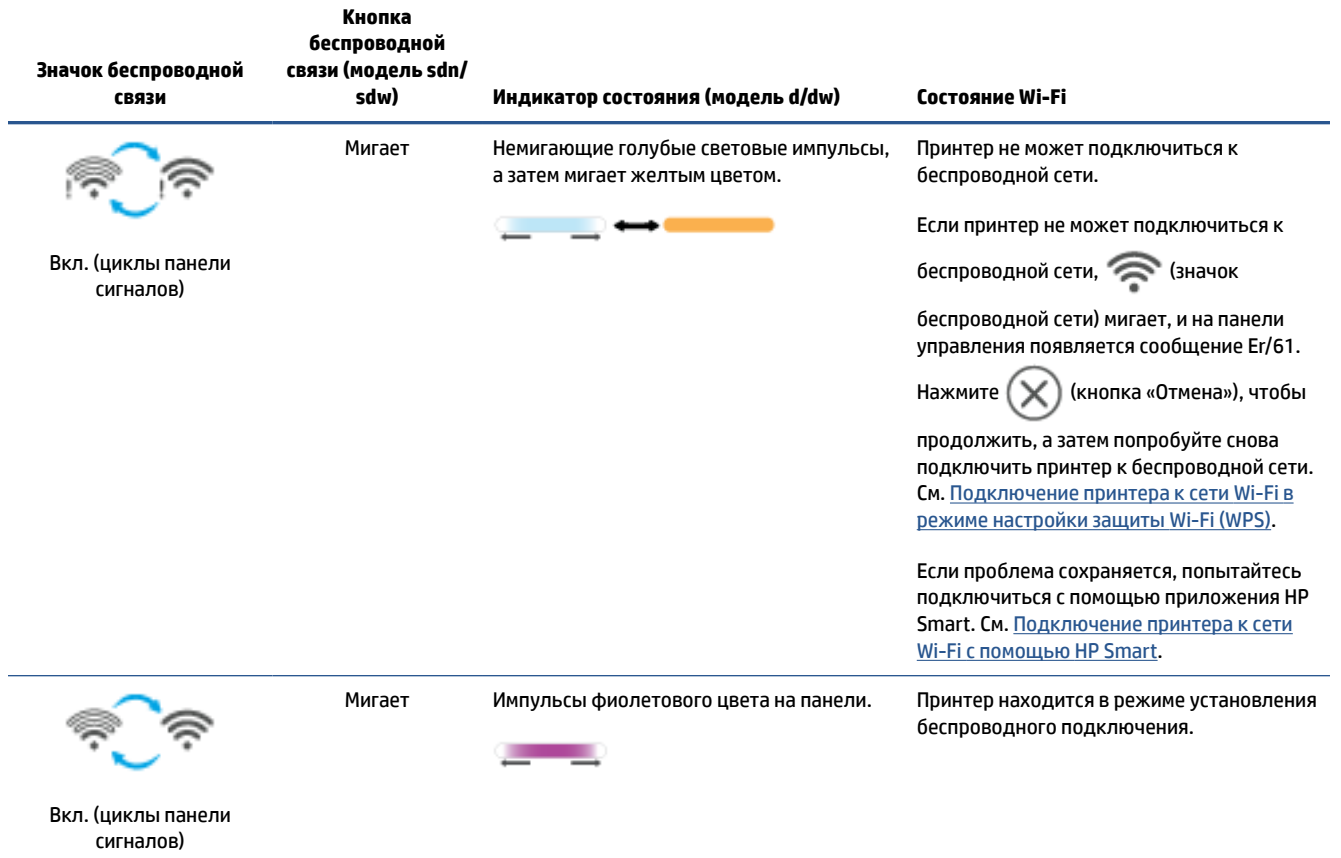

## **Включение и отключение беспроводной связи принтера**

Нажмите (  $\textcircled{\tiny\textsf{R}}$  ) (кнопка «Беспроводная сеть»), чтобы включить или выключить функции беспроводной связи принтера.

### **Восстановление значений по умолчанию для параметров сети**

- 1. Нажмите и удерживайте  $\begin{pmatrix} i \\ i \end{pmatrix}$  (кнопка «Информация») 3 секунды, затем отпустите кнопку. Все кнопки панели управления будут светиться.
- **2.** Нажмите и удерживайте ( ि (кнопка «Беспроводная сеть») и  $(\times)$  (кнопка «Отмена»). Принтер перезапустится. В зависимости от модели принтера будет пульсировать фиолетовый индикатор Индикатор состояния или (  $\Leftrightarrow$  ) (кнопка «Беспроводная сеть») начнет мигать синим. Это указывает на то, что принтер находится в режиме настройки беспроводного подключения. Теперь можно установить беспроводное подключение между принтером и устройством.

**ПРИМЕЧАНИЕ.** С помощью приложения HP Smart подключите принтер по беспроводной связи.

## <span id="page-26-0"></span>Изменение способа подключения

### С USB на беспроводное подключение

#### **Windows 10/mac0S**

- $1.$ Отсоедините кабель USB от принтера.
- $2.$ Убедитесь, что ваш компьютер или мобильное устройство подключено к сети Wi-Fi. На мобильном устройстве включите Bluetooth и службы определения местоположения.
- Если сеть Wi-Fi на принтере была предварительно выключена, убедитесь, что включили ее.  $3.$ Дополнительную информацию о состоянии беспроводного подключения см. в разделе Включение и отключение беспроводной связи принтера.
- Если принтер больше не находится в режиме установления беспроводного подключения, 4. восстановите настройки сети принтера. См. Восстановление значений по умолчанию для параметров сети.
- 5. Откройте приложение НР Smart на компьютере или мобильном устройстве. См. Использование приложения HP Smart для печати, сканирования и управления.
- 6. При появлении соответствующего запроса создайте учетную запись НР и зарегистрируйте принтер.
- Следуйте экранным инструкциям, чтобы подключить принтер к сети Wi-Fi.  $\mathbf{7}$

#### **Windows 7**

1. Откройте программное обеспечение принтера НР.

Если на компьютере не установлено программное обеспечение принтера НР, перейдите на сайт 123.hp.com, чтобы загрузить и установить необходимое программное обеспечение.

- $2.$ В программное обеспечение принтера нажмите Инструменты, а затем Настройка устройства и программное обеспечение.
- Выберите Изменить USB-подключение устройства на беспроводное. Следуйте указаниям на 3. экране.

### С беспроводного подключения на USB

#### **Windows/macOS**

- Подключите принтер к компьютеру с помощью кабеля USB.  $1<sub>1</sub>$
- $2.$ Откройте приложение HP Smart на компьютере. См. Использование приложения HP Smart для печати, сканирования и управления.
- В HP Smart нажмите или коснитесь (-) (значок «плюс») или **Добавление принтера**, а затем  $3<sub>1</sub>$

установите флажок, чтобы выбрать или добавить принтер. Следуйте инструкциям, чтобы добавить принтер.

4. При появлении соответствующего запроса создайте учетную запись НР и зарегистрируйте принтер.

# <span id="page-27-0"></span>**3 Загрузка бумаги**

- Загрузка бумаги
- [Загрузка конвертов](#page-30-0)
- [Загрузить этикетки](#page-31-0)
- [Разместите оригинал на стекле сканера](#page-32-0)
- [Загрузка оригинала в устройство подачи документов \(только некоторые модели\)](#page-34-0)

# **Загрузка бумаги**

Ниже описывается процесс загрузки бумаги во входной лоток.

```
ПРИМЕЧАНИЕ. Предотвращение замятия бумаги
```
- Никогда не добавляйте бумагу во входной лоток и не извлекайте бумагу из входного лотка во время печати.
- Перед загрузкой бумаги во входной лоток извлеките всю бумагу из лотка и выровняйте стопку.
- Используйте бумагу без складок, повреждений или сгибов.
- Всегда используйте бумагу одного размера. Например, не кладите бумагу формата A5 поверх бумаги формата A4.
- Всегда нажимайте на направляющие для бумаги, чтобы бумага не наклонялась и не перекашивалась во время захвата принтером.

#### **Загрузка бумаги**

**1.** Извлеките всю бумагу из входного лотка.

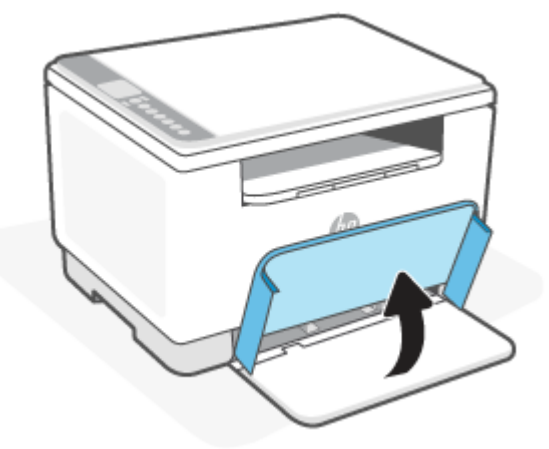

- **СОВЕТ:** Чтобы загрузить бумагу формата Legal, поднимите крышку принтера и, при необходимости, оставьте ее в открытом положении. В зависимости от модели принтера может также потребоваться опустить дверцу лотка.
- **2.** Сдвиньте направляющие бумаги вплотную к краям входного лотка.

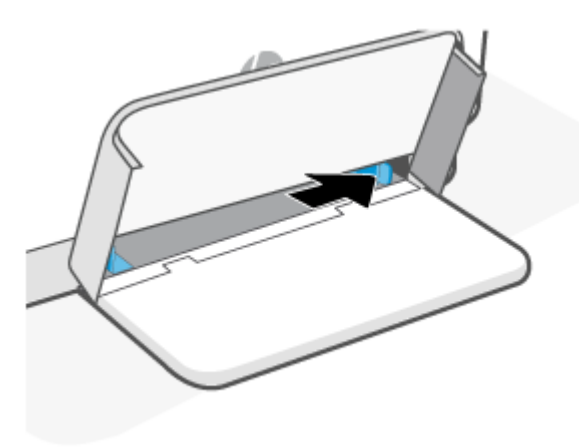

**3.** Поместите стопку бумаги во входной лоток верхним краем вперед, стороной для печати вверх.

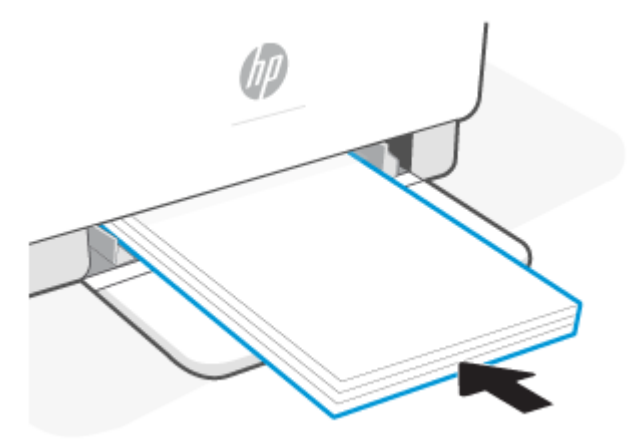

**4.** Выровняйте направляющие для бумаги с краями носителя.

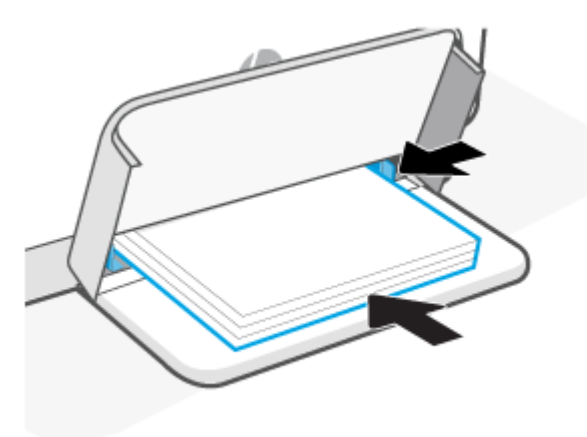

**5.** Опустите крышку лотка и выдвиньте удлинитель выходного лотка.

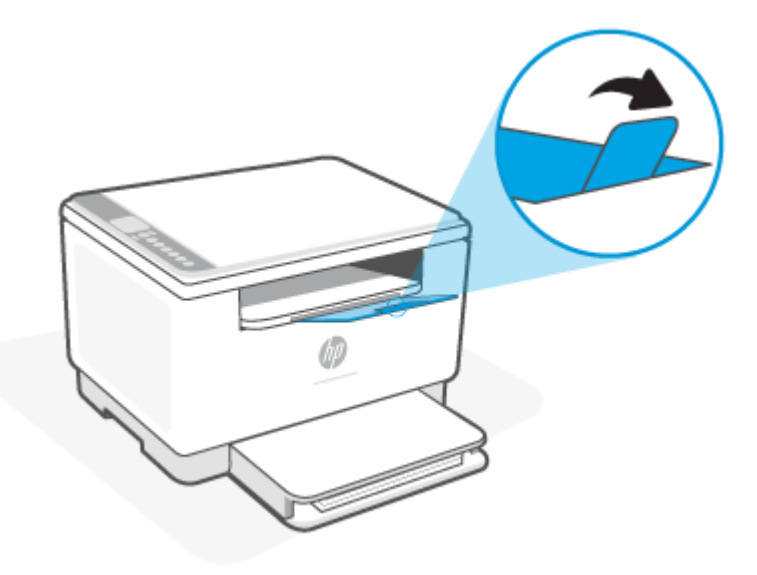

## <span id="page-30-0"></span>**Загрузка конвертов**

Ниже показано, как загрузить бумагу во входной лоток.

Список поддерживаемых форматов и емкость лотка см. на сайте [www.hp.com/support/ljM232MFP](https://www.hp.com/support/ljM232MFP) . Нажмите **Сведения о продукте**, затем нажмите характеристики вашего принтера.

#### **Загрузка конвертов**

- **1.** Извлеките всю бумагу из входного лотка.
- **2.** Вставьте конверт посередине входного лотка короткой стороной с почтовой отметкой к задней стороне лотка. Сторона для печати должна быть расположена сверху.

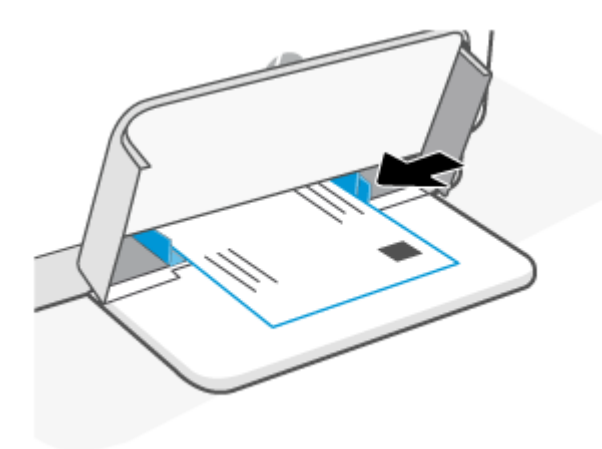

- **3.** Сдвиньте направляющие бумаги, пока они не коснутся краев носителя.
- **4.** Опустите крышку лотка и расширьте выходной лоток.

# <span id="page-31-0"></span>**Загрузить этикетки**

Ниже показано, как загрузить бумагу во входной лоток.

Список поддерживаемых форматов и емкость лотка см. на сайте [www.hp.com/support/ljM232MFP](https://www.hp.com/support/ljM232MFP) . Нажмите **Сведения о продукте**, затем нажмите характеристики вашего принтера.

#### **Загрузка этикеток**

- **1.** Извлеките всю бумагу из входного лотка.
- **2.** Вставьте лист с этикетками посередине входного лотка так, чтобы верхний край листа был обращен к задней стороне лотка. Сторона для печати должна быть расположена сверху.

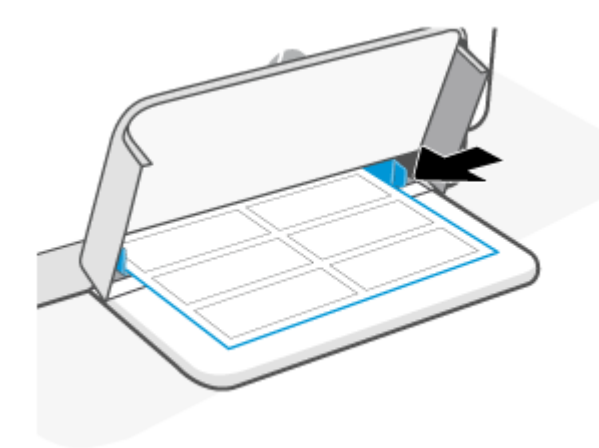

- **3.** Сдвиньте направляющие бумаги, пока они не коснутся краев носителя.
- **4.** Опустите крышку лотка и расширьте выходной лоток.

# <span id="page-32-0"></span>**Разместите оригинал на стекле сканера**

Оригиналы можно расположить на стекле сканера для копирования или сканирования.

## **ПРИМЕЧАНИЕ.**

- Если стекло или подложка крышки загрязнены, сканер может работать неправильно.
- Перед поднятием крышки принтера извлеките все оригиналы из лотка устройства подачи документов.

#### **Размещение оригинального документа на стекле сканера**

**1.** Крышка Приподнимите сканер.

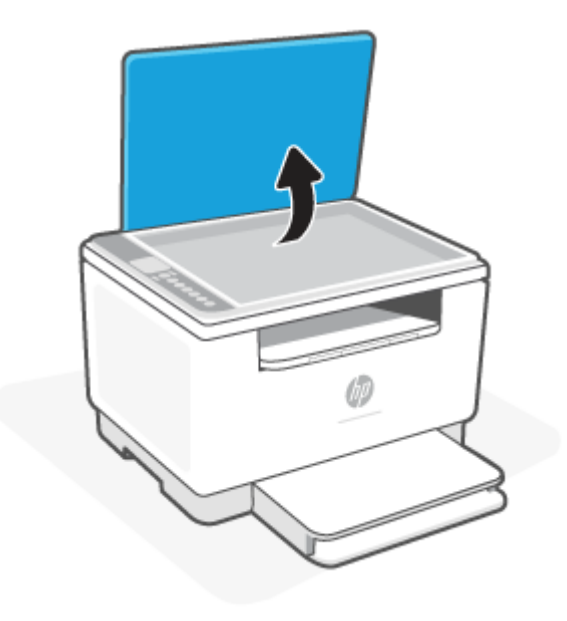

- **2.** Загрузите оригинал стороной для печати вниз и выровняйте его по отметке в заднем левом углу стекла.
	- **СОВЕТ:** При загрузке оригинала обращайте внимание на указатели вдоль края стекла.

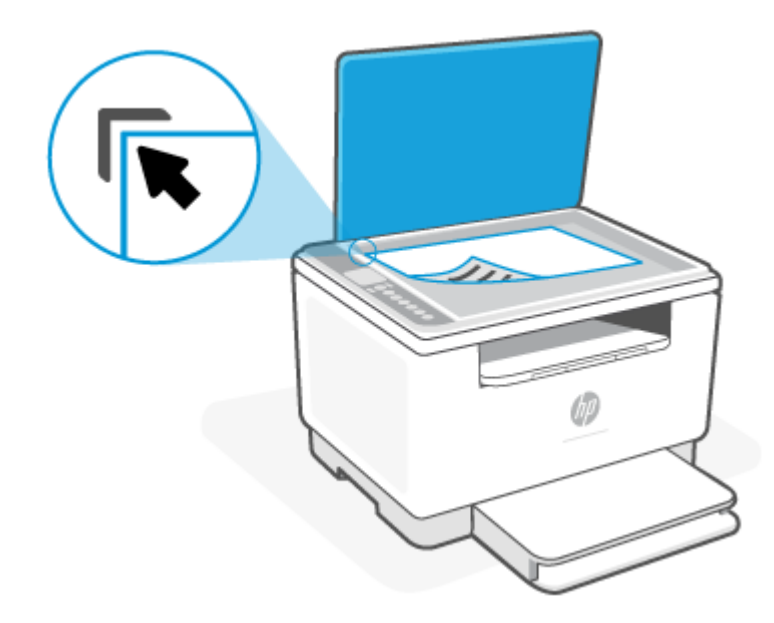

**3.** Закройте крышку.

## <span id="page-34-0"></span>**Загрузка оригинала в устройство подачи документов (только некоторые модели)**

Документ можно копировать или сканировать. Для этого поместите его в лоток устройства подачи документов.

**ПРЕДУПРЕЖДЕНИЕ.** Не загружайте фотографии в устройство подачи документов. Это может привести к повреждению фотографий. Используйте только поддерживаемые устройством подачи документов носители.

**ПРИМЕЧАНИЕ.** Некоторые функции, такие как режим копирования **По размеру страницы**, не работают при размещении оригиналов документа в устройстве подачи. Для использования этих функций загружайте оригиналы на стекло сканера.

#### **Загрузка оригинала в устройство подачи документов**

- **1.** Загрузите оригинал в устройство подачи документов отпечатанной стороной вверх.
	- **а.** В случае загрузки оригинала, напечатанного в книжной ориентации, разместите страницы так, чтобы первым подавался верхний край документа. При загрузке оригинала, напечатанного в альбомной ориентации, разместите страницы так, чтобы первым подавался левый край документа.
	- **б.** Вставьте бумагу в устройство подачи документов. В случае правильной загрузки прозвучит звуковой сигнал.
	- **СОВЕТ:** Дополнительные сведения о загрузке оригиналов в устройство подачи документов см. на схеме в лотке устройства подачи документов.

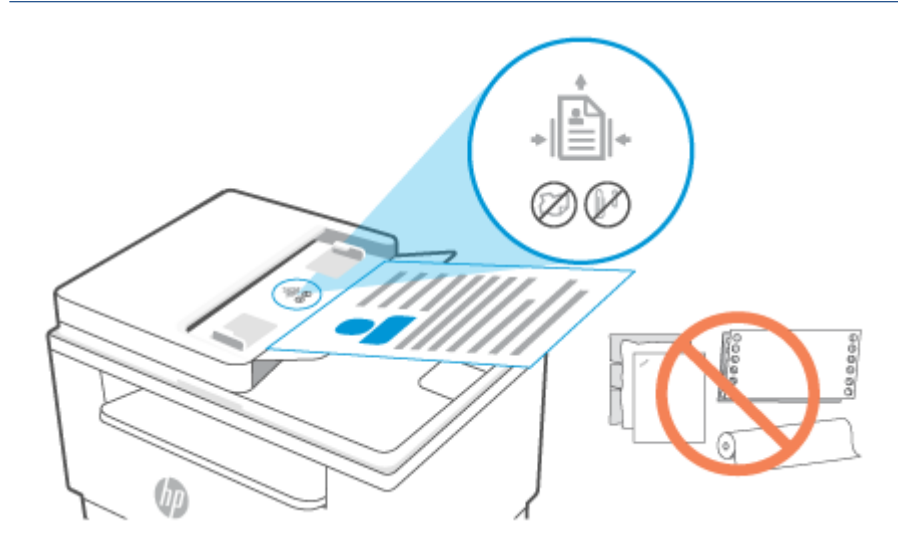

**2.** Сдвиньте направляющие бумаги внутрь вплотную к левому и правому краям бумаги.

# <span id="page-35-0"></span>**4 Печать**

- [Печать с компьютера под управлением ОС Windows](#page-36-0)
- [Печать с компьютера Mac](#page-37-0)
- [Печать с мобильных устройств](#page-38-0)

**ПРИМЕЧАНИЕ.** В зависимости от принтера Индикатор состояния мигает, или на панели появляется немигающий зеленый индикатор, когда принтер готовится к работе, остывает, выполняет автоматические программы очистки или выключается.

Для обеспечения высокопроизводительной печати в определенных условиях эксплуатации этот принтер может автоматически переходить в режим охлаждения. Этот процесс может выполняться в течение нескольких минут. Пока принтер остывает, задания печати могут быть приостановлены, но как только механизм печати будет готов к работе, печать заданий будет продолжена.
# **Печать с компьютера под управлением ОС Windows**

- **1.** Убедитесь, что установлено приложение HP Smart. См. [Использование приложения HP Smart для](#page-17-0) [печати, сканирования и управления](#page-17-0).
- **2.** Откройте документ, который нужно напечатать.
- **3.** В меню **Файл** в программе выберите **Печать**.
- **4.** Щелкните кнопку, с помощью которой открывается диалоговое окно **Свойства**.

В зависимости от используемой программы эта кнопка может называться **Свойства**, **Параметры**, **Настройка** или **Предпочтения**.

- **5.** Убедитесь, что выбран требуемый принтер.
- **6.** Измените параметры печати и нажмите кнопку **OK**.
- **7.** Нажмите **Печать** или кнопку **ОК**, чтобы напечатать задание.

# **Печать с компьютера Mac**

- **1.** Убедитесь, что установлено приложение HP Smart. См. [Использование приложения HP Smart для](#page-17-0) [печати, сканирования и управления](#page-17-0).
- **2.** На компьютере откройте **Системные настройки** и выберите **Принтеры и сканеры**.
- **3.** Нажмите кнопку «+» (кнопка «Добавить»), выберите принтер в списке принтеров и нажмите **Добавить**.
- **4.** После подключения откройте нужный документ и используйте команду **Печать**.
- **5.** Убедитесь, что выбран нужный принтер.
- **6.** Измените любые параметры печати.
- **7.** Щелкните **Печать**, чтобы напечатать документ.

# <span id="page-38-0"></span>**Печать с мобильных устройств**

Для печати документов и фотографий с мобильного устройства, из учетной записи социальной сети или из облачного хранилища можно использовать приложение HP Smart. См. [Использование приложения](#page-17-0)  [HP Smart для печати, сканирования и управления](#page-17-0).

Печать также можно выполнять непосредственно с мобильных устройств с помощью AirPrint (iOS) или модуля HP Print Service Plugin (Android):

- **iOS:** На устройствах под управлением iOS 4.2 и более поздних версий приложение AirPrint уже установлено.
- **Android.** Загрузите модуль HP Print Service Plugin из магазина Google Play или магазина приложений, который вы предпочитаете, и включите его на своем устройстве.

**ПРИМЕЧАНИЕ.** Печать можно выполнять с помощью HP Smart или модуля расширения AirPrint/HP Print Service Plugin, если мобильное устройство подключено к той же сети, что и принтер, или к другой сети (с помощью Wi-Fi Direct).

# **Печать в случае подключения к одной и той же сети Wi-Fi**

Печатать документы и фотографии с мобильного устройства можно, если устройство подключено к той же сети Wi-Fi, что и принтер.

Дополнительную информацию о мобильной печати см. на сайте [www.hp.com/go/mobileprinting](https://www8.hp.com/us/en/printers/mobility/overview.html).

**ПРИМЕЧАНИЕ.** Убедитесь, что ваше мобильное устройство и принтер подключены к одной и той же сети Wi-Fi. См. [Подключение принтера к сети Wi-Fi с помощью HP Smart](#page-20-0).

# **Печать без подключения к одной и той же сети Wi-Fi (Wi-Fi Direct)**

С помощью Wi-Fi Direct можно напрямую подключить компьютер или мобильное устройство к принтеру и печатать в беспроводном режиме, то есть, без их подключения к существующей беспроводной сети.

Дополнительную информацию о Wi-Fi Direct см. на сайте [www.hp.com/go/wifidirectprinting.](https://www.hp.com/go/wifidirectprinting)

## **ПРИМЕЧАНИЕ.**

- Убедитесь, что на принтере включена функция Wi-Fi Direct. Если индикатор Wi-Fi Direct включен, на дисплее панели управления появляется надпись (значок Wi-Fi Direct).
- С помощью подключения через Wi-Fi Direct к принтеру можно подключить до 5 компьютеров и мобильных устройств.

#### **Включение и выключение Wi-Fi Direct с панели управления**:

1. Нажмите и удерживайте (  $\dot{i}$  ) (кнопка «Информация») в течение трех секунд, затем отпустите кнопку.

Все кнопки панели управления будут светиться.

**2.** Нажмите одновременно (↓) (кнопка «Возобновить») и ( narror (кнопка «Беспроводная сеть»).

्रेट्रें: **СОВЕТ:** Нажмите  $\boxed{\mathbf{i}}$  (кнопка «Информация») для печати отчета, чтобы проверить состояние Wi-Fi Direct и уточнить пароль.

# **5 Копирование и сканирование**

- [Получение копии](#page-41-0)
- [Копирование удостоверения личности \(ИД\)](#page-42-0)
- [Сканирование с помощью HP Smart \(iOS/Android, Windows 10 и macOS\)](#page-44-0)
- [Сканирование с помощью программы HP Scan \(Windows 7\)](#page-45-0)

# <span id="page-41-0"></span>**Получение копии**

Чтобы сделать копию с помощью сканера, выполните следующее.

- **1.** Поместите документ на стекло сканера в соответствии с индикаторами на принтере.
- **2.** Нажмите (кнопка Меню), чтобы выбрать любой из следующих параметров копирования.
	- Чтобы указать количество печатаемых копий, используйте  $-$  (кнопка «минус») и  $+$ (кнопка «плюс»).
	- Выберите параметр (Яркость), затем с помощью  $-$  (кнопка «минус») и  $+$  (кнопка «плюс») настройте уровень яркости для текущего задания копирования.
- **3.** Нажмите (F) (кнопка копирования), чтобы начать копирование.
	- <u>े  $\dagger$ </u> **СОВЕТ:** Если в устройстве имеется камера, то с ее помощью, а также с помощью приложения HP Smart можно отсканировать напечатанный документ или фотографию. Затем с помощью HP Smart можно отредактировать, сохранить, напечатать изображение или предоставить к нему общий доступ.

# <span id="page-42-0"></span>**Копирование удостоверения личности (ИД)**

Используйте функцию копирования удостоверения личности для двустороннего копирования удостоверений личности и других документов малого формата на одной стороне листа бумаги. Принтер напечатает оба изображения одновременно.

**1.** Откройте крышку сканера и поместите удостоверение личности на верхнюю часть стекла сканера, как показано на рисунке.

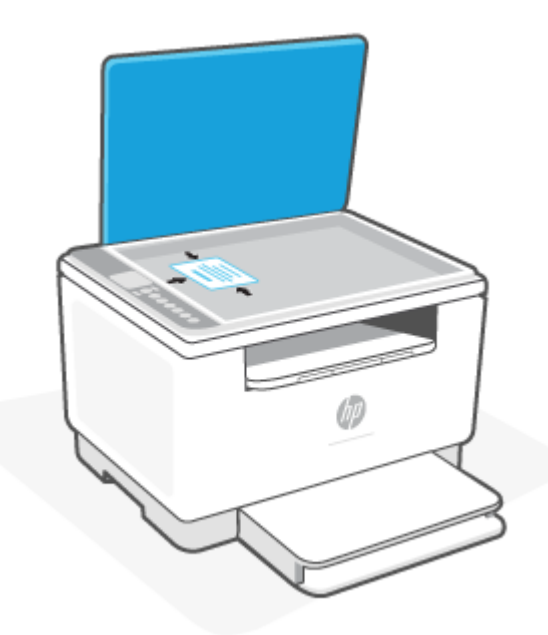

**2.** Закройте крышку сканера и нажмите (\*\*\*) (кнопка «Копирование ИД»), чтобы начать копирование.

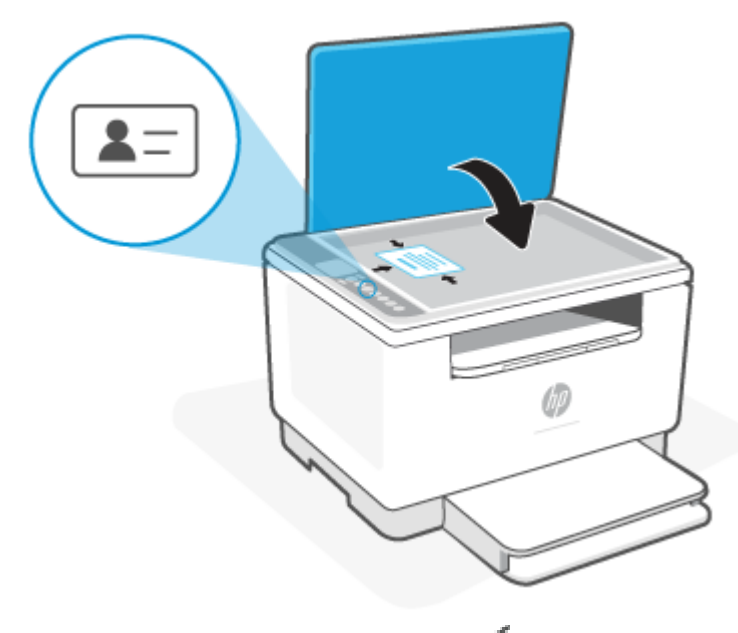

По окончании копирования загорится (Индикатор открытия крышки), и на дисплее появится надпись «P2».

**3.** Откройте крышку сканера, переверните удостоверение личности и поместите в ту же часть стекла сканера.

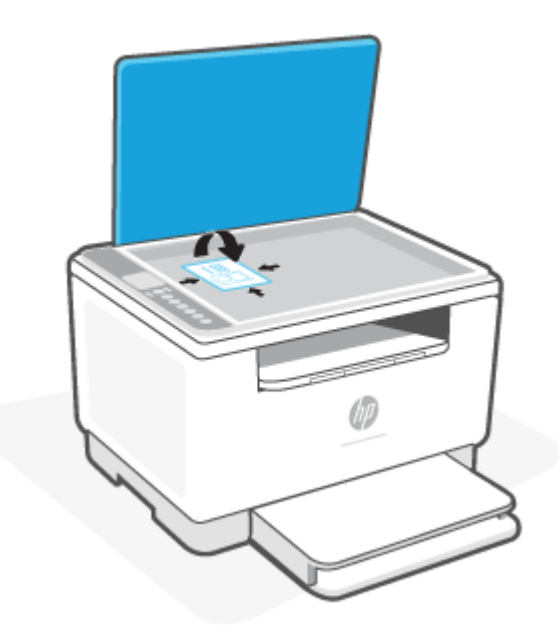

4. Закройте крышку сканера и нажмите (V) (кнопка «Возобновить»), чтобы начать сканирование обратной стороны и вывести документ на печать.

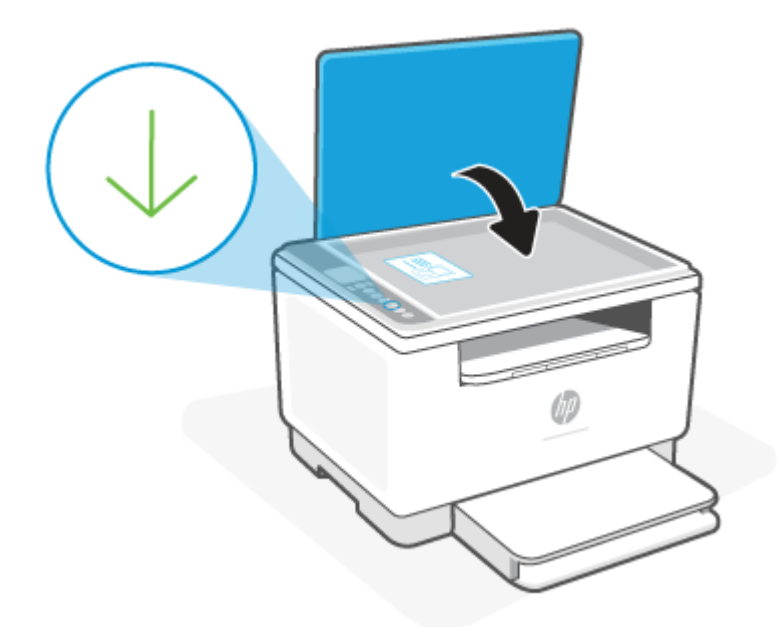

# <span id="page-44-0"></span>**Сканирование с помощью HP Smart (iOS/Android, Windows 10 и macOS)**

Приложение HP Smart можно использовать для сканирования документов или фотографий на сканере принтера. Для сканирования также можно использовать камеру устройства. HP Smart содержит инструменты редактирования, которые позволяют настраивать отсканированное изображение перед сохранением или предоставлением к нему общего доступа. Отсканированные изображения можно распечатывать и сохранять локально или в облачном хранилище. К ним также можно предоставлять общий доступ по электронной почте, SMS, в Facebook, Instagram и т. д. При сканировании с помощью HP Smart следуйте инструкциям в соответствующем разделе ниже в зависимости от типа применяемого устройства.

- **iOS/Android**: [www.hp.com/go/hpsmart-help](https://www.hp.com/go/hpsmart-help/)
- **Windows 10**: [www.hp.com/go/hpsmartwin-help](https://www.hp.com/go/hpsmartwin-help/)
- **macOS**: [www.hp.com/go/hpsmartmac-help](https://www.hp.com/go/hpsmartmac-help/)

# <span id="page-45-0"></span>**Сканирование с помощью программы HP Scan (Windows 7)**

Программа HP Scan используется для запуска сканирования с помощью ПО компьютера. Сканированное изображение можно сохранить как файл или отправить в другое приложение.

- **1.** Поместите документ на стекло сканера в соответствии с индикаторами на принтере.
- **2.** Откройте ПО принтера HP. На рабочем столе компьютера нажмите **Пуск**, выберите **Все программы**, нажмите **HP**, выберите папку для принтера, а затем имя принтера.
- **3.** Выберите **Сканирование**, а затем **Сканирование документа или фотографии**.
- **4.** При необходимости измените настройки.
- **5.** Щелкните **Сканировать**.

# **6 Настройка принтера**

- [Использование веб-служб](#page-47-0)
- [Обновление принтера](#page-48-0)
- [Настройте принтер с помощью встроенного веб-сервера Embedded Web Server \(EWS\)](#page-49-0)

# <span id="page-47-0"></span>**Использование веб-служб**

В принтере применяются инновационные облачные решения, например, «печать в любом месте», «сканировать и сохранить в облаке», а также другие (включая автоматическое пополнение расходных материалов). Дополнительную информацию см. на веб-сайте HP Smartвеб-сайт ([www.hpsmart.com](https://www.hpsmart.com)).

**ПРИМЕЧАНИЕ.** Для использования этих облачных решений принтер должен быть подключен к Интернету. Если не указано иное, корпорация HP может изменить или отменить эти предложения облачных решений по своему усмотрению.

# **Настройка веб-служб**

- **1.** Перед настройкой веб-служб убедитесь, что установлено подключение к Интернету.
- **2.** Откройте начальную страницу принтера (Embedded Web Server, или EWS). См. [Доступ к](#page-49-0)  [встроенному веб-серверу Embedded Web Server \(EWS\) и его и использование](#page-49-0).
- **3.** Перейдите на вкладку **Веб-службы HP**.
- **4.** В разделе **Параметры веб-служб** нажмите **Включить** и примите условия использования, следуя экранным инструкциям.
- **5.** При появлении соответствующего запроса разрешите проверку и настройку обновлений для принтера.

## **ПРИМЕЧАНИЕ.**

- Если запрашивается пароль, введите PIN, указанный на этикетке на принтере. См. [Примечания при доступе к EWS.](#page-49-0)
- Если запрашиваются параметры прокси-сервера и в вашей сети используются параметры прокси-сервера, следуйте экранным инструкциям для настройки прокси-сервера. Если не удается найти эту информацию, обратитесь к администратору сети или ответственному за настройку сети.
- Если доступно обновление для принтера, принтер загрузит и установит его, а затем автоматически выполнит перезапуск. Повторите приведенные выше действия для настройки **веб-служб HP**.
- **6.** При подключении к серверу HP принтер напечатает страницу сведений. Для завершения процедуры настройки веб-служб следуйте инструкциям на странице сведений.

## **Удаление веб-служб**

- **1.** Откройте начальную страницу принтера (Embedded Web Server, или EWS). См. [Доступ к](#page-49-0)  [встроенному веб-серверу Embedded Web Server \(EWS\) и его и использование](#page-49-0).
- **2.** Перейдите на вкладку **Веб-службы HP**.
- **3.** В разделе **Настройки веб-служб** нажмите **Отключить веб-службы**.

# <span id="page-48-0"></span>**Обновление принтера**

HP предлагает периодические обновления принтера, позволяющие повысить производительность принтера, устранять проблемы или защищать ваш принтер от потенциальных угроз безопасности.

Если ваш принтер подключен к сети Wi-Fi или Ethernet с доступом к Интернету, принтер будет автоматически обновлять принтер при появлении новых обновлений. По умолчанию, принтер автоматически проверяет наличие обновлений.

**СОВЕТ:** Наличие обновлений для принтера можно проверять в любое время. [Подробнее о проверке](http://www.hp.com/embed/sfs/doc?client=IWS-eLP&lc=ru&cc=ru&ProductSeriesOID=30836599&TapasOnline=UPDATE_PRINTER)  [наличия обновлений для принтера.](http://www.hp.com/embed/sfs/doc?client=IWS-eLP&lc=ru&cc=ru&ProductSeriesOID=30836599&TapasOnline=UPDATE_PRINTER)

# <span id="page-49-0"></span>**Настройте принтер с помощью встроенного веб-сервера Embedded Web Server (EWS)**

Используйте встроенный веб-сервер (EWS) для управления функциями печати с вашего компьютера.

- Просмотр информации о состоянии принтера
- Проверка информации и состояния расходных материалов для печати
- Получение уведомлений о событиях принтера и расходных материалов
- Просмотр и изменение параметров сети и принтера

## **Доступ к встроенному веб-серверу Embedded Web Server (EWS) и его и использование**

Чтобы открыть EWS, можно использовать один из следующих способов.

- Приложение HP Smart
- Программное обеспечение принтера HP
- Веб-браузер, использующий IP-адрес
- Веб-браузер, использующий подключение Wi-Fi Direct

## **Примечания при доступе к EWS**

- Если в веб-браузере отображается сообщение о том, что веб-сайт является небезопасным, выберите необходимый вариант для продолжения. Доступ к веб-сайту не повредит вашему устройству.
- При появлении соответствующего запроса введите имя пользователя по умолчанию и пароль для принтера.
	- **Имя пользователя:** admin
	- **Пароль:** Откройте крышку доступа к картриджу и найдите этикетку в принтере.

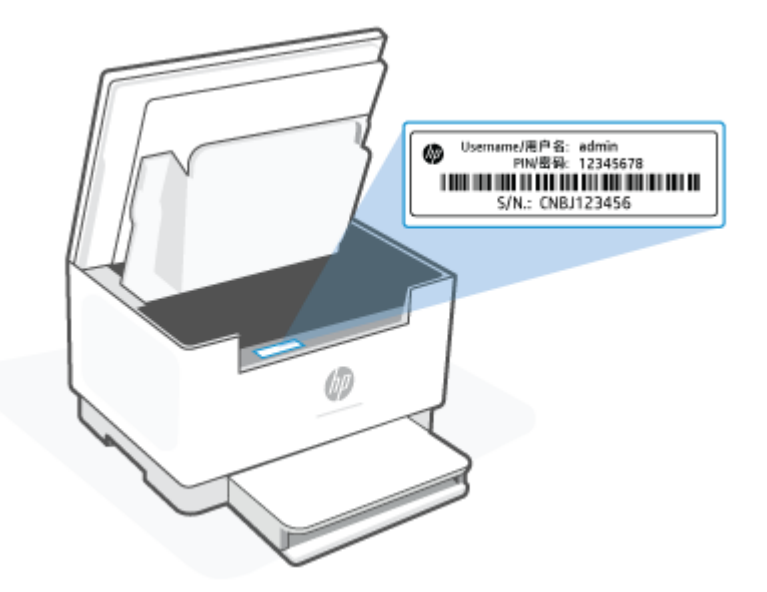

- <span id="page-50-0"></span>● В зависимости от способа подключения принтера, некоторые функции в EWS могут быть недоступны.
- За пределами сетевого брандмауэра встроенный веб-сервер (EWS) недоступен.

## **Открытие EWS с помощью HP Smart(iOS, Android и Windows 10)**

- **1.** Откройте приложение HP Smart на компьютере или мобильном устройстве. См. [Использование](#page-17-0) [приложения HP Smart для печати, сканирования и управления](#page-17-0).
- **2.** В HP Smart выберите свой принтер, а затем нажмите или коснитесь **Расширенные настройки**.

## **Открытие EWS с помощью IP-адреса (подключение к Wi-Fi или Ethernet)**

- 1. Выясните IP-адрес. Нажмите  $\begin{pmatrix} 1 \end{pmatrix}$  (кнопка «Информация») на принтере для печати страницы информации.
- **2.** Откройте веб-браузер, введите IP-адрес или имя узла в адресной строке и нажмите **Ввод**.

#### **Открытие EWS с помощью IP-адреса (подключение Wi-Fi Direct)**

- **1.** Убедитесь, что ваше устройство и принтер соединены друг с другом, используя Wi-Fi Direct. См. [Печать без подключения к одной и той же сети Wi-Fi \(Wi-Fi Direct\).](#page-38-0)
- **2.** Откройте веб-браузер, введите следующий IP-адрес или имя узла принтера в адресной строке, а затем нажмите **Ввод**.

**IP-адрес:** 192.168.223.1

#### **Открытие EWS с помощью программного обеспечения принтера HP (Windows 7)**

- **1.** На рабочем столе компьютера нажмите кнопку **Пуск**, выберите **Все программы**, **HP**, папку принтера, выберите значок с названием принтера, затем откройте **HP Printer Assistant**.
- **2.** В **HP Printer Assistant** перейдите на вкладку **Печать**.
- **3.** Выберите **Главную страницу принтера (EWS)**.

## **Настройка параметров IP-сети**

Используйте следующие разделы для настройки сетевых параметров принтера.

#### **Просмотр и изменение параметров сети**

Просмотреть и изменить параметры IP можно во встроенном веб-сервере.

- **1.** Откройте EWS. См. [Доступ к встроенному веб-серверу Embedded Web Server \(EWS\) и его и](#page-49-0)  [использование](#page-49-0).
- **2.** Перейдите на вкладку **Доступ к сети** для получения информации о сети. Измените параметры, установив необходимые значения.

#### **Переименование принтера в сети**

Чтобы присвоить подключенному к сети принтеру уникальное имя, используйте встроенный вебсервер.

- **1.** Откройте EWS. См. [Доступ к встроенному веб-серверу Embedded Web Server \(EWS\) и его и](#page-49-0)  [использование](#page-49-0).
- **2.** Перейдите на вкладку **Система**.
- **3.** На странице **Сведения об устройстве** стандартное имя принтера указано в поле **Описание устройства**. Это имя можно изменить на уникальное.

**<sup>2</sup> примечание.** Заполнение других полей на этой странице не является обязательным.

**4.** Нажмите кнопку **Применить**, чтобы сохранить изменения.

## **Настройка параметров IPv4 TCP/IP вручную**

Используйте EWS, чтобы вручную настроить адрес IPv4, маску подсети и шлюз по умолчанию.

- **1.** Откройте EWS. См. [Доступ к встроенному веб-серверу Embedded Web Server \(EWS\) и его и](#page-49-0)  [использование](#page-49-0).
- **2.** На вкладке **Доступ к сети** щелкните **Конфигурация IPv4** на панели навигации слева.
- **3.** В раскрывающемся списке **Предпочитаемый метод IP-адресации** выберите **Вручную**, а затем отредактируйте параметры конфигурации IPv4.
- **4.** Нажмите кнопку **Применить**.

## **Установка или изменение пароля системы с помощью встроенного вебсервера HP**

Назначьте пароль администратора для доступа к встроенному веб-серверу HP, чтобы неавторизованные пользователи не имели возможности изменить настройки принтера.

- **1.** Откройте EWS. См. [Доступ к встроенному веб-серверу Embedded Web Server \(EWS\) и его и](#page-49-0)  [использование](#page-49-0).
- **2.** На вкладке **Система**, щелкните ссылку **Администрирование** на панели навигации слева.
- **3.** В области с названием **Безопасность продукта** введите пароль в поле **Пароль**.
- **4.** Введите пароль еще раз в поле **Подтвердите пароль**.
- **5.** Нажмите кнопку **Применить**.
	- **В ПРИМЕЧАНИЕ.** Запишите пароль и сохраните его в надежном месте.

## **Изменение настроек энергосбережения**

Принтер включает несколько функций энергосбережения для экономии энергии и расходных материалов.

#### **Установка параметра «Спящий режим / автоматическое выключение после периода бездействия»**

С помощью EWS можно установить время бездействия, по истечении которого принтер перейдет в спящий режим.

Выполните следующую процедуру, чтобы изменить настройку перехода в спящий режим/ автоматического выключения после периода бездействия.

- **1.** Откройте EWS. См. [Доступ к встроенному веб-серверу Embedded Web Server \(EWS\) и его и](#page-49-0)  [использование](#page-49-0).
- **2.** Перейдите на вкладку **Система** и выберите **Настройки энергопотребления**.
- **3.** В раскрывающемся списке **Спящий режим / автоматическое выключение после периода бездействия** выберите время задержки.
- **4.** Нажмите кнопку **Применить**.

#### **Установка задержки параметра «Завершение работы после периода бездействия» и настройка принтера для потребления 1 ватта энергии и менее**

С помощью EWS можно установить время, по истечении которого принтер будет выключен.

**ПРИМЕЧАНИЕ.** После выключения принтера его энергопотребление составит 1 ватт или менее.

Выполните следующую процедуру, чтобы изменить настройку завершения работы после периода бездействия.

- **1.** Откройте EWS. См. [Доступ к встроенному веб-серверу Embedded Web Server \(EWS\) и его и](#page-49-0)  [использование](#page-49-0).
- **2.** Перейдите на вкладку **Система** и выберите **Настройки энергопотребления**.
- **3.** В раскрывающемся списке **Завершение работы после периода бездействия** выберите время задержки.
- **ПРИМЕЧАНИЕ.** Значение по умолчанию составляет **4 часа**.
- **4.** Нажмите кнопку **Применить**.

#### **Настройка параметра задержки перед завершением работы**

В EWS укажите, будет ли выполняться задержка выключения после нажатия  $(\cup)$  (кнопка «Питание»).

Выполните следующую процедуру, чтобы изменить настройку завершения работы с задержкой.

- **1.** Откройте EWS. См. [Доступ к встроенному веб-серверу Embedded Web Server \(EWS\) и его и](#page-49-0)  [использование](#page-49-0).
- **2.** Перейдите на вкладку **Система** и выберите **Настройки энергопотребления**.
- **3.** Выберите или снимите выбор параметра **Задержка при активности портов**.

**ПРИМЕЧАНИЕ.** Если выбран этот параметр, принтер не завершит работу, пока все порты не станут неактивны. Активное сетевое соединение предотвратит завершение работы принтера.

# **7 Расходные материалы, дополнительные принадлежности и запасные части**

- [Заказ расходных материалов, дополнительных принадлежностей и запасных частей](#page-54-0)
- [Настройте параметры расходного материала для картриджей с тонером HP](#page-56-0)
- [Включение и отключение функции «Политика по картриджам»](#page-57-0)
- [Сменный картридж с тонером](#page-58-0)

# <span id="page-54-0"></span>**Заказ расходных материалов, дополнительных принадлежностей и запасных частей**

# **Заказ**

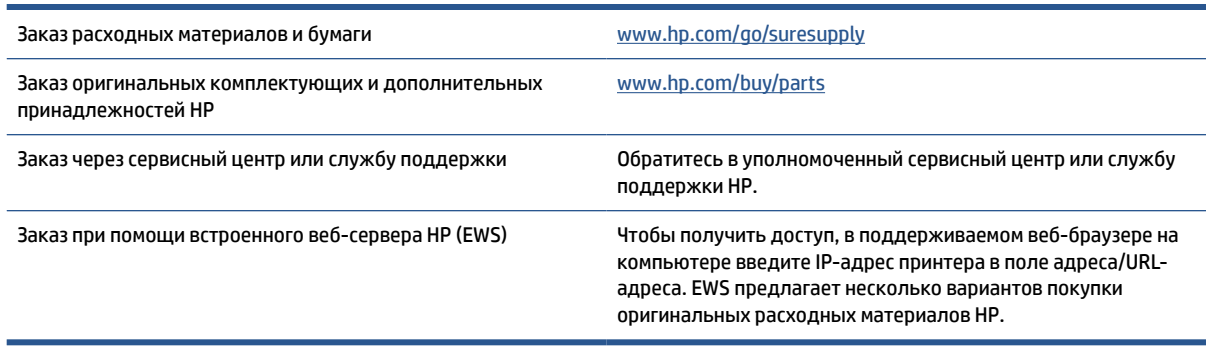

**ПРИМЕЧАНИЕ.** Необходимые расходные материалы также можно заказывать с помощью приложения HP Smart. Информацию об этом приложении см. в разделе [Использование приложения HP](#page-17-0)  [Smart для печати, сканирования и управления.](#page-17-0)

# **Расходные материалы и дополнительные принадлежности**

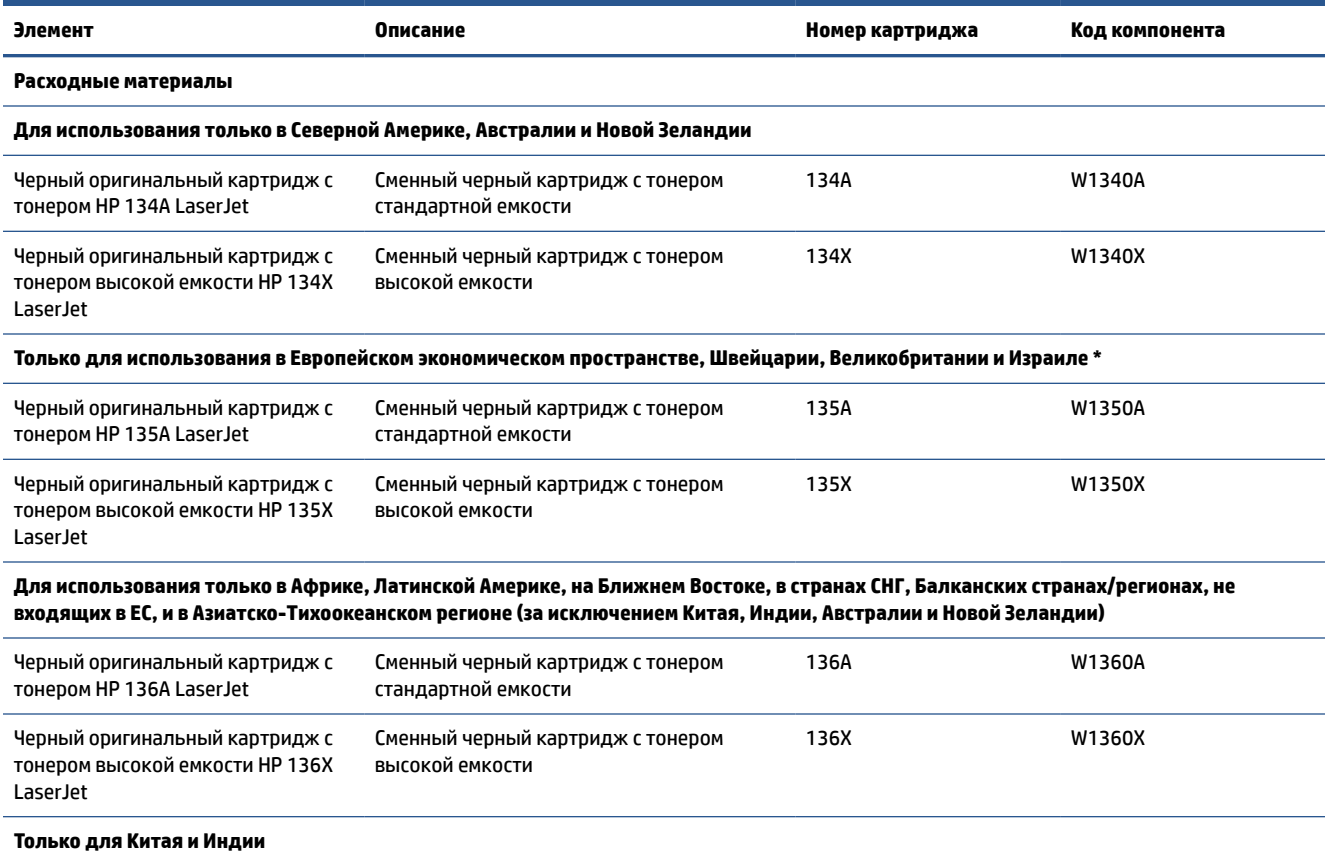

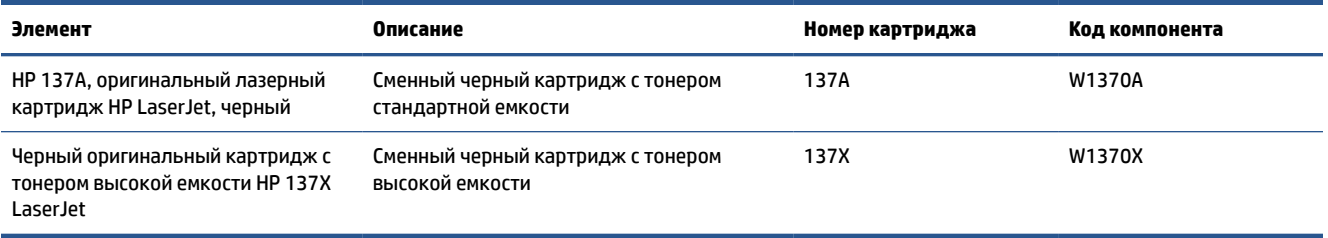

\* Продукт предназначен для поставки в регионы и страны, перечисленные выше. Тем не менее, ничто в данном документе не должно рассматриваться как разрешение HP импортировать продукты в Европейское экономическое пространство, Швейцарию и Великобританию из любой страны за пределами этого региона.

# <span id="page-56-0"></span>**Настройте параметры расходного материала для картриджей с тонером HP**

Используйте функции HP «Политика по картриджам» и «Защита картриджей», чтобы узнать, какие картриджи установлены в принтере, и защитить их от кражи.

- Политика по картриджам. Эта функция защищает принтер от использования поддельных картриджей с тонером, позволяя устанавливать только оригинальные картриджи HP. Подлинные картриджи HP обеспечивают наилучшее качество печати. При установке картриджа, который не является подлинным картриджем HP, на панели управления принтера появляется сообщение о недействительности картриджа, а также дальнейшие инструкции.
- Защита картриджей. Эта функция привязывает картриджи с тонером к определенному принтеру или к нескольким принтерам, чтобы эти картриджи невозможно было использовать в других принтерах. Защита картриджей позволяет сохранять вложенные средства. Если эта функция включена, при установке защищенного картриджа из исходного принтера в другой принтер печать будет невозможна. На панели управления принтера появится сообщение о том, что картридж защищен, а также дальнейшие инструкции.
- **ПРЕДУПРЕЖДЕНИЕ.** После включения на принтере функции защиты картриджей эта функция будет *всегда* автоматически применяться ко всем картриджам, устанавливаемым в принтер. Чтобы выключить защиту для нового картриджа, отключите функцию *перед* его установкой.

При отключении этой функции защита не выключается для установленных картриджей.

Обе функции по умолчанию отключены. Для включения или отключения выполните следующие действия.

# <span id="page-57-0"></span>**Включение и отключение функции «Политика по картриджам»**

Функцию политики в отношении картриджей можно включить или отключить с помощью встроенного веб-сервера Embedded Web Server (EWS).

**ПРИМЕЧАНИЕ.** Для включения или отключения этой функции может потребоваться ввод пароля администратора.

- 1. Откройте EWS. См. Доступ к встроенному веб-серверу Embedded Web Server (EWS) и его и [использование](#page-49-0).
- **2.** Перейдите на вкладку **Система**, а затем выберите **Параметры расходных материалов**.
- **3.** В раскрывающемся меню **Политика в отношении картриджей** выберите **выкл.** или **Авторизованные HP**.
- **4.** Нажмите кнопку **Применить**.

# <span id="page-58-0"></span>**Сменный картридж с тонером**

## **Информация о картридже**

Продолжайте печать с использованием имеющегося картриджа до тех пор, пока перераспределение тонера позволяет обеспечить приемлемое качество печати. Чтобы перераспределить тонер, извлеките картридж с тонером из принтера и осторожно встряхните его из стороны в сторону по горизонтали. Иллюстрацию см. в инструкции по замене картриджа. Вставьте картридж с тонером обратно в принтер и закройте крышку.

## **Извлечение и замена картриджа с тонером**

Когда срок службы картриджа подходит к концу, можно продолжать использовать его для печати до тех пор, пока после равномерного распределения тонера качество печати будет приемлемым.

- 
- **1.** Откройте дверцу доступа к картриджам и извлеките старый картридж.

- **2.** Извлеките новый картридж из упаковки. Поместите использованный картридж в контейнер для отправки в переработку.
- **ПРЕДУПРЕЖДЕНИЕ.** Чтобы не повредить картридж, держите его за края. Не прикасайтесь к защитной крышке или к поверхности роликов.
- **3.** Возьмите картридж за оба края и осторожно покачайте его, чтобы добиться равномерного распределения тонера внутри картриджа.

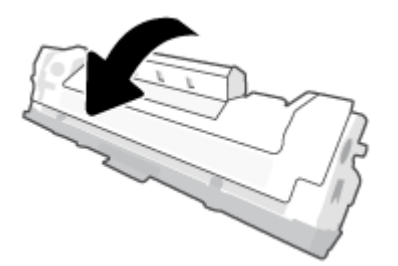

**4.** Снимите крышку с картриджа.

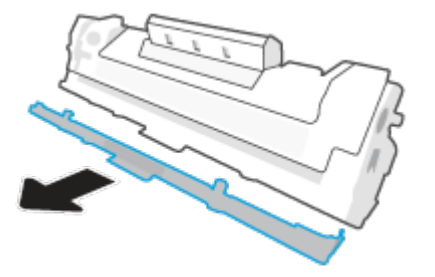

**5.** Вставьте картридж в устройство, затем закройте крышку отсека картриджей.

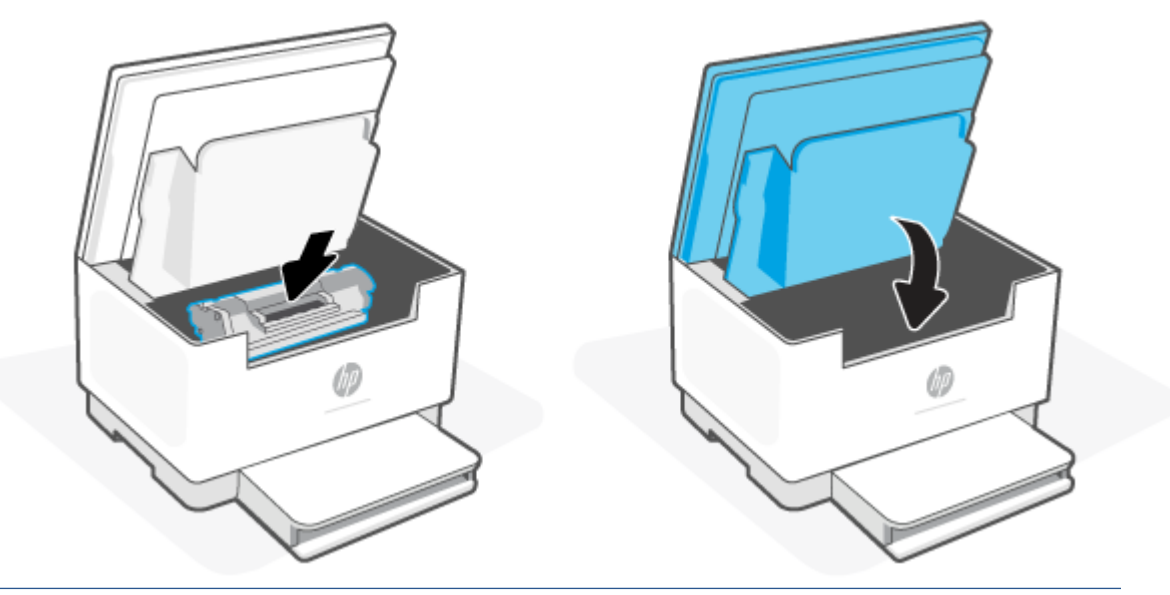

**ПРЕДУПРЕЖДЕНИЕ.** Если тонер попал на одежду, удалите его сухой тканью и промойте в холодной воде. *Горячая вода закрепит тонер на ткани*.

# **8 Решение проблем**

- [Служба поддержки HP](#page-61-0)
- [Пояснение состояний световых индикаторов на панели управления](#page-62-0)
- [Описание кодов, отображаемых на дисплее принтера](#page-67-0)
- [Печать отчетов о принтере](#page-70-0)
- [Восстановите настройки по умолчанию](#page-71-0)
- [Низкий уровень чернил в картридже](#page-72-0)
- [Принтер не захватывает или неправильно подает бумагу](#page-73-0)
- [Устранение замятой бумаги](#page-76-0)
- [Улучшение качества печати](#page-87-0)
- [Устранение проблем качества печати](#page-91-0)
- [Повышение качества копирования и сканирования изображений](#page-98-0)
- [Решение проблем беспроводной сети](#page-100-0)
- [Решение проблем с интернет-подключением](#page-104-0)

# <span id="page-61-0"></span>**Служба поддержки HP**

Последние обновления программных продуктов и сведения о поддержке см. на веб-сайте службы поддержки продуктов по адресу. [www.hp.com/support/ljM232MFP](https://www.hp.com/support/ljM232MFP) . Поддержка HP в Интернете предполагает несколько вариантов помощи при неполадках принтера.

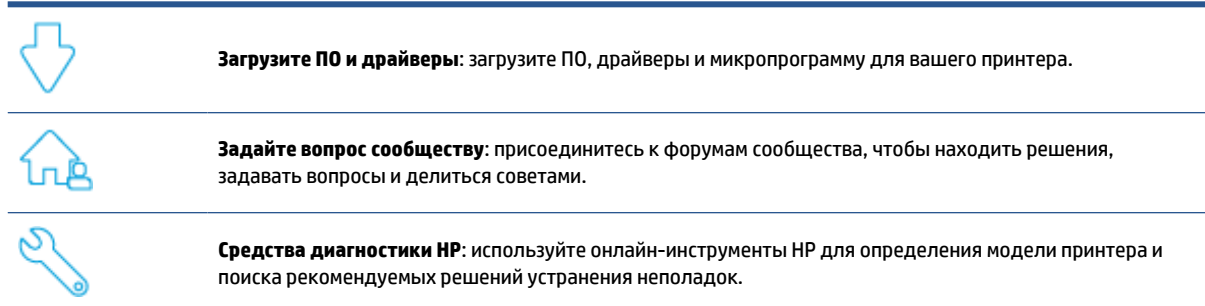

# **Связь с HP**

Если для решения проблемы нужна помощь специалиста HP, посетите сайт [www.support.hp.com.](https://www.support.hp.com) Доступны следующие варианты бесплатного обращения заказчиков, имеющих гарантию на продукт (поддержка агента HP для заказчиков, не имеющих гарантии, может быть платной).

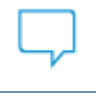

Общайтесь в чате с сотрудниками службы поддержки HP или с виртуальным агентом HP.

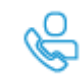

Звонок агенту службы поддержки HP.

При обращении в службу поддержки HP будьте готовы предоставить следующие сведения.

- Название продукта (указано на принтере)
- Номер изделия (указанный на этикетке внутри принтера)
- Серийный номер (указанный на этикетке внутри принтера)

## **Регистрация принтера**

Регистрация займет всего несколько минут и позволит получать более оперативное обслуживание, более эффективную поддержку и уведомления о поддержке устройства. Если регистрация принтера не была выполнена при установке программного обеспечения, это можно сделать сейчас на сайте [www.register.hp.com](https://www.register.hp.com).

## **Дополнительные варианты гарантии**

За дополнительную плату для принтера можно приобрести планы обслуживания с расширенными сроками действия. Перейдите на страницу [www.hp.com/support/ljM232MFP](https://www.hp.com/support/ljM232MFP) , выберите свою страну или регион и язык, а затем изучите варианты планов обслуживания, доступные для вашего принтера.

# <span id="page-62-0"></span>**Пояснение состояний световых индикаторов на панели управления**

- Модель USB
- [Модель с модулем беспроводной связи](#page-63-0)

## **Модель USB**

## **Индикатор состояния на принтере мигает**

Принтер обрабатывает задание или выполняет инициализацию, перезапуск, охлаждение или очистку. Вмешательства пользователя не требуется.

**УВЕДОМЛЕНИЕ.** Если Индикатор состояния мигает быстро, выключите принтер, а затем включите его снова. Если проблема сохраняется, [Связь с HP](#page-61-0).

## **Сигнальный индикатор горит**

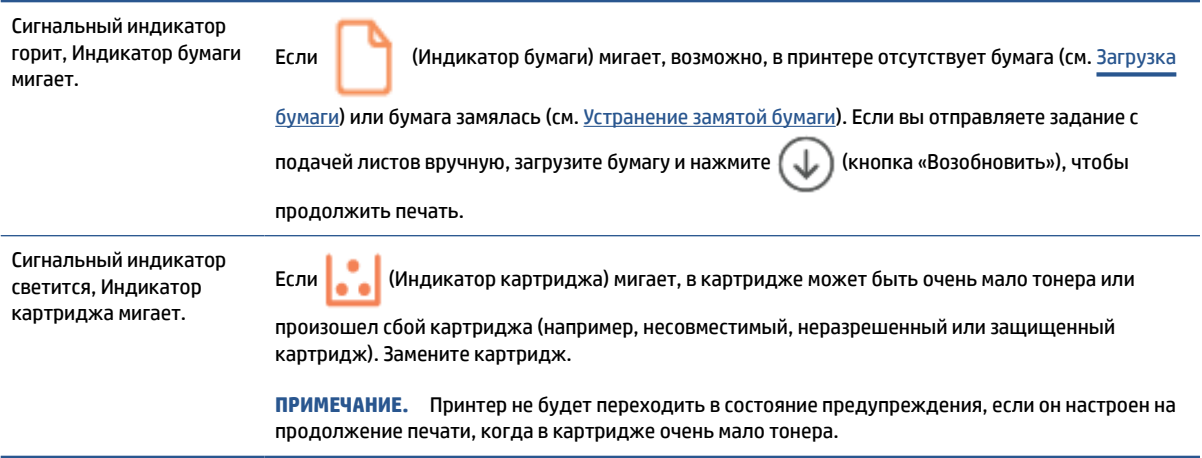

Список кодов, отображаемых на дисплее принтера, см. в разделе [Описание кодов, отображаемых на](#page-67-0)  [дисплее принтера.](#page-67-0)

## **Сигнальный индикатор мигает**

Сигнальный индикатор мигает. Убедитесь, что крышка отсека картриджей или задняя крышка закрыты правильно.

Список кодов, отображаемых на дисплее принтера, см. в [Описание кодов, отображаемых на дисплее](#page-67-0) [принтера.](#page-67-0)

## **Сигнальный индикатор не горит**

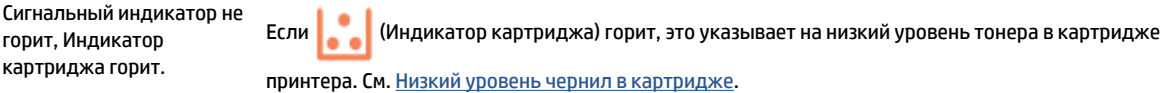

Список кодов, отображаемых на дисплее принтера, см. в [Описание кодов, отображаемых на дисплее](#page-67-0) [принтера.](#page-67-0)

# <span id="page-63-0"></span>**Модель с модулем беспроводной связи**

- Обзор
- Шаблоны индикаторов

# **Обзор**

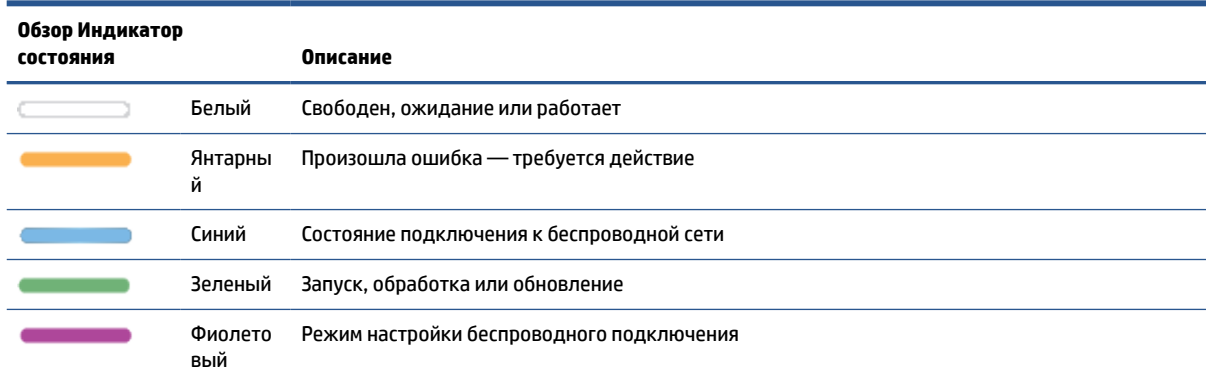

## **Шаблоны индикаторов**

#### **Таблица 8-2 Белый**

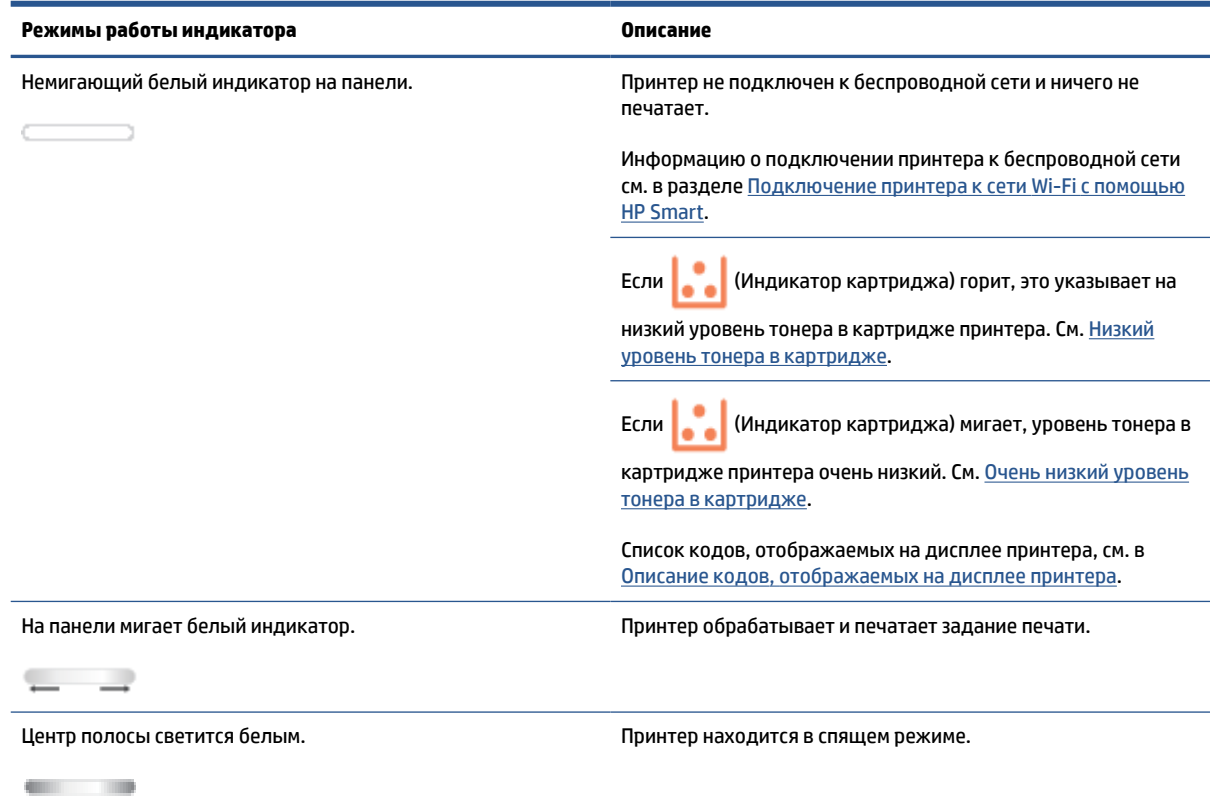

## **Таблица 8-3 Янтарный**

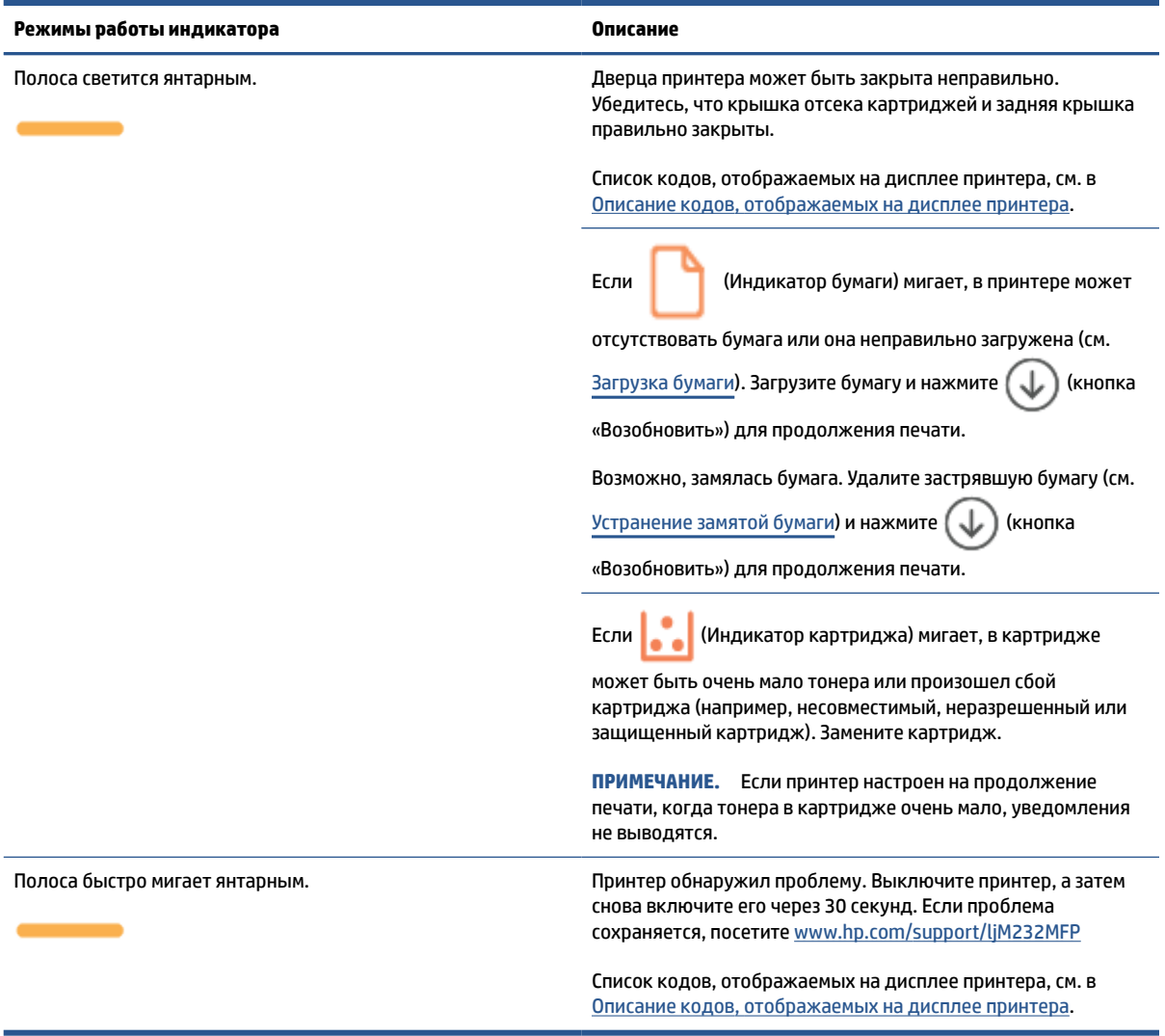

#### **Таблица 8-4 Синий**

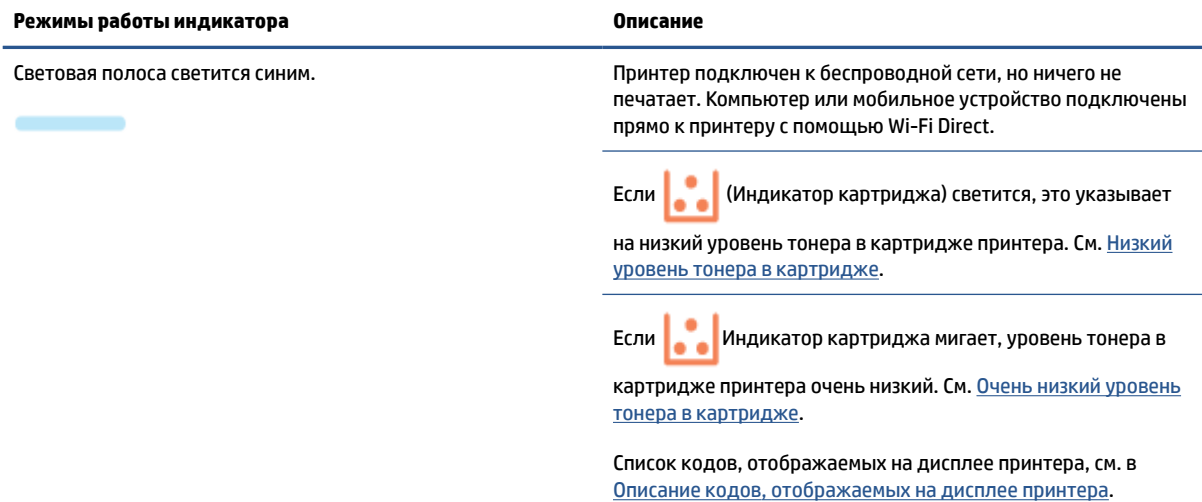

## **Таблица 8-4 Синий (продолжение)**

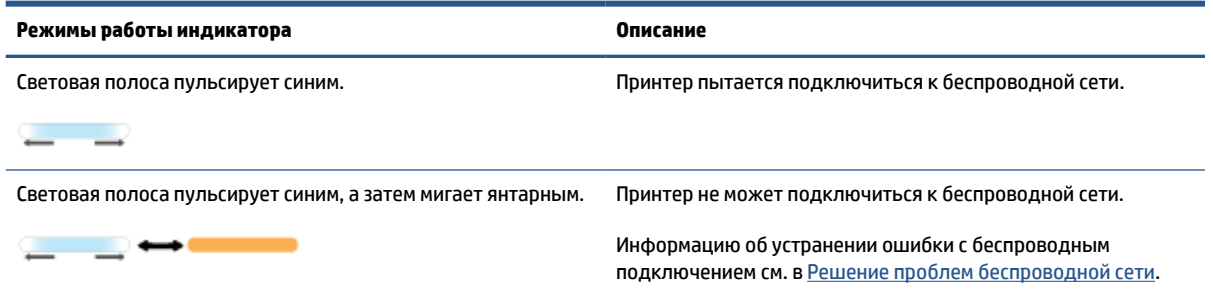

## **Таблица 8-5 Зеленый**

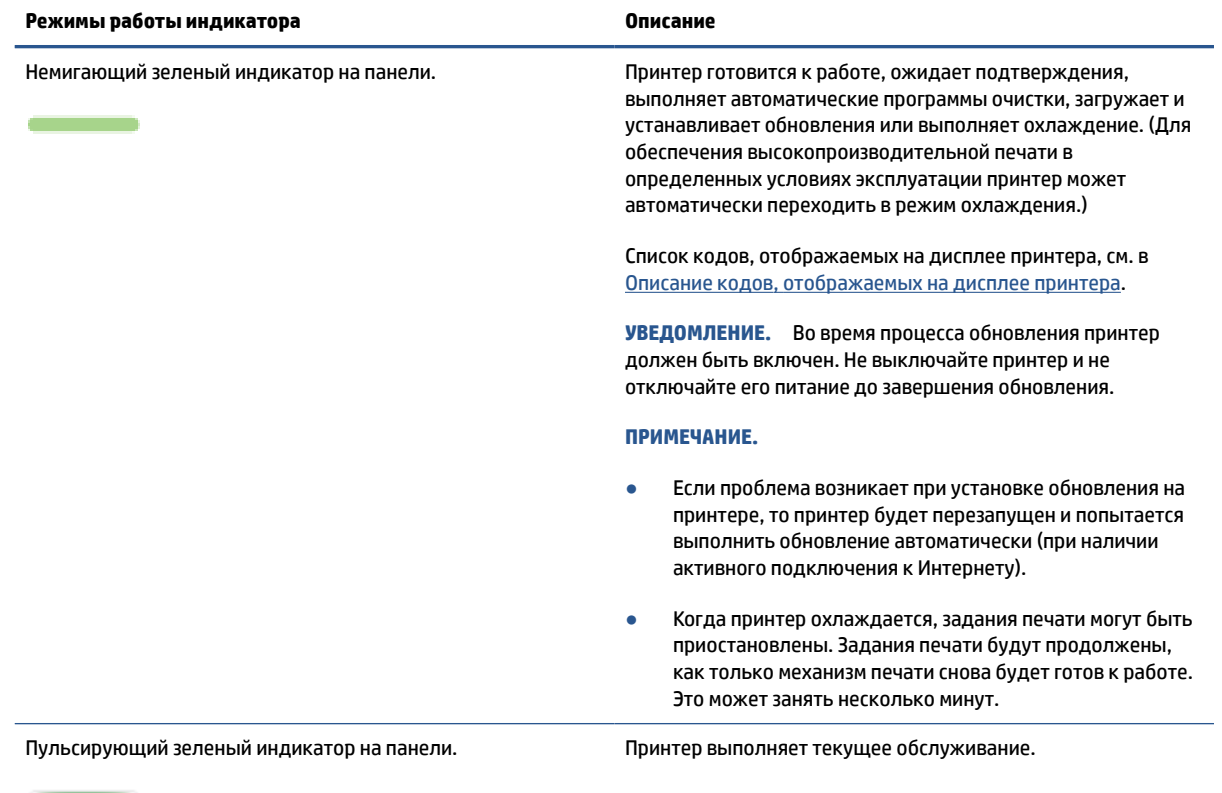

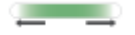

## **Таблица 8-6 Фиолетовый**

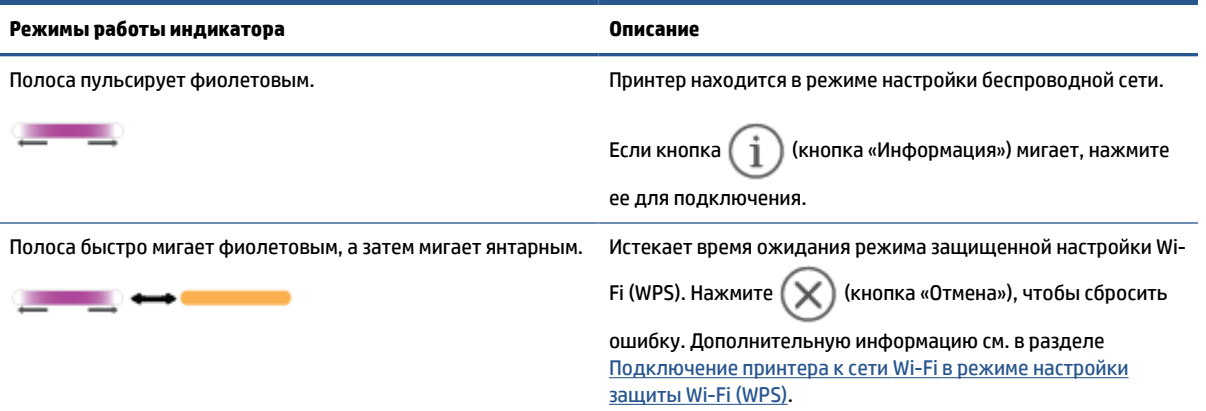

# <span id="page-67-0"></span>**Описание кодов, отображаемых на дисплее принтера**

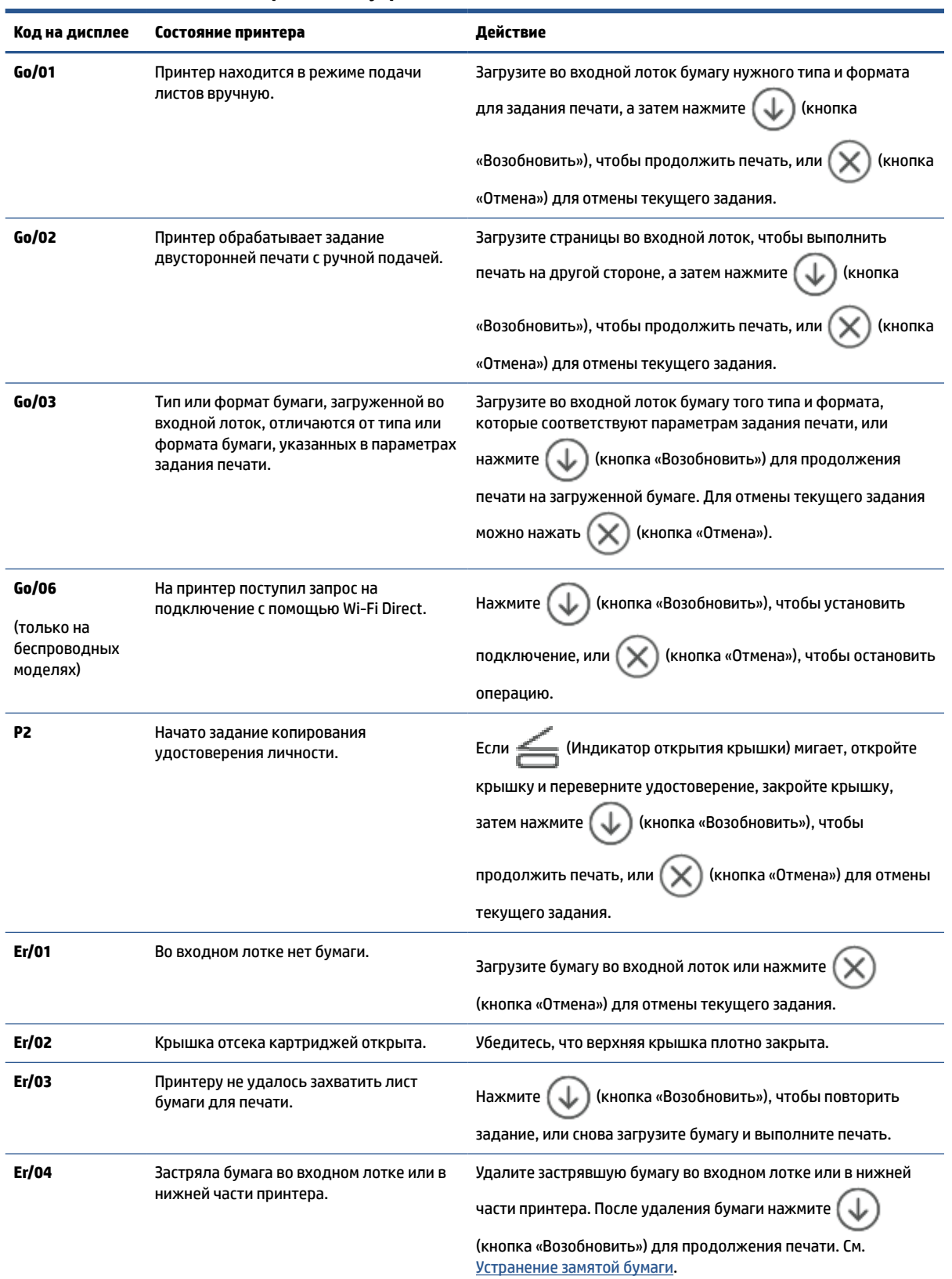

**Таблица 8-7 Сигналы индикаторов панели управления**

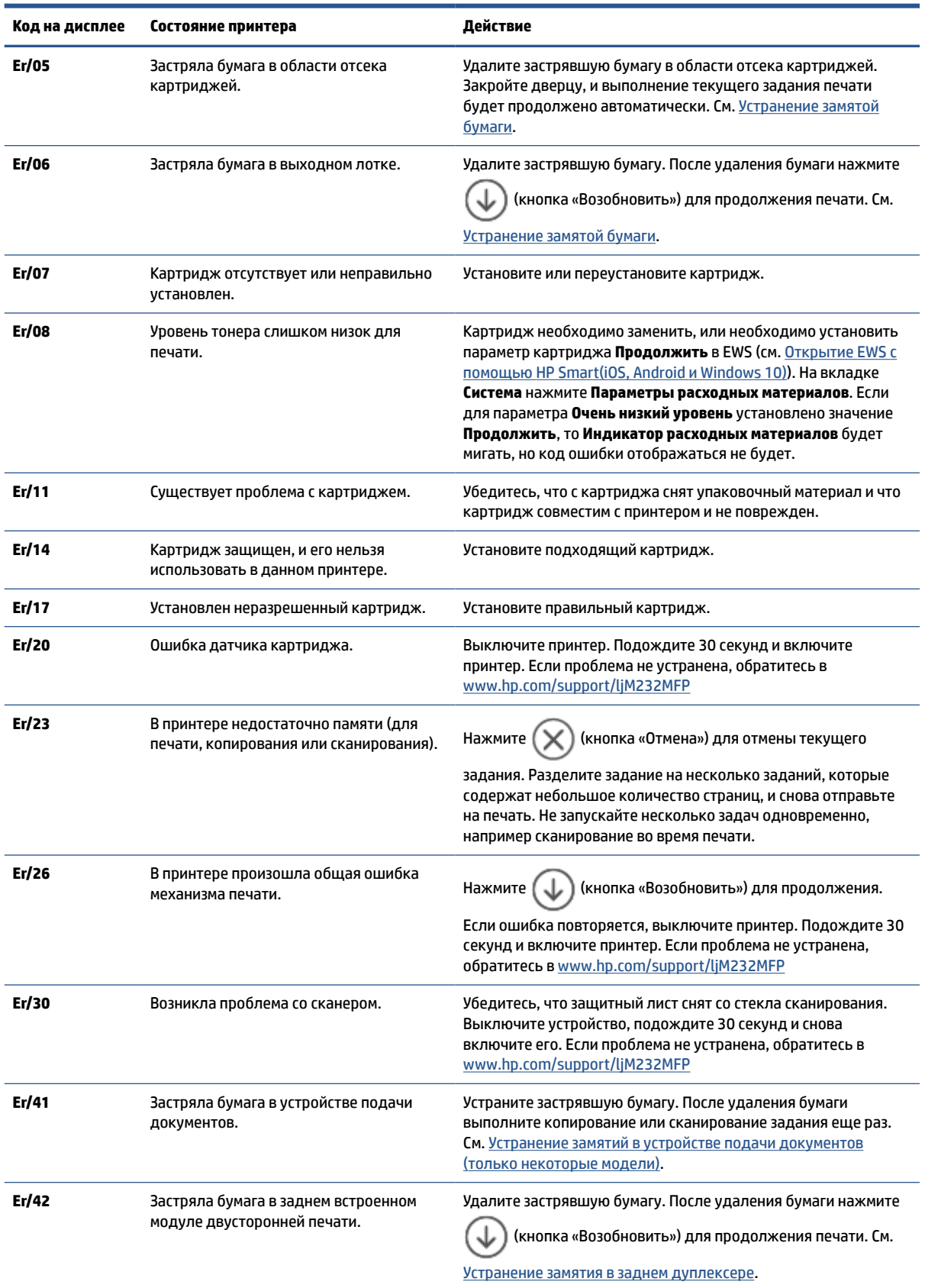

## **Таблица 8-7 Сигналы индикаторов панели управления (продолжение)**

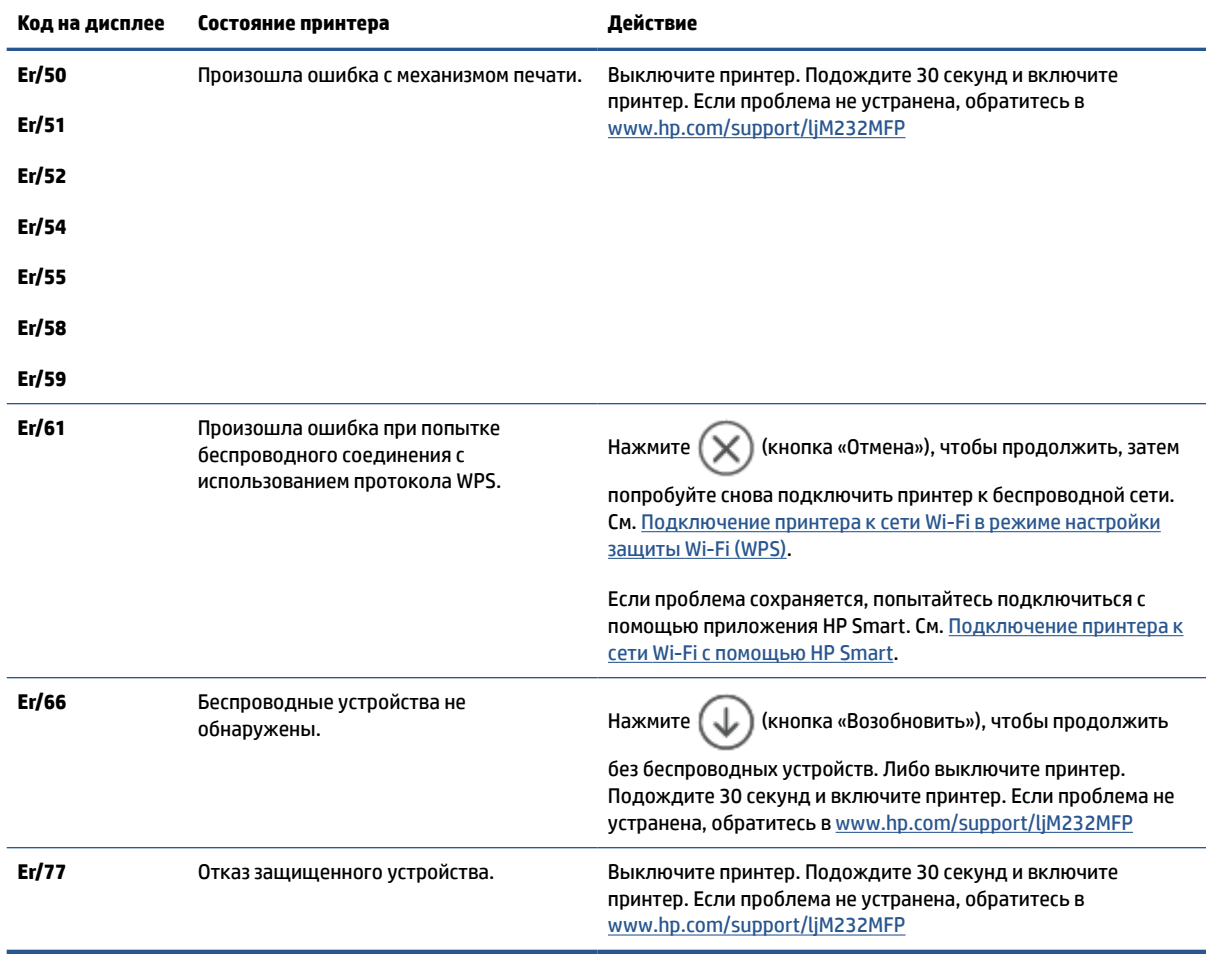

#### **Таблица 8-7 Сигналы индикаторов панели управления (продолжение)**

# <span id="page-70-0"></span>**Печать отчетов о принтере**

# **ПРИМЕЧАНИЕ.** Сведения из данного раздела касаются только беспроводных принтеров.

Для USB-модели: нажмите и удерживайте  $\bigcircled{\downarrow}$  (кнопка «Возобновить») 3 секунды, чтобы напечатать

отчет о конфигурации.

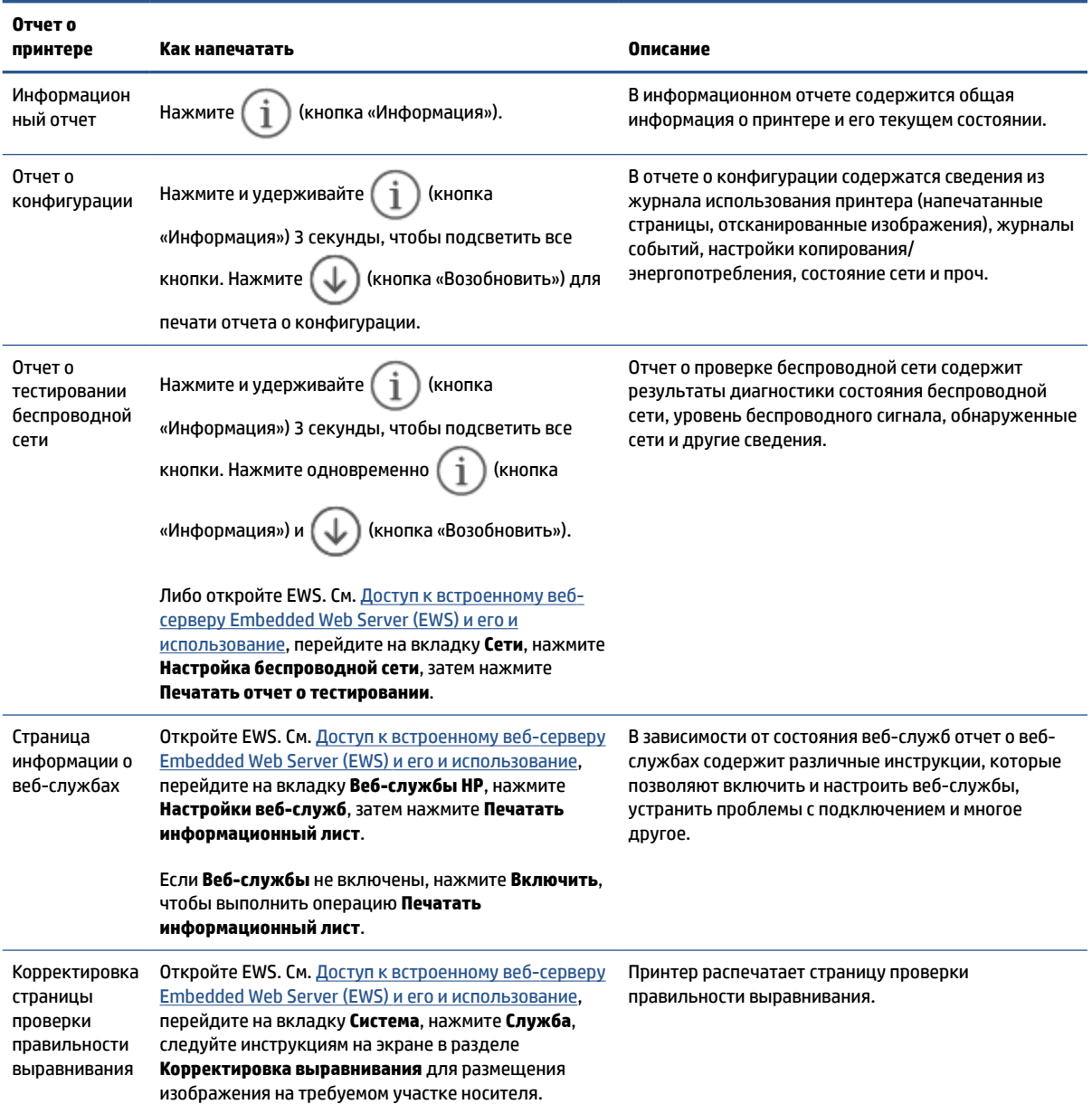

# <span id="page-71-0"></span>**Восстановите настройки по умолчанию**

Если вы отключили некоторые функции или изменили некоторые параметры, а теперь возникла необходимость восстановить прежние значения, можно восстановить на принтере исходные заводские параметры или сетевые параметры.

- **1.** Откройте EWS. См. [Доступ к встроенному веб-серверу Embedded Web Server \(EWS\) и его и](#page-49-0)  [использование](#page-49-0).
- **2.** На вкладке **Система** нажмите **Обслуживание**.
- **3.** В разделе **восстановления умолчаний** нажмите кнопку **Восстановить умолчания**.

Произойдет автоматический перезапуск принтера.
# **Низкий уровень чернил в картридже**

## **Низкий уровень тонера в картридже**

Оставшийся срок службы картриджа может быть различным. Подготовьте новые расходные материалы для замены, когда качество печати станет неприемлемым. Картридж не требуется заменять прямо сейчас.

Продолжайте печать с использованием имеющегося картриджа до тех пор, пока перераспределение тонера позволяет обеспечить приемлемое качество печати. Чтобы перераспределить тонер, извлеките картридж с тонером из принтера и осторожно встряхните его из стороны в сторону по горизонтали. Иллюстрацию см. в инструкции по замене картриджа. Вставьте картридж с тонером обратно в принтер и закройте крышку.

## **Очень низкий уровень тонера в картридже**

Оставшийся срок службы картриджа может быть различным. Подготовьте новые расходные материалы для замены, когда качество печати станет неприемлемым. Картридж нужно заменить тогда, когда качество печати перестанет быть приемлемым.

При очень низком уровне ресурса картриджа HP действие гарантии HP Supplies Premium Protection Warranty на этот картридж прекращается.

## **Изменение настроек "Очень низкий уровень"**

Можно изменить поведение принтера при достижении очень низкого уровня ресурса расходных материалов. Эти настройки не придется переустанавливать при установке нового картриджа с тонером.

- **1.** Откройте EWS. См. [Доступ к встроенному веб-серверу Embedded Web Server \(EWS\) и его и](#page-49-0)  [использование](#page-49-0).
- **2.** Откройте вкладку **Система**, затем выберите **Параметры расходных материалов**.
- **3.** Выберите один из следующих вариантов в раскрывающемся списке **Очень низкий уровень (черный картридж)**:
	- Выберите **Стоп**, чтобы настроить принтер на остановку печати до замены картриджа.
	- Выберите **Продолжить**, чтобы настроить принтер на вывод сообщения об очень низком уровне ресурса картриджа с сохранением возможности печати.

#### **Заказ расходных материалов**

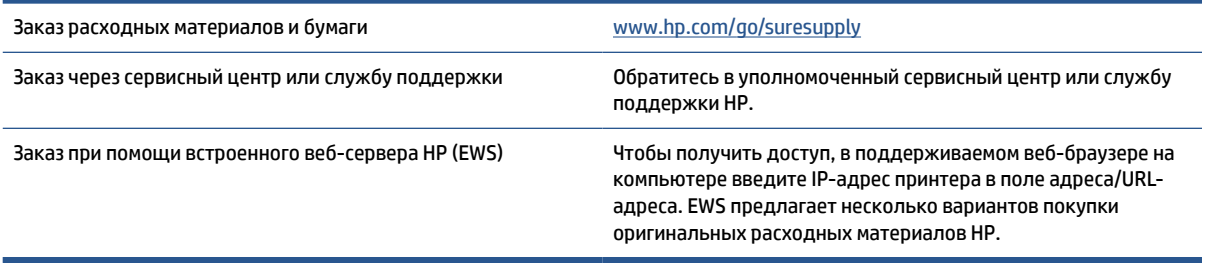

# **Принтер не захватывает или неправильно подает бумагу**

## **Введение**

Если принтер не захватывает бумагу из входного лотка или захватывает одновременно несколько листов, то эту проблему можно решить следующим образом. В любой из этих ситуаций может произойти замятие бумаги.

- Устройство не захватывает бумагу
- Очистка подающего ролика
- [Устройство захватывает несколько листов бумаги](#page-75-0)

## **Устройство не захватывает бумагу**

Если устройство не захватывает бумагу из входного лотка, воспользуйтесь следующими решениями.

- **1.** Откройте принтер и извлеките все замятые листы.
- **2.** Загрузите в лоток бумагу подходящего формата для текущего задания печати.
- **3.** Убедитесь, что формат и тип бумаги заданы правильно.
- **4.** Убедитесь, что направляющие бумаги в лотке отрегулированы в соответствии с форматом бумаги. Отрегулируйте направляющие, установив в соответствующие углубления лотка.
- **5.** Очистите подающий ролик.
- **ПРИМЕЧАНИЕ.** Если проблема сохраняется, посетите сайт службы поддержки для этого принтера [www.hp.com/support/ljM232MFP](https://www.hp.com/support/ljM232MFP) чтобы узнать больше об устранении проблем, связанных с бумагой.

#### **Очистка подающего ролика**

- **1.** Выключите принтер.
- **2.** Отсоедините кабель питания в задней части принтера.
- **3.** Извлеките стопку бумаги из входного лотка.
- **4.** Поставьте принтер на бок, как показано на рис.

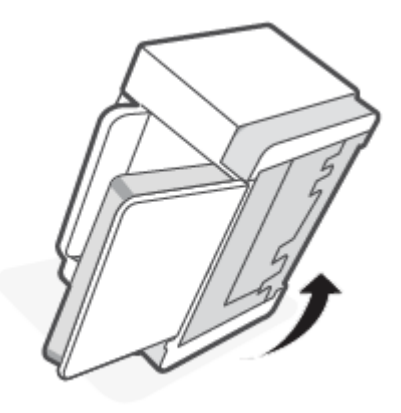

**5.** Разблокируйте и удерживайте синюю защелку, а затем снимите панель.

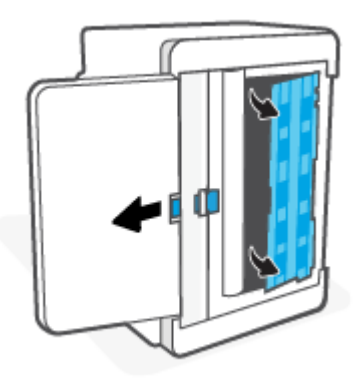

- **6.** Намочите мягкую безворсовую тряпку в спирте или воде и протрите каждый ролик.
	- **В ПРИМЕЧАНИЕ.** Слегка надавливайте на ролик, чтобы добиться полной очистки.

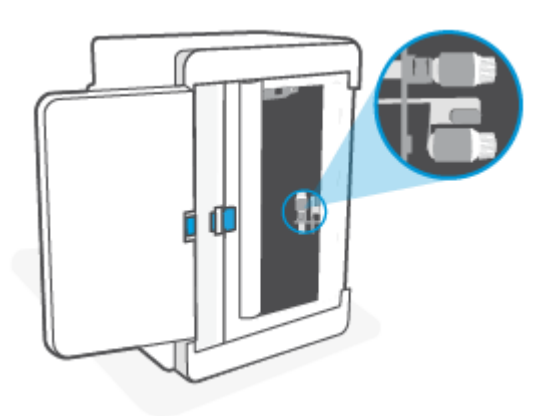

- **7.** Подождите приблизительно 10 минут до полного высыхания подающего ролика.
- **8.** Удерживая синюю защелку, выровняйте и вставьте панель, как показано на рисунке. Отпустите синюю защелку, чтобы зафиксировать панель.

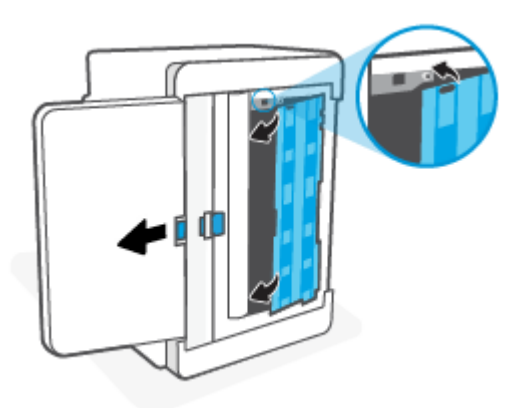

<span id="page-75-0"></span>**9.** Переверните принтер обратно в исходное положение.

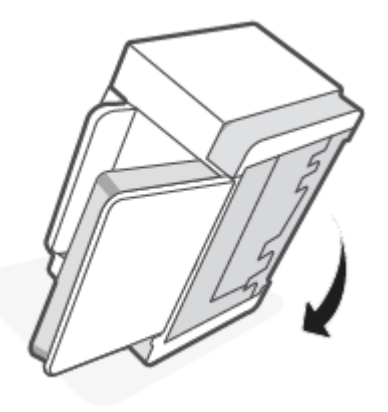

- **10.** Снова загрузите стопку бумаги во входной лоток.
- **11.** Подключите кабель питания к принтеру и включите принтер.

## **Устройство захватывает несколько листов бумаги**

Если устройства захватывает несколько листов бумаги во входном лотке, воспользуйтесь следующими решениями.

- **1.** Извлеките стопку бумаги из входного лотка, поверните ее на 180 градусов и переверните. Снова положите стопку бумаги во входной лоток.
- **2.** Используйте только ту бумагу, которая соответствует требованиям HP к бумаге для данного устройства.
- **3.** Используйте бумагу без складок, повреждений или сгибов. При необходимости воспользуйтесь бумагой из другой пачки.
- **4.** Убедитесь, что входной лоток не переполнен. В противном случае выньте стопку бумаги из лотка, выровняйте ее, а затем верните часть бумаги во входной лоток.
- **5.** Убедитесь, что направляющие бумаги в лотке отрегулированы в соответствии с форматом бумаги. Отрегулируйте направляющие, установив в соответствующие углубления лотка.
- **6.** Характеристики среды печати не должны выходить за рекомендуемые значения.

# **Устранение замятой бумаги**

## **Введение**

Далее приведем инструкции по устранению замятий бумаги в принтере.

- Возможное расположение замятий
- [Частое или повторяющееся замятие бумаги?](#page-77-0)
- [Удаление замявшейся бумаги во входном лотке](#page-78-0)
- [Устранение замятий в нижней части принтера](#page-79-0)
- [Устраните замятия в области печатающего картриджа](#page-82-0)
- [Удаление замявшейся бумаги из зоны приема](#page-84-0)
- [Устранение замятий в устройстве подачи документов \(только некоторые модели\)](#page-84-0)
- [Устранение замятия в заднем дуплексере](#page-85-0)

### **Возможное расположение замятий**

Замятия могут возникать в следующих местах.

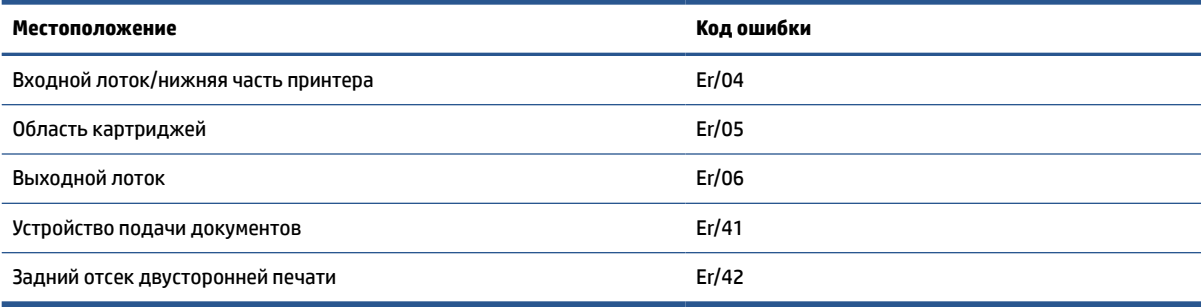

**<sup>2</sup> ПРИМЕЧАНИЕ.** Замятие носителя может произойти в одном из следующих мест.

## <span id="page-77-0"></span>Частое или повторяющееся замятие бумаги?

Для устранения проблемы частых замятий бумаги выполните следующие действия. Если после выполнения первого шага проблема не будет устранена, переходите к следующему шагу, пока она не решится.

- В случае замятия бумаги в принтере, устраните проблему и распечатайте тестовую страницу для  $1.$ проверки принтера.
- $2.$ Убедитесь, что лоток сконфигурирован правильно для данного типа и формата бумаги.
	- Откройте EWS. См. Доступ к встроенному веб-серверу Embedded Web Server (EWS) и его и a. использование.
	- б. Перейдите на вкладку Система, затем нажмите Настройка бумаги.
	- B. Выберите тип бумаги, которая находится в лотке.
- $3.$ Отключите принтер, подождите 30 секунд, а затем снова включите.
- 4. Печать страницы очистки, как удалить излишки тонера из принтера.
- 5. Распечатайте тестовую страницу для проверки состояния принтера.

Если ни одно из этих действий не решит проблему, возможно, принтеру потребуется сервисное обслуживание. Свяжитесь со службой технической поддержки.

## <span id="page-78-0"></span>**Удаление замявшейся бумаги во входном лотке**

#### **Код ошибки: Er/04**

**ПРЕДУПРЕЖДЕНИЕ.** Не используйте для устранения замятий острые объекты, такие как щипцы или острогубцы. На повреждения острыми предметами условия гарантии не распространяются.

При устранении замятий вытягивайте застрявший носитель параллельно поверхности устройства. При вытягивании застрявшего носителя под углом можно повредить устройство.

**Э ПРИМЕЧАНИЕ.** В зависимости от местонахождения замятия могут потребоваться описанные ниже действия.

**1.** Откройте крышку доступа к картриджу и извлеките его.

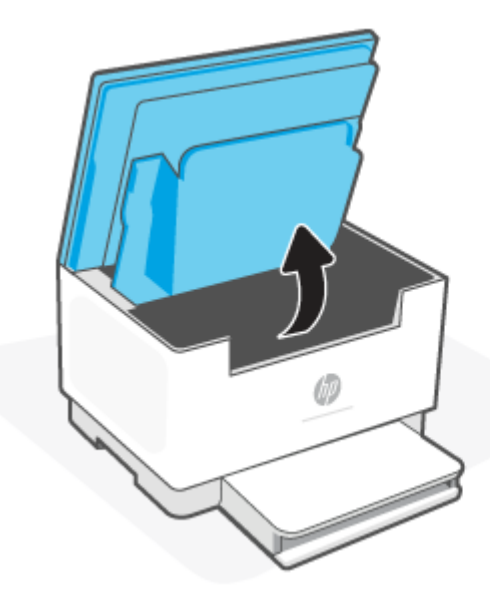

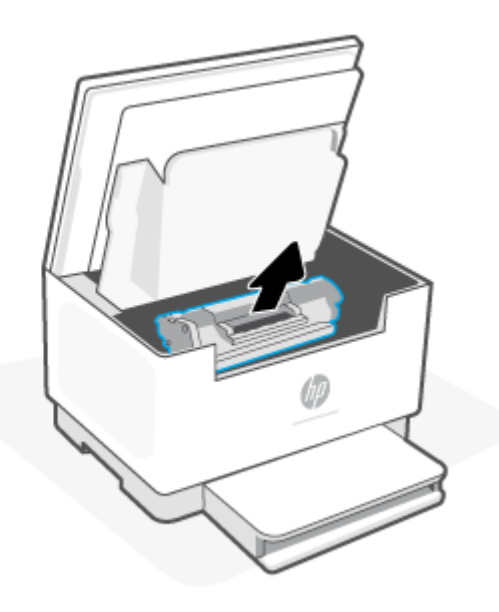

**2.** Извлеките стопку носителей из входного лотка.

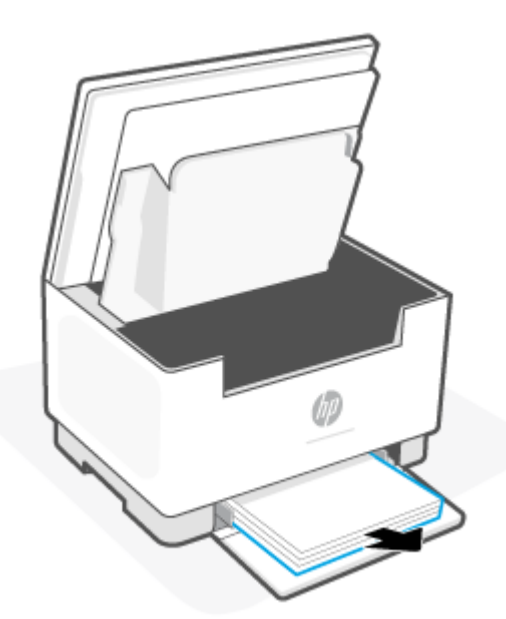

<span id="page-79-0"></span>**3.** Возьмите двумя руками край замявшегося носителя, который лучше всего виден (включая его середину) и аккуратно вытащите его из принтера.

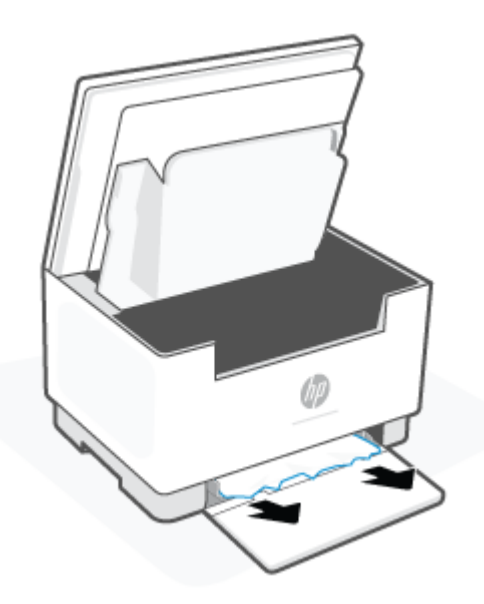

**4.** Вставьте картридж на место и закройте крышку доступа к картриджу.

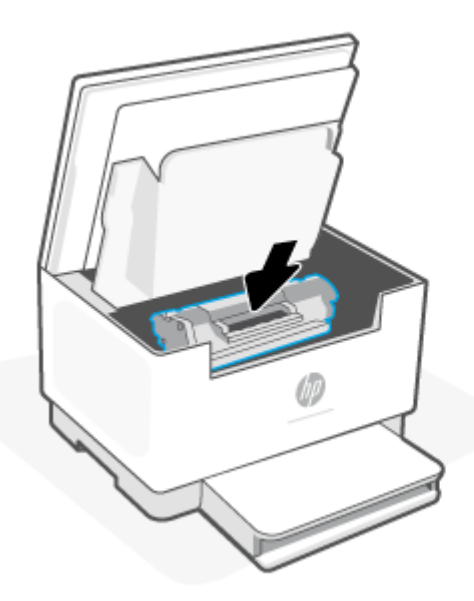

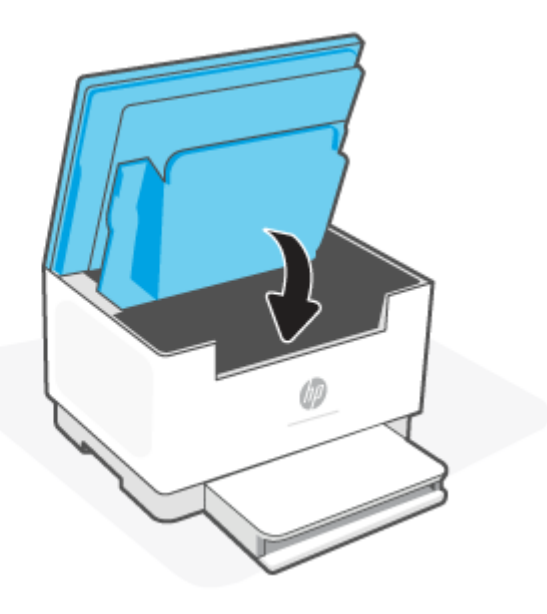

## **Устранение замятий в нижней части принтера**

#### **Код ошибки: Er/04**

**1.** Поставьте принтер на бок, как показано на рис.

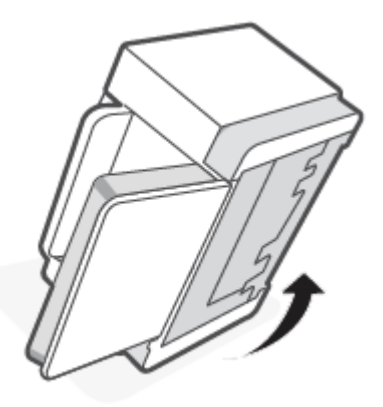

Разблокируйте и удерживайте синюю защелку, а затем снимите панель.  $2.$ 

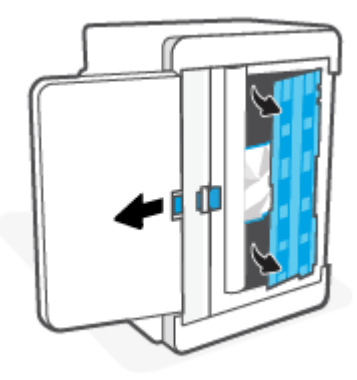

 $3.$ Извлеките замятые носители.

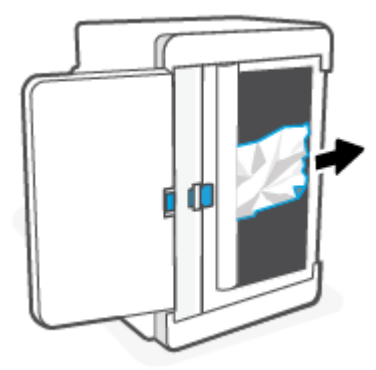

4. Удерживая синюю защелку, выровняйте и вставьте панель, как показано на рисунке. Отпустите синюю защелку, чтобы зафиксировать панель.

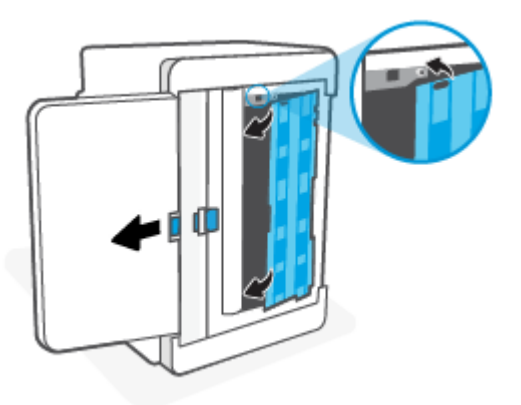

5. Переверните принтер обратно в исходное положение.

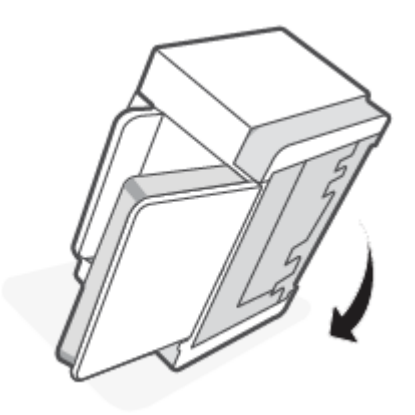

## <span id="page-82-0"></span>**Устраните замятия в области печатающего картриджа**

## **Код ошибки: Er/05**

**1.** Откройте крышку доступа к картриджу и извлеките его.

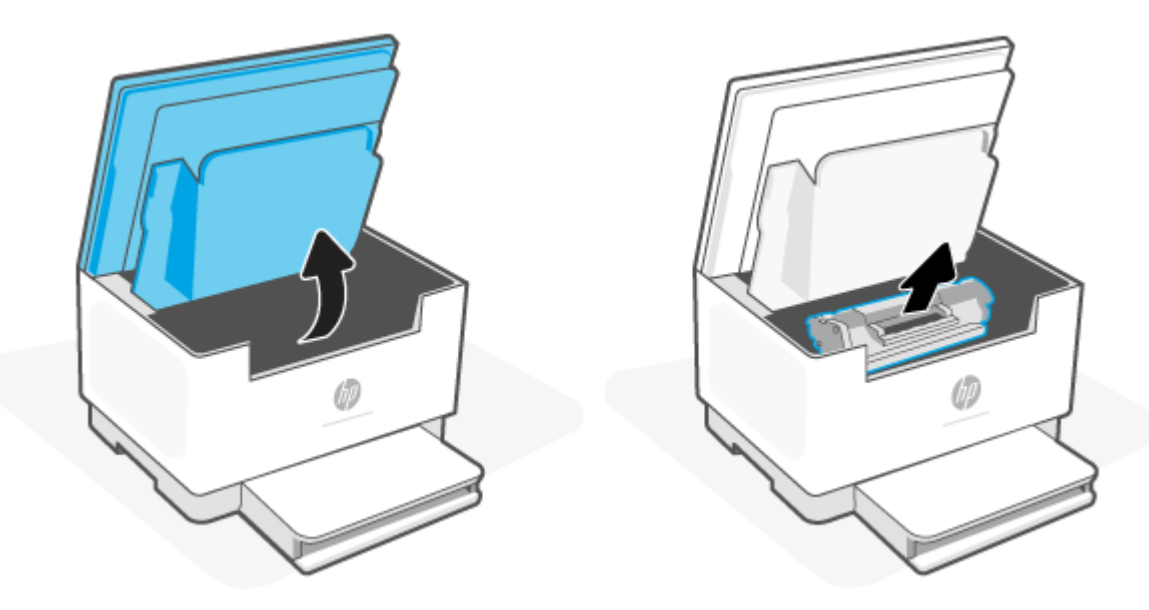

**2.** Если замятая бумага видна, аккуратно возьмитесь за нее и медленно вытяните из принтера.

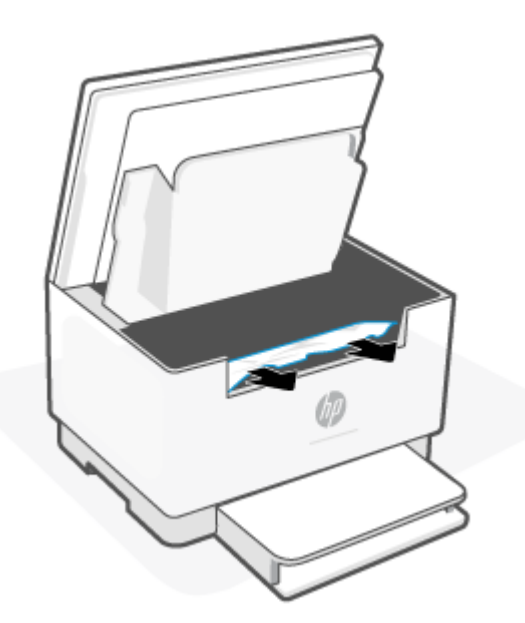

**3.** Вставьте картридж на место и закройте крышку доступа к картриджу.

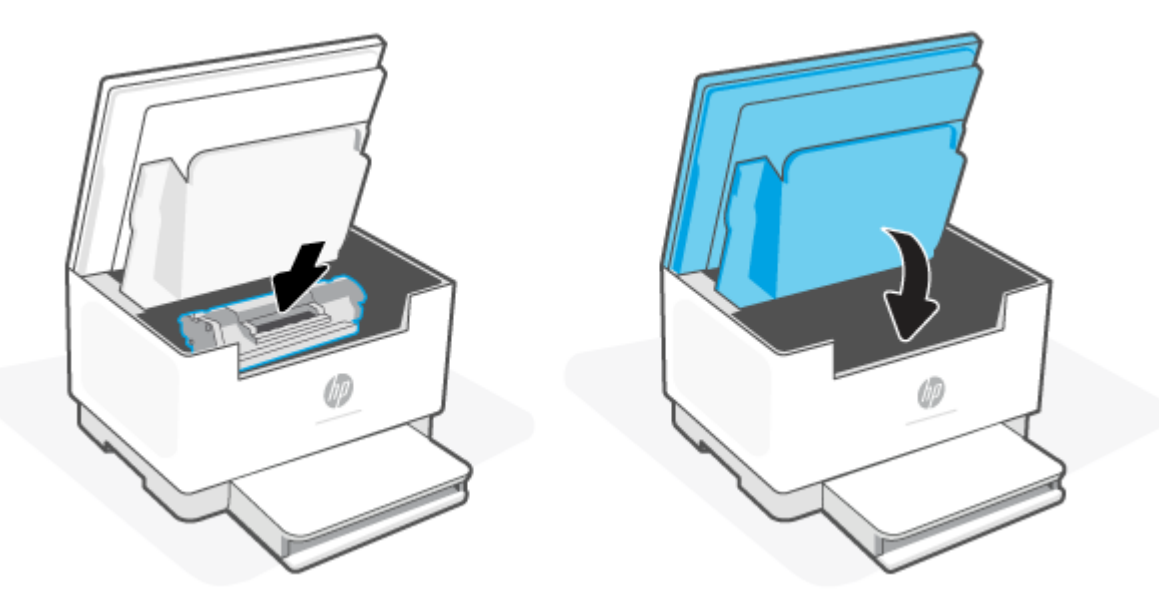

## <span id="page-84-0"></span>**Удаление замявшейся бумаги из зоны приема**

#### **Код ошибки: Er/06**

**ПРЕДУПРЕЖДЕНИЕ.** Не используйте для устранения замятий острые объекты, такие как щипцы или острогубцы. Гарантия не распространяется на повреждения от острых предметов.

Если происходит замятие, **Препитатор бумаги) мигает и либо мигает Препитальный индикатор**),

либо на панели появляется немигающий желтый индикатор (в зависимости от принтера).

Извлеките всю замятую бумагу из зоны выходного лотка. Извлеките бумагу, потянув ее обеими руками во избежание разрыва.

## **Устранение замятий в устройстве подачи документов (только некоторые модели)**

#### **Код ошибки: Er/41**

При замятии на дисплее панели управления отображается сообщение о замятии.

**1.** Извлеките все неплотно прилегающие листы бумаги из входного лотка устройства подачи документов.

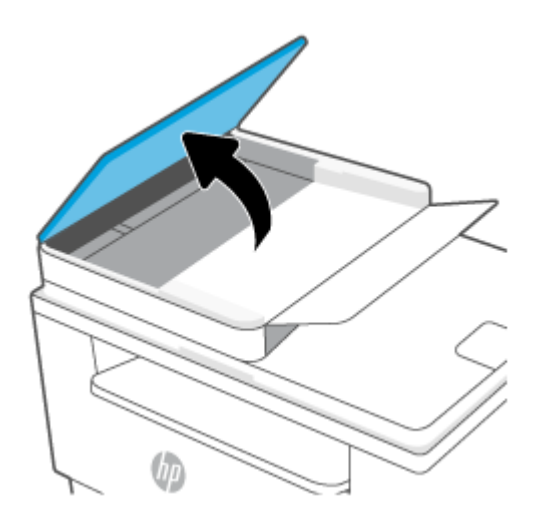

<span id="page-85-0"></span>**2.** Удалите замятую бумагу из зоны входного лотка. Извлеките бумагу, потянув ее обеими руками во избежание разрыва.

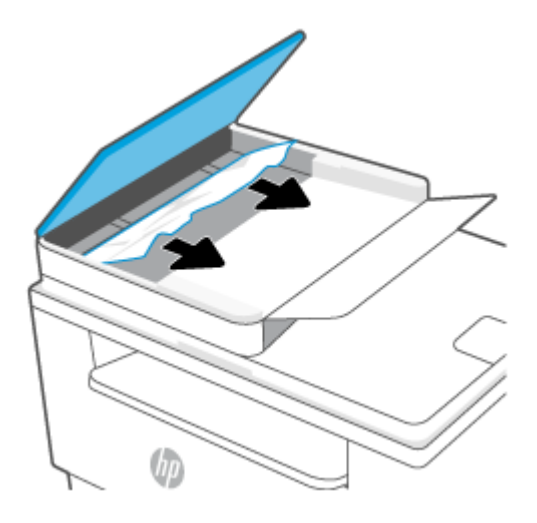

- **3.** Поднимите крышку для доступа к замятой бумаге в устройстве подачи документов.
- **4.** Извлеките всю замятую бумагу.
- **5.** Закройте крышку для получения доступа к замятию.

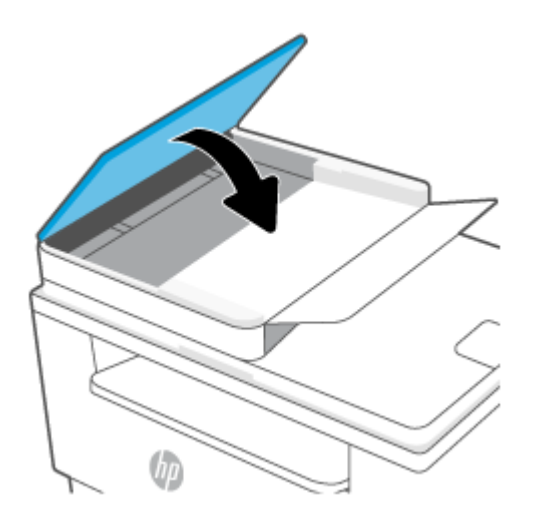

## **Устранение замятия в заднем дуплексере**

#### **Код ошибки: Er/42**

Чтобы проверить наличие бумаги во всех возможных местах замятия в заднем дуплексере, выполните следующие действия.

**1.** Откройте заднюю дверцу отсека обслуживания.

Если замятая бумага видна, аккуратно возьмитесь за нее, а затем медленно вытяните из  $2.$ устройства.

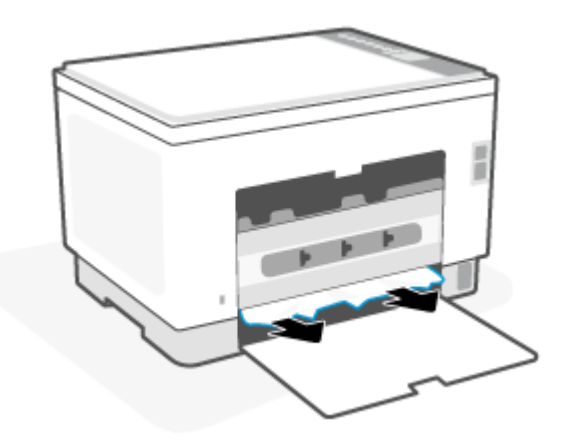

Закройте заднюю крышку.  $3.$ 

# <span id="page-87-0"></span>**Улучшение качества печати**

- Введение
- Печать из другой программы
- [Проверка параметра типа бумаги для задания печати](#page-88-0)
- [Проверка статуса картриджа с тонером](#page-88-0)
- [Очистите картридж](#page-89-0)
- [Печать страницы очистки](#page-89-0)
- [Визуальный осмотр картриджа с тонером](#page-89-0)
- [Проверка бумаги и условий печати](#page-90-0)
- [Регулировка плотности печати](#page-90-0)

## **Введение**

Далее приведены пошаговые инструкции по решению проблем качества печати, включая следующие проблемы:

- Смазывание
- Нерезкая печать
- Темная печать
- Слабый отпечаток
- Полосы
- Отсутствие тонера
- Разбросанные точки тонера
- Непрочное закрепление тонера
- Перекошенные изображения

Для устранения таких или других проблем качества печати попробуйте следующие решения в указанном порядке.

Информацию о разрешении определенных дефектов изображения, см. [Устранение проблем качества](#page-91-0) [печати.](#page-91-0)

## **Печать из другой программы**

Попробуйте выполнить печать из другой программы. Если страница печатается правильно, причиной возникновения неполадки является программа, с помощью которой выполняется печать.

Если страница печатается неправильно, обновите ПО принтера и повторите попытку печати. См. [Обновление принтера](#page-48-0).

## <span id="page-88-0"></span>**Проверка параметра типа бумаги для задания печати**

Проверьте параметр типа бумаги при печати из приложения и наличие на напечатанных страницах смазываний, нечеткой или затемненной печати, закрученных листов, рассыпанных частиц тонера, незакрепленного тонера или небольших участков без тонера.

#### **Проверка параметров типа бумаги в принтере**

Убедитесь, что в лоток загружена бумага верного типа.

#### **Проверка параметра типа бумаги (Windows)**

- **1.** Из окна программы выберите параметр **Печать**.
- **2.** Выберите принтер, затем нажмите **Свойства** или **Параметры**.
- **3.** Проверьте параметры бумаги.

#### **Проверка параметра типа бумаги (OS X)**

- **1.** Выберите меню **Файл**, затем нажмите **Печать**.
- **2.** В меню **Принтер** выберите принтер.
- **3.** По умолчанию драйвер печати показывает меню **Копий и страниц**. Откройте раскрывающийся список меню и выберите меню **Финишная обработка**.
- **4.** Выберите тип из списка раскрывающегося меню **Тип носителя**.

#### **Проверка статуса картриджа с тонером**

Чтобы проверить оставшийся ресурс картриджа с тонером и, если применимо, других обслуживаемых элементов, выполните следующие действия.

#### **Шаг 1. Найдите информацию о расходных материалах**

Чтобы напечатать информационный отчет, на панели управления принтера нажмите i

(кнопка «Информация»).

#### **Этап 2. Проверка состояния расходных материалов**

**1.** Откройте EWS (см. [Доступ к встроенному веб-серверу Embedded Web Server \(EWS\) и его и](#page-49-0) [использование](#page-49-0)), чтобы ознакомиться с отчетом о состоянии расходных материалов для картриджей и (если доступно) о состоянии других сменных деталей.

Использование картриджа с предположительно истекшим сроком службы может привести к возникновению проблем с качеством печати. Если уровень расходного материала очень низкий, это будет указано в отчете о конфигурации.

При очень низком уровне ресурса картриджа HP действие гарантии HP Supplies Premium Protection Warranty на этот картридж прекращается.

Картридж нужно заменить тогда, когда качество печати перестанет быть приемлемым. Подготовьте расходные материалы для замены, когда качество печати станет неприемлемым.

<span id="page-89-0"></span>Если вы определите, что необходимо заменить картридж с тонером или другие обслуживаемые элементы, вы можете найти соответствующие номера деталей НР в отчете о конфигурации.

 $2.$ Убедитесь, что используете оригинальный картридж НР.

На оригинальном картридже с тонером HP есть надпись «HP» или логотип HP. Дополнительные сведения об определении картриджей HP см. на веб-сайте www.hp.com/go/learnaboutsupplies.

#### Очистите картридж

В процессе печати картриджи могут загрязняться от пыли, что может привести к таким проблемам качества печати, как испорченный фон, темные вертикальные полосы или повторяющиеся горизонтальные полосы.

Чтобы устранить данные проблемы с качеством печати, выполните следующие действия.

- $1.$ Откройте EWS. См. Доступ к встроенному веб-серверу Embedded Web Server (EWS) и его и использование.
- 2. Откройте вкладку System («Система»), затем выберите страницу Service («Обслуживание»).
- $3<sub>1</sub>$ В разделе Cartridge Cleaning Mode («Режим очистки картриджа»), нажмите Start («Пуск»), чтобы запустить процесс очистки.

#### Печать страницы очистки

В процессе печати частицы бумаги, тонера и пыли могут накапливаться внутри принтера и вызывать проблемы с качеством печати, такие как пятна или точки тонера, пятна, линии, полосы или повторяющиеся отпечатки.

Для печати страницы очистки используйте следующую процедуру.

- Откройте EWS. См. Доступ к встроенному веб-серверу Embedded Web Server (EWS) и его и  $1<sup>1</sup>$ использование.
- $2.$ На вкладке Система выберите Сервис.
- В разделе Fuser Cleaning mode («Режим очистки термофиксатора») нажмите кнопку Start  $3<sub>1</sub>$ («Пуск»), чтобы начать очистку.

## Визуальный осмотр картриджа с тонером

Выполните следующие действия для проверки тонер-картриджа.

- $1.$ Извлеките картриджи с тонером из принтера, затем убедитесь, что защитная лента извлечена.
- $2.$ Проверьте плату памяти на предмет повреждений.
- $3.$ При обнаружении повреждения на картридже замените его.
- $\mathbf{4}$ Установите картридж на место и напечатайте несколько страниц, чтобы убедиться в разрешении проблемы.

## <span id="page-90-0"></span>**Проверка бумаги и условий печати**

#### **Этап 1. Используйте бумагу, которая соответствует требованиям HP**

Некоторые проблемы с качеством печати возникают из-за использования бумаги, которая не соответствует заявленным требованиям HP.

- Всегда используйте тип бумаги, на который рассчитан принтер.
- Проверьте качество бумаги и удостоверьтесь в отсутствии надрезов, надрывов, разрезов, пятен, рыхлых частиц, пыли, морщин, пустот и неровных или загибающихся краев.
- Используйте бумагу, на которой раньше не производилась печать.
- Используйте бумагу, которая не содержит металлического материала, например не имеет блеска.
- Используйте бумагу, предназначенную для печати на лазерных принтерах. Не используйте бумагу, предназначенную для печати на струйных принтерах.
- Не используйте слишком грубую бумагу. Использование гладкой бумаги обычно приводит к улучшению результатов печати.

#### **Этап 2. Проверьте условия эксплуатации**

Среда может непосредственно влиять на качество печати и является распространенной причиной проблем с качеством печати или подачей бумаги. Попробуйте применить указанные ниже решения.

- Не устанавливайте принтер рядом с открытыми окнами или дверями, а также рядом с кондиционерами воздуха.
- Убедитесь, что принтер не подвергается воздействию температур и влажности, не соответствующих техническим характеристикам.
- Не размещайте принтер в замкнутом пространстве, например в шкафу.
- Расположите принтер на ровной твердой поверхности.
- Удалите все, что закрывает вентиляционные отверстия на принтере. Для принтера требуется свободная циркуляция воздуха со всех сторон, в том числе сверху.
- Принтер должен быть защищен от попадания частиц пыли, пара, масла и прочих веществ, которые могут накапливаться внутри корпуса.

#### **Регулировка плотности печати**

Выполните следующие действия для регулировки плотности печати.

- **1.** Откройте EWS. См. [Доступ к встроенному веб-серверу Embedded Web Server \(EWS\) и его и](#page-49-0)  [использование](#page-49-0).
- **2.** Перейдите на вкладку **Система**, а затем выберите **Настройка системы** на левой навигационной панели.
- **3.** Выберите верное значение плотности.
- **4.** Нажмите кнопку **Применить**, чтобы сохранить изменения.

# <span id="page-91-0"></span>**Устранение проблем качества печати**

- Введение
- Устранение проблем качества печати

### **Введение**

Далее приведены пошаговые инструкции по решению проблем с дефектами изображения, включая следующие дефекты:

- Слабый отпечаток
- Серый фон или темная печать
- Пустые страницы
- Черные страницы
- Светлые или темные полосы
- Светлые или темные линии
- Отсутствие тонера
- Перекошенные изображения
- Смещение цветов
- Закрученная бумага

## **Устранение проблем качества печати**

#### **Таблица 8-8 Краткое справочное руководство по таблице дефектов изображения**

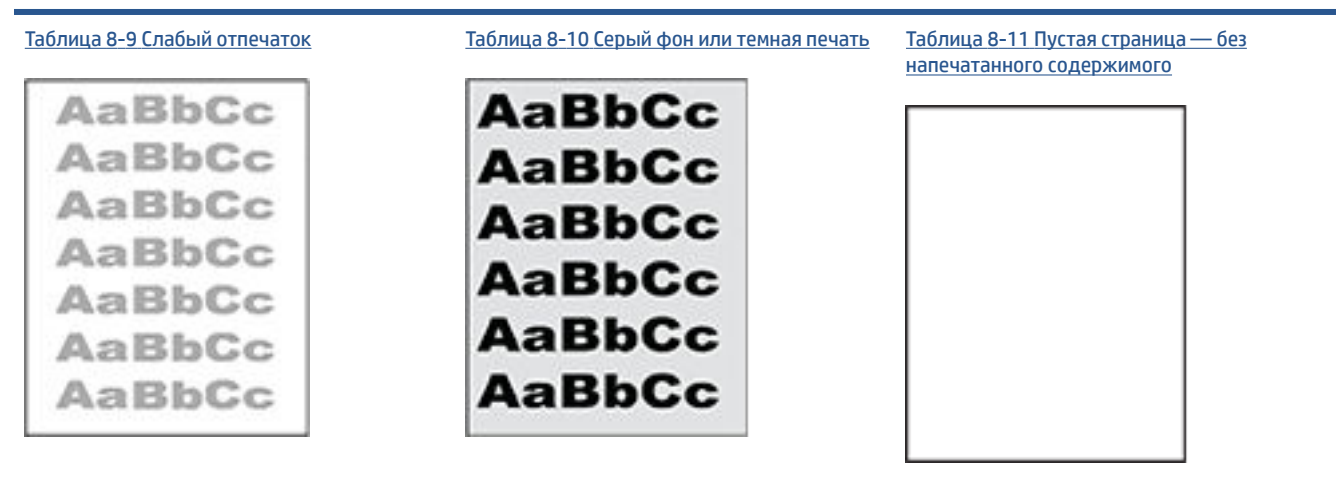

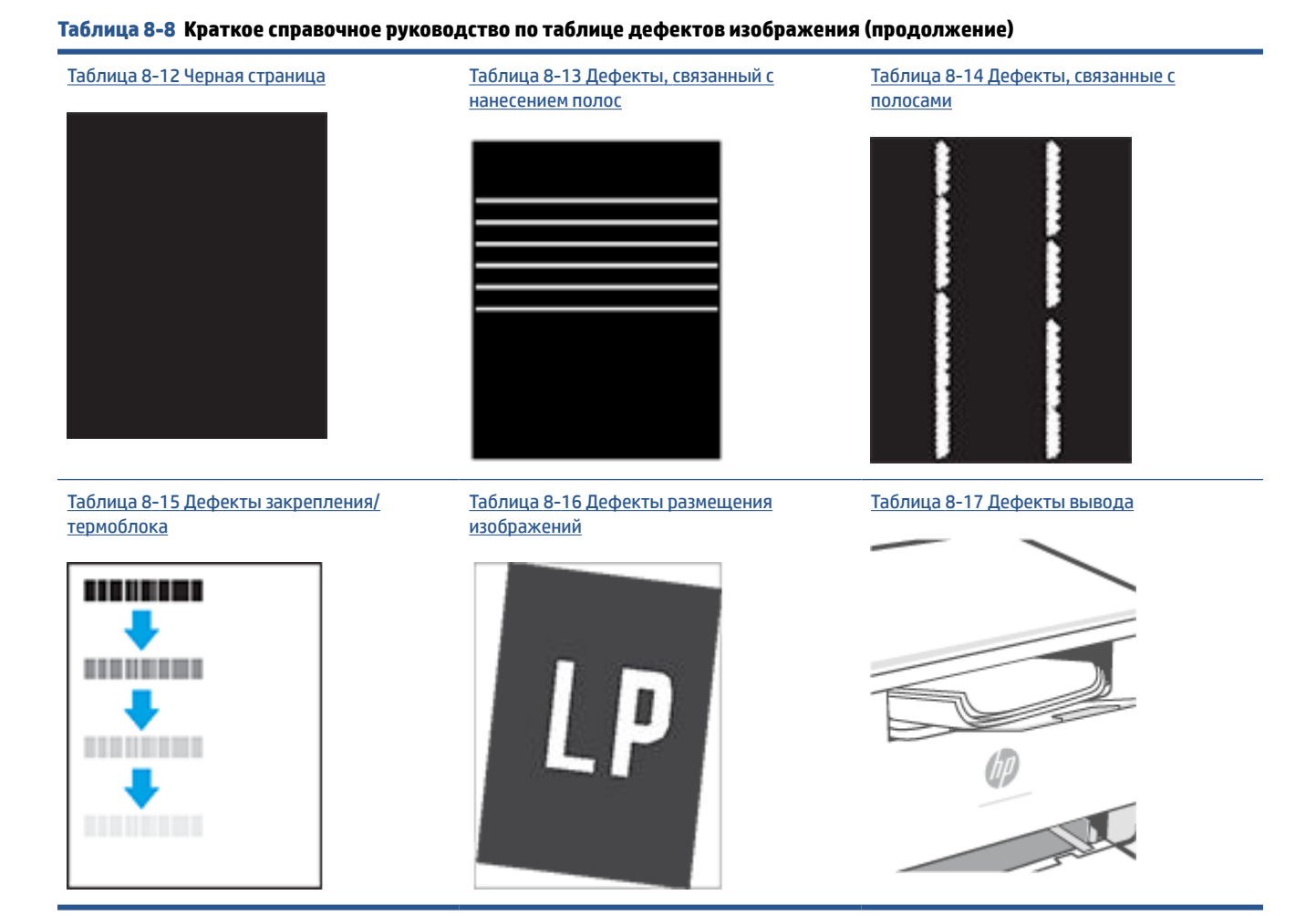

Часто дефекты изображений, независимо от причины, можно устранить с помощью схожих действий. Выполните следующие действия в качестве начальной меры для устранения дефектов изображения.

- **1.** Напечатайте документ повторно. Дефекты качества печати могут быть временными или могут полностью исчезать с продолжение печати.
- **2.** Проверьте состояние картриджа. Если картридж находится в состоянии **Очень низкий уровень**  (он превысил установленный срок службы), замените картридж.
- **3.** Убедитесь, что драйвер и настройки печати соответствуют носителю, загруженному в лоток. Попробуйте использовать другую пачку носителя или другой лоток. Попробуйте использовать другой режим печати.
- **4.** Убедитесь, что принтер работает в поддерживаемых условиях по температуре/влажности.
- **5.** Убедитесь, что принтер поддерживает тип, формат и плотность бумаги. См. на странице службы поддержки принтера [www.hp.com/support/ljM232MFP](https://www.hp.com/support/ljM232MFP) список поддерживаемых форматов и типов бумаги для принтера.

**ПРИМЕЧАНИЕ.** Термин "закрепление" обозначает часть процесса печати, при которой тонер закрепляется на бумаге.

## RUWW Устранение проблем качества печати 87

<span id="page-93-0"></span>Показанные ниже примеры относятся к бумаге формата Letter, которая подается в принтер коротким краем вперед.

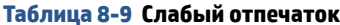

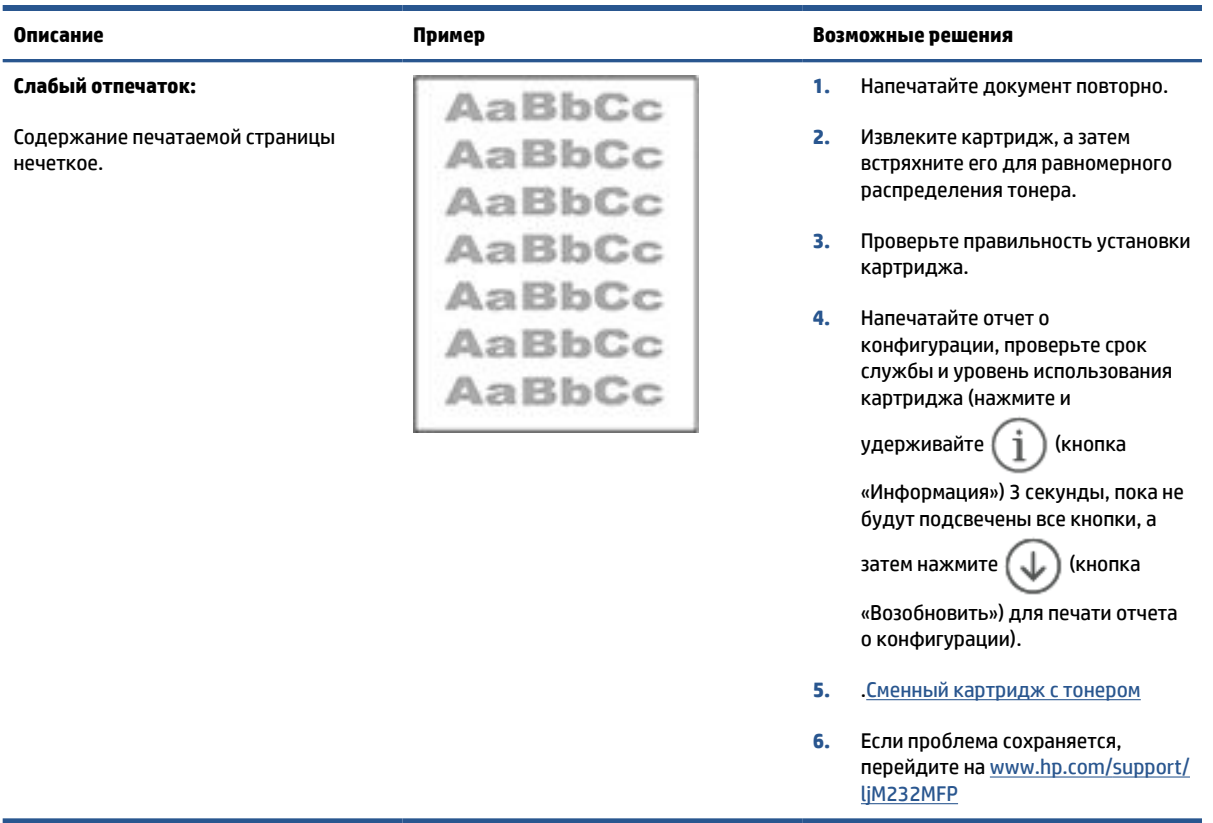

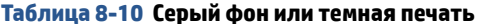

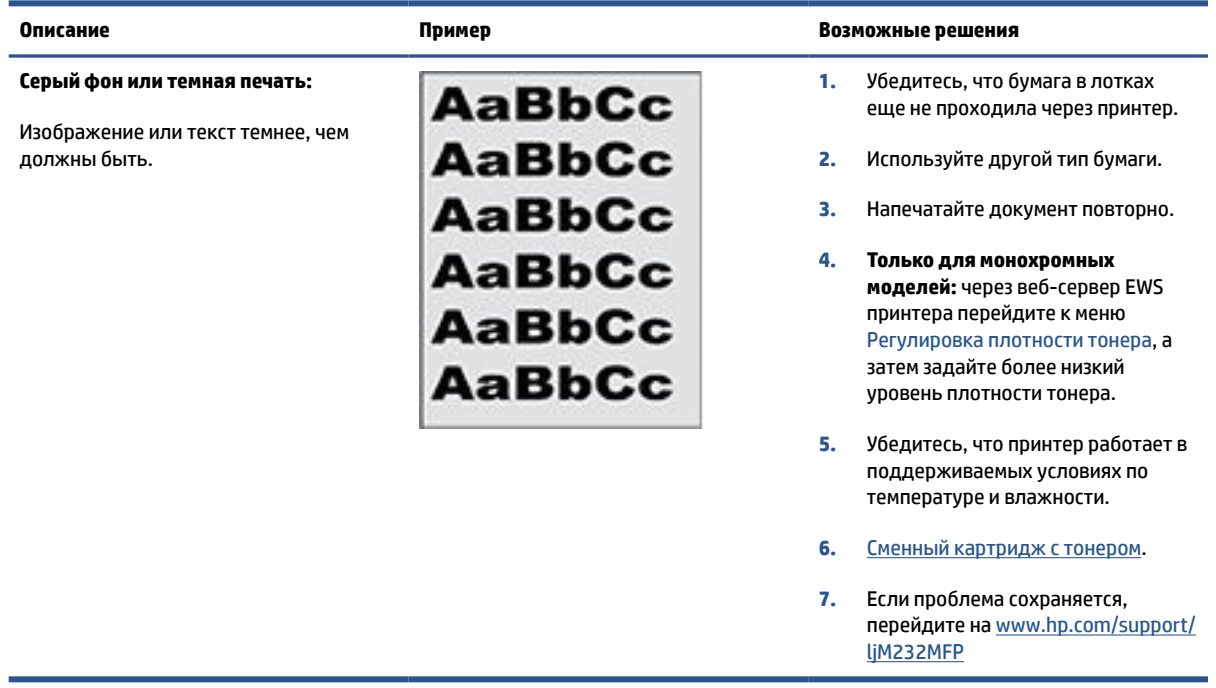

## <span id="page-94-0"></span>**Таблица 8-11 Пустая страница — без напечатанного содержимого**

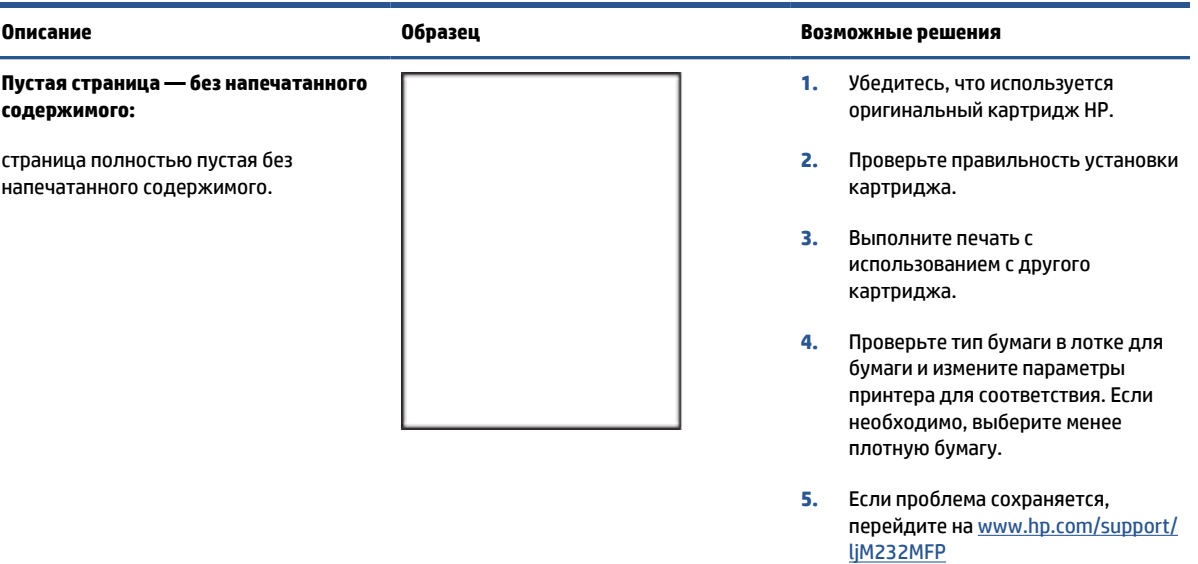

## **Таблица 8-12 Черная страница**

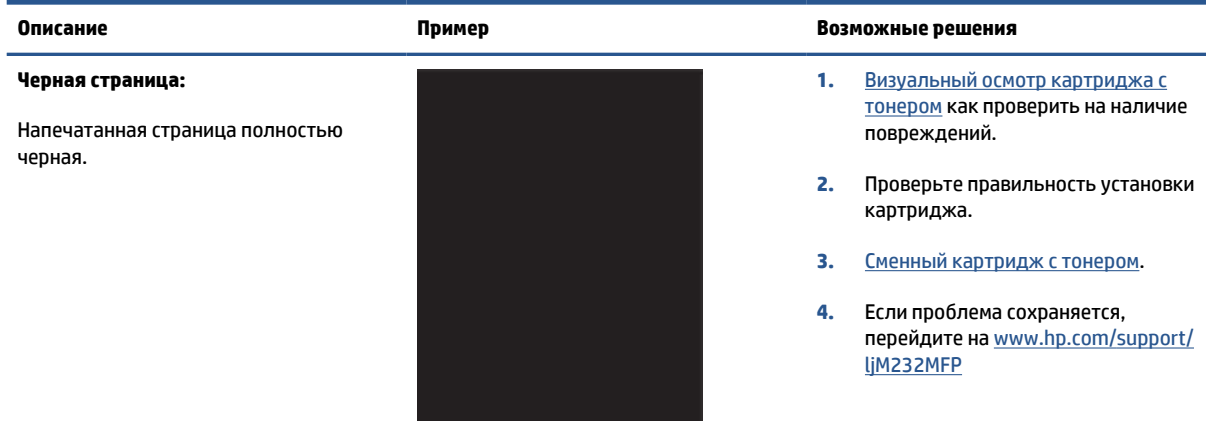

#### **Таблица 8-13 Дефекты, связанный с нанесением полос**

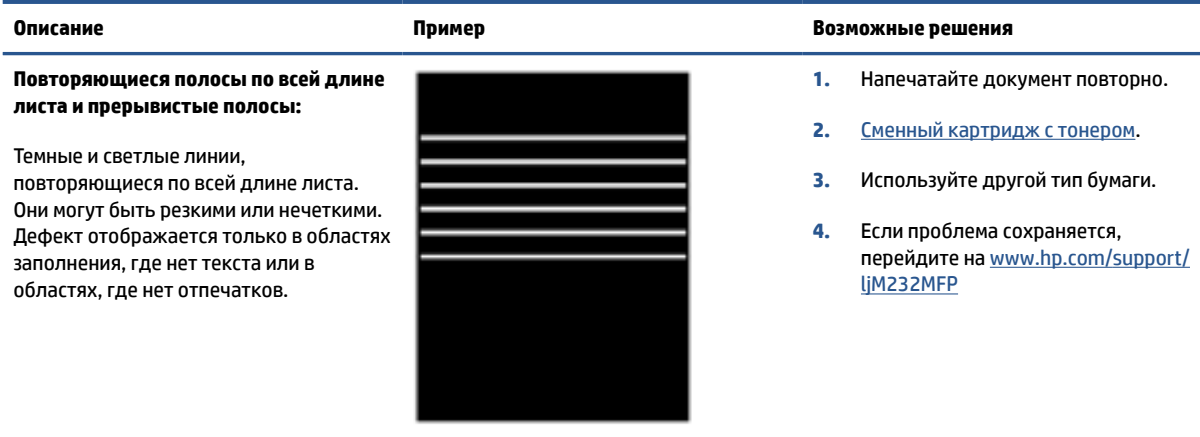

#### <span id="page-95-0"></span>**Таблица 8-14 Дефекты, связанные с полосами**

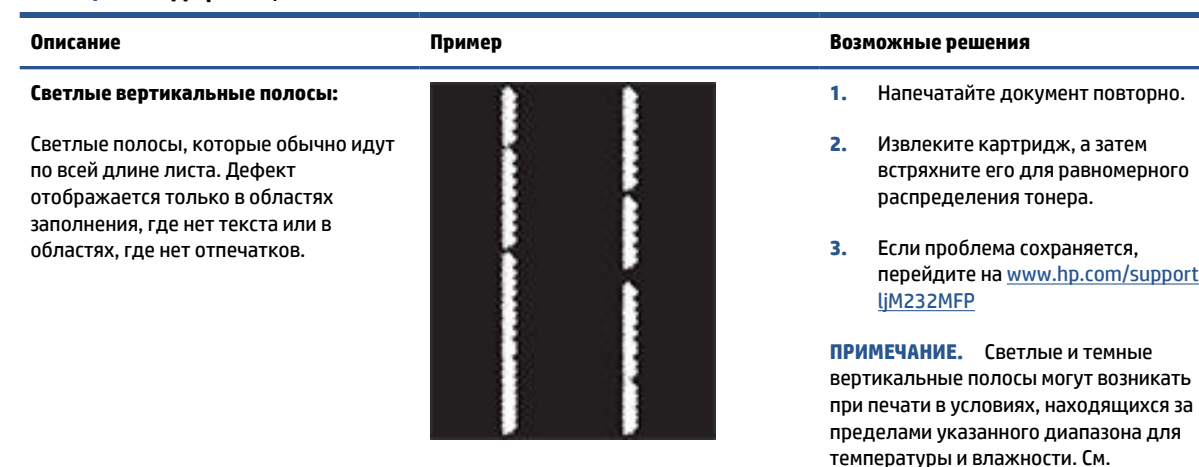

**Темные вертикальные полосы и чистящие полосы от промежуточного ремня переноса (только для цветных моделей):**

Темные линии, появляющиеся по всей длине листа. Дефект может произойти в любой области листа: в области заливки или в местах, где нет отпечатков.

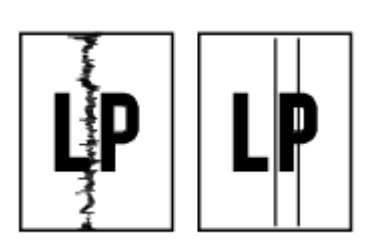

перейдите на [www.hp.com/support/](https://www.hp.com/support/ljM232MFP)

температуры и влажности. См. допустимые уровни температуры и влажности в требованиях к окружающей среде принтера.

- **1.** Напечатайте документ повторно.
- **2.** Извлеките картридж, а затем встряхните его для равномерного распределения тонера.
- **3.** [Печать страницы очистки.](#page-89-0)
- **4.** Проверьте уровень тонера в картридже. См. [Открытие EWS с](#page-50-0)  [помощью HP Smart\(iOS, Android и](#page-50-0)  [Windows 10\)](#page-50-0).
- **5.** Если проблема сохраняется, перейдите на [www.hp.com/support/](https://www.hp.com/support/ljM232MFP) [ljM232MFP](https://www.hp.com/support/ljM232MFP)

#### <span id="page-96-0"></span>**Таблица 8-15 Дефекты закрепления/термоблока**

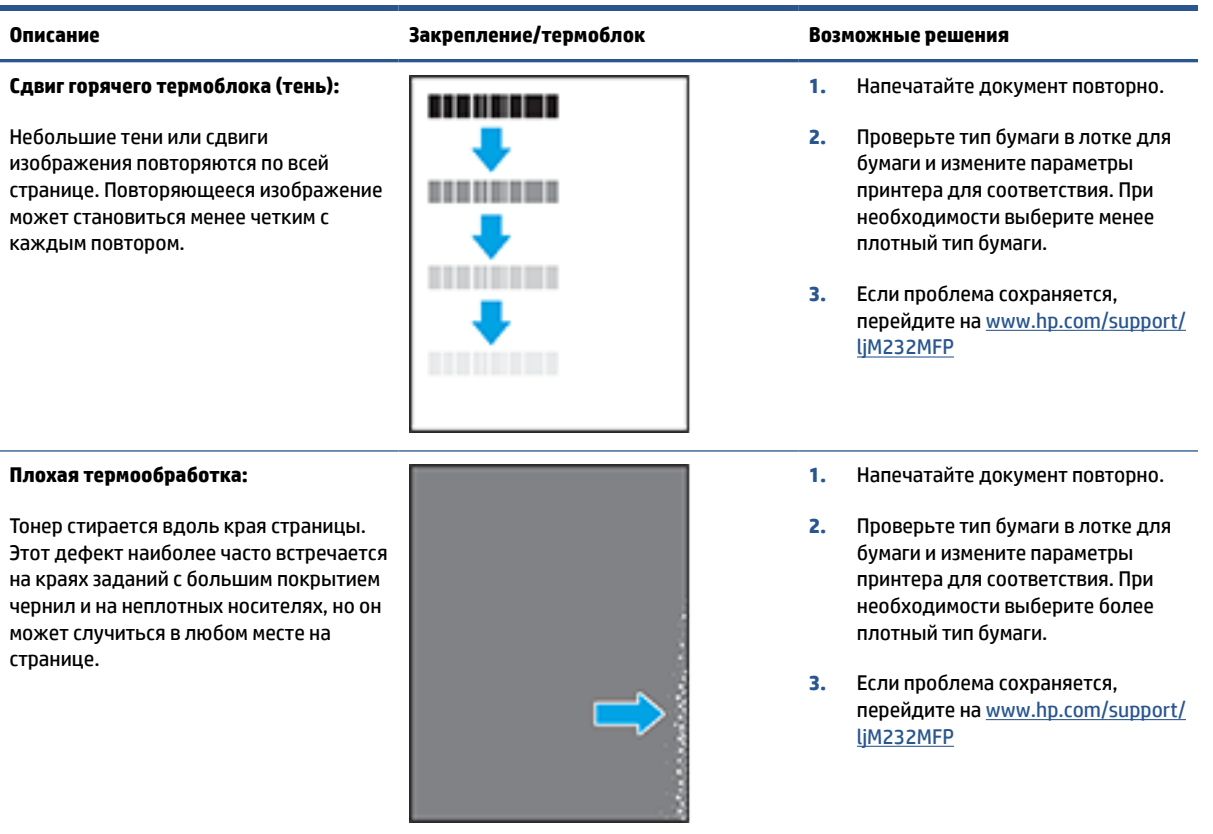

#### **Таблица 8-16 Дефекты размещения изображений**

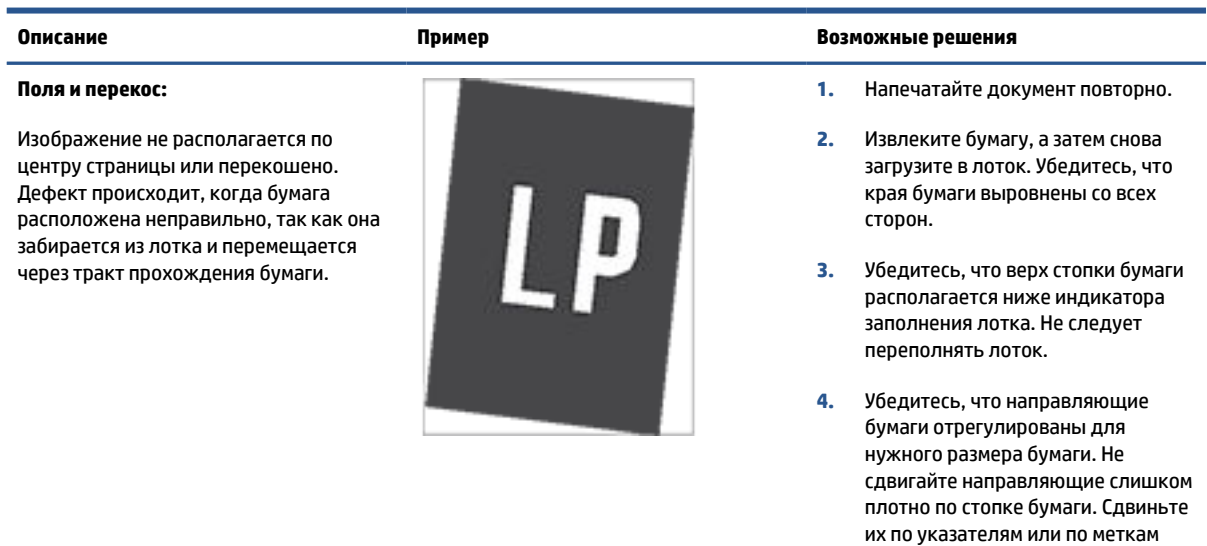

**5.** Если проблема сохраняется, перейдите на [www.hp.com/support/](https://www.hp.com/support/ljM232MFP) [ljM232MFP](https://www.hp.com/support/ljM232MFP)

лотка.

#### <span id="page-97-0"></span>**Таблица 8-17 Дефекты вывода**

#### **Выводимая бумага скручивается:**

Напечатанные листы имеют скрученные края. Скрученные края могут быть вдоль длинной или короткой стороны бумаги. Возможно возникновение двух типов скручивания:

- **Положительное скручивание:**  Бумага скручивается по направлению к печатной стороне. Дефект наблюдается в сухой среде или при печати страниц с большим покрытием чернил.
- **Негативное скручивание:** Бумага скручивается по направлению от печатной стороны. Дефект наблюдается во влажной среде или при печати страниц с небольшим покрытием чернил.

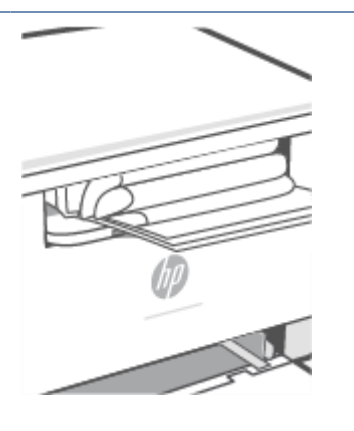

#### **Описание Пример Возможные решения**

- **1.** Напечатайте документ повторно.
- **2. Положительное скручивание:**  через веб-сервер EWS принтера выберите более плотный тип бумаги. Более плотный тип бумаги способствует более высокой температуре печати.
	- **Негативное скручивание:** через веб-сервер EWS принтера выберите менее плотный тип бумаги. Менее плотный тип бумаги способствует более низкой температуре печати. Попробуйте хранить бумагу в сухой среде перед использованием или используйте бумагу из недавно открытой упаковки.
- **3.** Печать в режиме двусторонней печати.
- **4.** Если проблема сохраняется, перейдите на [www.hp.com/support/](https://www.hp.com/support/ljM232MFP) [ljM232MFP](https://www.hp.com/support/ljM232MFP)
- **1.** Напечатайте документ повторно.
- **2.** Выдвиньте удлинитель выходного лотка
- **3.** Если причиной дефекта является сильное скручивание, выполните действия по устранению скручивания выводимой бумаги.
- **4.** Используйте другой тип бумаги.
- **5.** Используйте бумагу из недавно открытой упаковки.
- **6.** Извлеките бумагу из выходного лотка, пока он не переполнился.
- **7.** Если проблема сохраняется, перейдите на [www.hp.com/support/](https://www.hp.com/support/ljM232MFP) [ljM232MFP](https://www.hp.com/support/ljM232MFP)

#### **Складывание в выходном лотке:**

Бумаги не складывается должным образом в выходном лотке. Стопка может быть неровной, перекошенной или страницы могут выпадать из лотка на пол. Любое из следующих условий может привести к появлению этого дефекта:

- Сильное скручивание бумаги
- Бумага в лотке смята или деформирована
- Используется нестандартный тип бумаги, например конверты
- Выходной лоток переполнен

# **Повышение качества копирования и сканирования изображений**

## **Введение**

Если имеются проблемы с качеством изображения, вначале убедитесь в том, что используются высококачественные оригиналы. Если проблема сохраняется, для устранения проблемы примените следующие решения в указанной последовательности.

- Проверка стекла сканера на наличие грязи и пятен
- Проверка параметров носителя
- [Оптимизация качества текста или изображений](#page-99-0)
- [Копирование без полей](#page-99-0)

Если проблема не устранена, см. другие решения в разделе [Улучшение качества печати](#page-87-0).

#### **Проверка стекла сканера на наличие грязи и пятен**

Со временем на стекле сканера и белой пластиковой подкладке могут появляться пятна, способные повлиять на качество документов. Чтобы очистить сканер, выполните следующие действия.

- **1.** Нажмите ((<sup>l</sup>)) (кнопка «Питание»), чтобы выключить принтер, а затем отсоедините кабель питания из розетки.
- **2.** Откройте крышку сканера.
- **3.** Очистите стекло сканера и белую пластиковой подкладку под крышкой сканера с помощью мягкой ткани или губки, смоченной в неабразивной жидкости для очистки стекла.

**ПРЕДУПРЕЖДЕНИЕ.** Не используйте абразивные материалы, ацетон, бензин, аммиак, этиловый спирт или тетрахлорметан для очистки деталей принтера; они могут повредить его. Не наносите жидкости напрямую на стекло или прижимную подкладку. Они могут впитаться и повредить принтер.

- **4.** Протрите стекло и белые пластиковые детали замшевой или целлюлозной тканью, чтобы предотвратить образование пятен.
- **5.** Подключите кабель питания к розетке и нажмите  $(\cup)$  (кнопка «Питание»), чтобы включить принтер.

#### **Проверка параметров носителя**

- **1.** Откройте EWS. См. [Доступ к встроенному веб-серверу Embedded Web Server \(EWS\) и его и](#page-49-0)  [использование](#page-49-0).
- **2.** На вкладке **Система** щелкните **Настройка бумаги**.
- **3.** Измените требуемые параметры, а затем щелкните **Применить**.

## <span id="page-99-0"></span>**Оптимизация качества текста или изображений**

- **1.** Откройте EWS. См. [Доступ к встроенному веб-серверу Embedded Web Server \(EWS\) и его и](#page-49-0)  [использование](#page-49-0).
- **2.** На вкладке **Копирование** выберите раскрывающийся список **Оптимизировать**.
- **3.** Выберите параметр, который требуется использовать.
	- **Смесь**: используйте этот параметр для документов, содержащих смесь текста и изображений.
	- **Текст**: используйте этот параметр для документов, в основном содержащих текст.
	- **Изображение**: используйте этот параметр для документов, в основном содержащих изображения.
- **4.** Измените требуемые параметры, а затем щелкните **Применить**.

## **Копирование без полей**

Принтер не может выполнять печать без полей. По краям страницы имеется недоступное для печати поле шириной 4 мм.

Ниже приведены рекомендации относительно печати или сканирования документов с неправильно обрезанными кромками.

- Если оригинал меньше размера выходной бумаги, переместите оригинал на 4 мм от края, указанного значком на сканере. Выполните повторное копирование или сканирование.
- Если размер оригинал соответствует размеру выходного отпечатка, используйте функцию «Уменьшение/увеличение» для уменьшения изображения, чтобы копия не получилась обрезанной.

# **Решение проблем беспроводной сети**

- **Введение**
- Список для проверки беспроводного подключения
- [Принтер не печатает после выполнения настройки беспроводного подключения](#page-101-0)
- [Принтер не печатает и на компьютере установлен брандмауэр стороннего производителя](#page-101-0)
- [Беспроводное подключение не работает после перемещения беспроводного маршрутизатора или](#page-101-0) [принтера](#page-101-0)
- [Невозможно подсоединить дополнительные устройства к беспроводному принтеру \(Wi-Fi Direct\)](#page-102-0)
- [Беспроводной принтер теряет связь при подключении к VPN](#page-102-0)
- [Сеть не появляется в списке беспроводных сетей](#page-102-0)
- [Беспроводная сеть не работает](#page-102-0)
- [Выполнение диагностической проверки беспроводной сети](#page-103-0)
- [Снижение помех в работе беспроводной сети](#page-103-0)

#### **Введение**

Для помощи в устранении проблем используйте информацию по поиску и устранению неисправностей.

**В ПРИМЕЧАНИЕ.** Чтобы убедиться, что на вашем принтере доступна функция печати Wi-Fi Direct, распечатайте с панели управления страницу с информацией

### **Список для проверки беспроводного подключения**

- Убедитесь, что принтер и беспроводной маршрутизатор подключены к электросети и включены. Также убедитесь, что на принтере включена беспроводная связь.
- Убедитесь в правильности идентификатора SSID. Распечатайте страницу с информацией и определите SSID.

На панели управления принтера нажмите  $(i)$  (кнопка «Информация»).

Если вы уверены в правильности SSID, настройте беспроводное соединение еще раз.

- При работе в защищенной сети убедитесь, что правильно указан тип защиты беспроводной сети. Если тип защиты указан неверно, произведите настройку беспроводной сети заново.
- Если беспроводная сеть работает без сбоев, попытайтесь получить доступ к другим компьютерам по беспроводной сети. Если сеть располагает выходом в Интернет, попытайтесь соединиться с Интернетом по беспроводному соединению.
- Убедитесь, что метод шифрования (AES или TKIP) является одинаковым как для принтера, так и для беспроводной точки доступа (в сетях с использованием защиты WPA).
- Убедитесь, что принтер находится в зоне сигнала беспроводной сети. Как и в большинстве сетей, принтер должен находиться в пределах 30 м от точки беспроводного доступа (беспроводного маршрутизатора).
- <span id="page-101-0"></span>Убедитесь, что беспроводной сигнал не блокируется препятствиями. Уберите любые большие металлические объекты между точкой доступа и принтером. Убедитесь, что между принтером и беспроводной точкой доступа нет столбов, стен и опорных стоек, содержащих метал или железобетон.
- Убедитесь, что принтер находится в стороне от электронных приборов, которые могут вызвать помехи беспроводного сигнала. Многие устройства могут вызвать помехи беспроводного сигнала, например, моторы, беспроводные телефоны, камеры систем безопасности и некоторые Bluetoothустройства.
- Убедитесь, что драйверы печати установлены на компьютере.
- Убедитесь, что выбран правильный порт принтера.
- Убедитесь, что компьютер и принтер подключаются к одной и той же беспроводной сети.
- Для OS X: убедитесь, что беспроводной маршрутизатор поддерживает технологию Bonjour.

## **Принтер не печатает после выполнения настройки беспроводного подключения**

- **1.** Убедитесь, что принтер включен и готов к работе.
- **2.** Отключите межсетевые экраны на своем компьютере.
- **3.** Убедитесь, что беспроводная сеть работает нормально.
- **4.** Убедитесь, что компьютер работает нормально. При необходимости перезагрузите компьютер.
- **5.** Убедитесь, что сервер EWS принтера можно открыть с компьютера в сети.

## **Принтер не печатает и на компьютере установлен брандмауэр стороннего производителя**

- **1.** Обновите брандмауэр до самой последней версии, которая доступна у производителя.
- **2.** Если программы запрашивают доступ у брандмауэра, когда вы устанавливаете принтер или пытаетесь печатать, разрешите запуск программ.
- **3.** Временно отключите брандмауэр, а затем установите беспроводной принтер на компьютер. Включите брандмауэр после завершения беспроводной установки.

## **Беспроводное подключение не работает после перемещения беспроводного маршрутизатора или принтера**

- **1.** Убедитесь, что маршрутизатор или принтер подключаются к той же сети, что и компьютер.
- **2.** Напечатайте информационный отчет.
- **3.** Сравните идентификатор SSID в информационном отчете с SSID конфигурации принтера для компьютера.
- **4.** Если значения разные, устройства подсоединены к разным сетям. Произведите перенастройку беспроводной сети для вашего принтера.

## <span id="page-102-0"></span>**Невозможно подсоединить дополнительные устройства к беспроводному принтеру (Wi-Fi Direct)**

- **1.** Убедитесь, что другие компьютеры находятся в зоне действия беспроводной сети и никакие объекты не препятствуют прохождению сигнала. Для большинства беспроводных сетей, зона действия лежит в пределах 30 м (100 футов) от точки доступа.
- **2.** Убедитесь, что принтер включен и готов к работе.
- **3.** Убедитесь, что одновременных пользователей Wi-Fi Direct не более 5.
- **4.** Отключите межсетевые экраны на своем компьютере.
- **5.** Убедитесь, что беспроводная сеть работает нормально.
- **6.** Убедитесь, что компьютер работает нормально. При необходимости перезагрузите компьютер.

#### **Беспроводной принтер теряет связь при подключении к VPN**

• Обычно вы не можете подключиться к VPN и другим сетям одновременно.

## **Сеть не появляется в списке беспроводных сетей**

- Убедитесь, что беспроводной маршрутизатор подключен к электросети и включен.
- Сеть может быть скрыта.
- Убедитесь, что принтер находится в зоне действия беспроводного маршрутизатора, а сигнал не блокируется препятствиями.
- Принтер функционирует в диапазонах частот беспроводной связи 2,4 ГГц и 5 ГГц.
- Обновите список беспроводных сетей.
- Попробуйте перезапустить принтер.

#### **Беспроводная сеть не работает**

- **1.** Чтобы убедиться в отсутствии связи с сетью, попробуйте подключить другие устройства к сети.
- **2.** Убедитесь в наличии сетевого соединения, проверив связь с сетью с помощью команды «ping».
	- **а.** Откройте программу командной строки на компьютере.
		- В Windows щелкните **Пуск**, выберите **Выполнить**, введите cmd и нажмите **ВВОД**.
		- В OS X выберите **Программы**, **Утилиты** и откройте **Терминал**.
	- **б.** Ведите ping, а затем IP-адрес маршрутизатора.
	- **в.** Если выводится время отклика, сеть работает.
- **3.** Убедитесь, что маршрутизатор или принтер подключаются к той же сети, что и компьютер.
- <span id="page-103-0"></span>**а.** Чтобы напечатать информационный отчет, на панели управления принтера нажмите (кнопка «Информация»).
- **б.** Сравните идентификатор SSID в отчете со сведениями о принтере с SSID информацией о принтере на компьютере.
- **в.** Если значения разные, устройства подсоединены к разным сетям. Произведите перенастройку беспроводной сети для вашего принтера.

## **Выполнение диагностической проверки беспроводной сети**

Диагностическую проверку беспроводной сети можно выполнить с помощью панели управления принтера или встроенного веб-сервера (EWS). Диагностическая проверка беспроводной сети предоставляет информацию о настройках беспроводной сети.

#### **Метод 1: выполнение диагностической проверки беспроводной сети с использованием панели управления принтера**

• На панели управления принтера нажмите и удерживайте  $\binom{1}{1}$  (кнопка «Информация») в течение

3 секунд и одновременно нажмите († 1) (кнопка «Информация») ( $\bigcup$ ) (кнопка «Возобновить»).

#### **Метод 2: выполнение диагностической проверки беспроводной сети с использованием EWS**

- **1.** Откройте EWS. См. [Доступ к встроенному веб-серверу Embedded Web Server \(EWS\) и его и](#page-49-0)  [использование](#page-49-0).
- **2.** Перейдите на вкладку **Доступ к сети**.
- **3.** На странице **Конфигурация беспроводной сети** убедитесь, что выбрано значение «Вкл.»
- **4.** Нажмите кнопку **Печать отчета о проверке**, чтобы распечатать тестовую страницу с результатами проверки.

## **Снижение помех в работе беспроводной сети**

Выполнение следующих советом может снизить помехи в работе беспроводной сети.

- Не устанавливайте устройства беспроводной связи вблизи больших металлических предметов (например, сейфов) и электромагнитных устройств (например, микроволновых печей или беспроводных телефонов). Эти объекты могут приводить к искажению радиосигналов.
- Не устанавливайте устройства беспроводной связи вблизи крупных каменных сооружений и зданий. Эти объекты могут поглощать радиоволны и снижать мощность сигнала.
- Устанавливайте беспроводной маршрутизатор в центре, на линии прямой видимости с другими беспроводными принтерами в сети.

# **Решение проблем с интернет-подключением**

Проверьте следующее.

- Сеть работоспособна, и сетевой концентратор, коммутатор или маршрутизатор включен.
- Убедитесь, что кабель Ethernet правильно подсоединен к принтеру и маршрутизатору. Если кабель Ethernet правильно подключен к разъему Ethernet на принтере, будет светиться соответствующий индикатор.
- Антивирусные программы, включая антишпионские программы, не препятствуют сетевому подключению к принтеру. Если антивирус или брандмауэр препятствуют подключению компьютера к принтеру, используйте [Устранение неполадок сетевого брандмауэра HP](https://h20180.www2.hp.com/apps/Nav?h_pagetype=s-921&h_lang=en&h_client=s-h-e005-01&h_keyword=bmGoWirelessFirewall) , чтобы решить данную проблему.
- Запустите ПО [HP Print and Scan Doctor](https://www.hp.com/support/PSDr) для автоматического решения проблемы. Этот инструмент попытается продиагностировать и устранить неполадку. Программа Программа HP Print and Scan Doctor для диагностики печати и сканирования может быть доступна не на всех языках.

# **А Технические характеристики принтера**

**ВАЖНО!** Следующие технические характеристики действительны на момент публикации, но могут быть изменены. Актуальные сведения см. по адресу [www.hp.com/support/ljM232MFP](https://www.hp.com/support/ljM232MFP) .

- [Технические характеристики](#page-106-0)
- [Системные требования](#page-107-0)
- [Размеры принтера](#page-108-0)
- [Потребляемая мощность, электрические характеристики и акустический шум](#page-110-0)
- [Условия эксплуатации](#page-111-0)
- [Значки предупреждения](#page-112-0)
- [Предупреждение об опасности лазерного излучения](#page-113-0)

# <span id="page-106-0"></span>**Технические характеристики**

Дополнительную информацию см. на веб-сайте [www.hp.com/support/ljM232MFP](https://www.hp.com/support/ljM232MFP) . Выберите страну или регион. Нажмите «Поддержка устройств и устранение неполадок». Введите имя, указанное на лицевой стороне принтера, затем выберите «Поиск». Нажмите «Сведения о продукте», затем выберите «Характеристики продукта».

# <span id="page-107-0"></span>**Системные требования**

Информацию о требованиях к программному обеспечению, системных требованиях и последующих версиях операционных систем и их поддержке см. на веб-сайте службы поддержки HP по адресу [www.hp.com/support/ljM232MFP](https://www.hp.com/support/ljM232MFP)
# **Размеры принтера**

**Рисунок А-1** Размеры для принтера (модель d/dw)

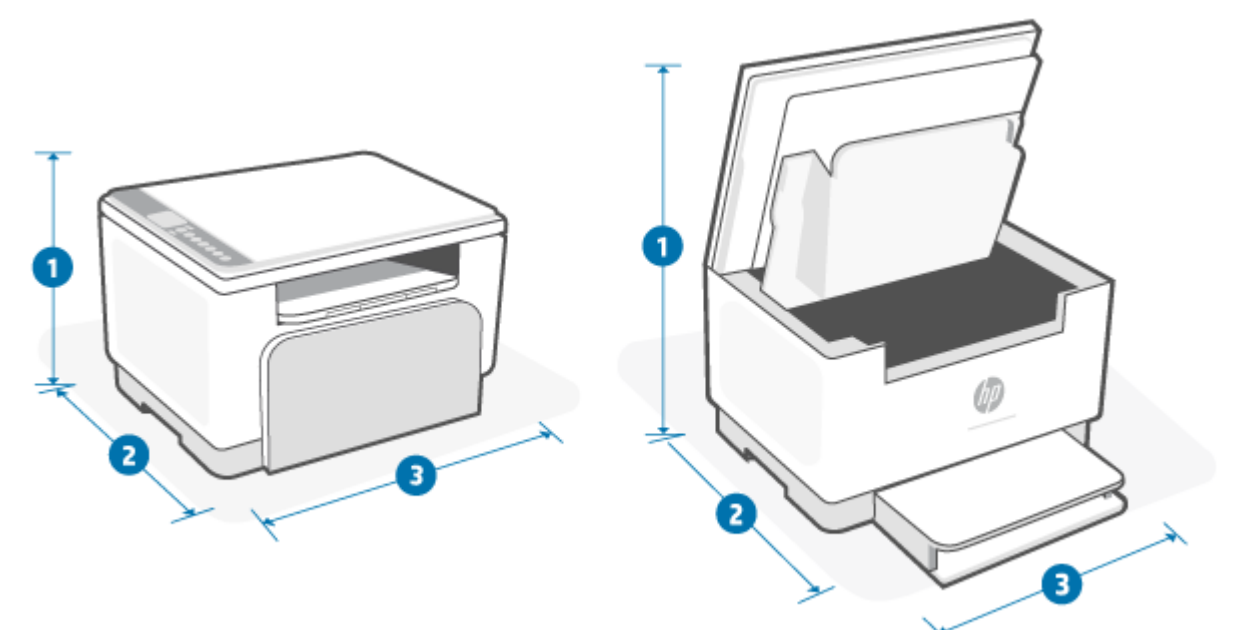

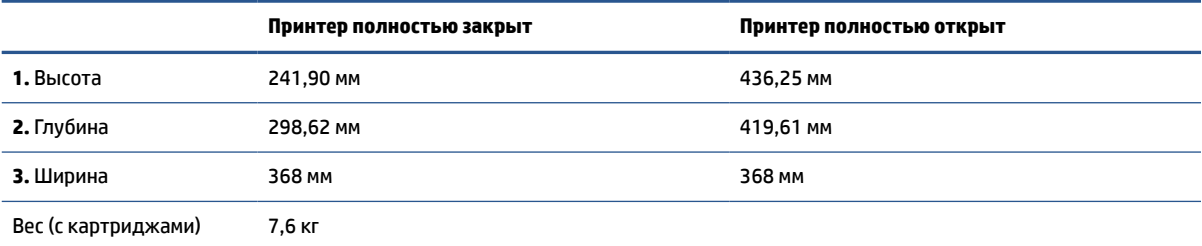

### **Рисунок А-2** Размеры для принтера (модель sdn/sdw)

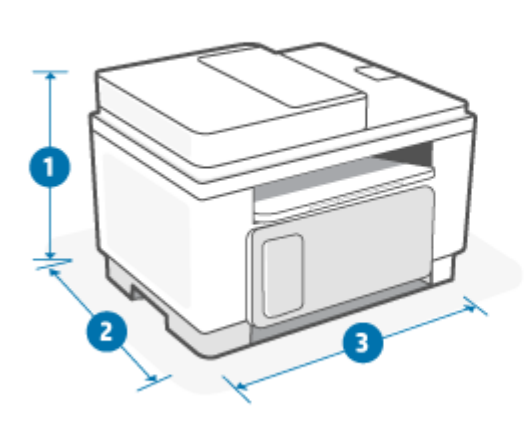

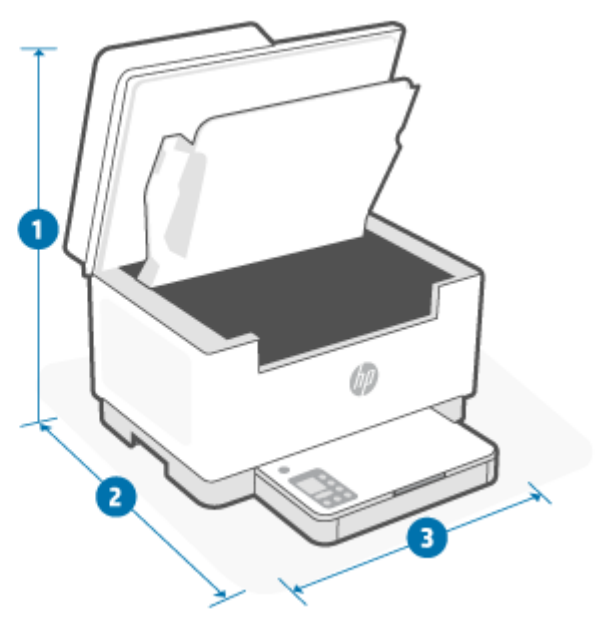

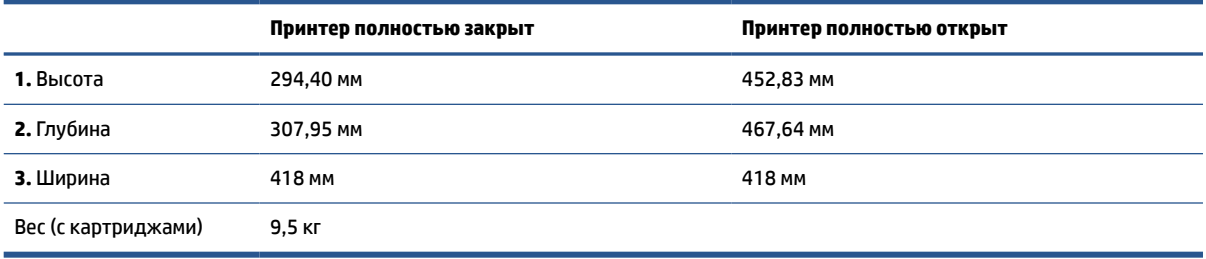

## **Потребляемая мощность, электрические характеристики и акустический шум**

Актуальную информацию см. на сайте [www.hp.com/support/ljM232MFP](https://www.hp.com/support/ljM232MFP) .

**ПРЕДУПРЕЖДЕНИЕ.** Требования к питанию зависят от страны и региона, где продается принтер. Не изменяйте рабочее напряжение. Это приведет к выходу принтера из строя и аннулированию гарантии.

# **Условия эксплуатации**

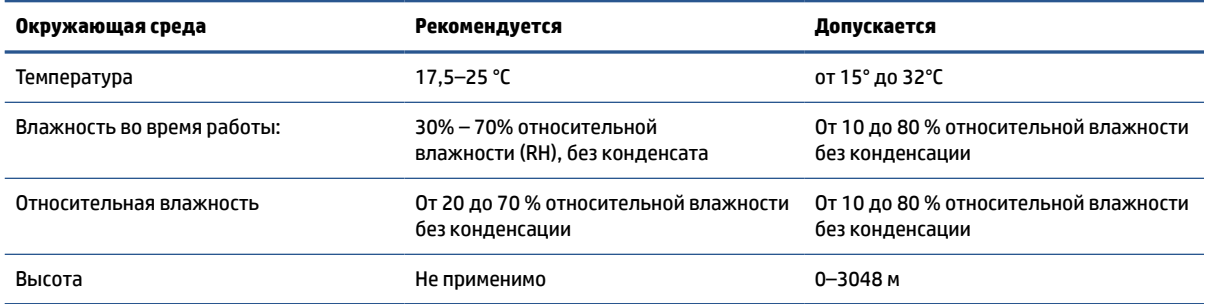

# **Значки предупреждения**

Определения значков с предупреждением: На устройствах HP могут быть нанесены следующие предупреждающие значки. Соблюдайте соответствующие меры предосторожности.

$$
\bullet \quad \boxed{4}
$$

Предупреждение. Поражение электрическим током

$$
\bullet \quad \boxed{\underline{\mathbb{W}}}
$$

Предупреждение. Горячая поверхность

● 

Предупреждение. Берегите руки и другие части тела при работе с подвижными частями устройства.

$$
\bullet \quad \overbrace{\text{max}}
$$

Предупреждение. Острые предметы в непосредственной близости.

●

Предупреждение

# **Предупреждение об опасности лазерного излучения**

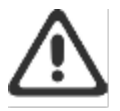

CAUTION - CLASS 3B INVISIBLE LASER RADIATION WHEN OPEN. AVOID EXPOSURE TO THE BEAM.

ATTENTION - RAYONNEMENT LASER INVISIBLE DE ÇLASSE 3B EN CAS D'OUVERTURE. ÉVITEZ L'EXPOSITION AU FAISCEAU.

VORSICHT - UNSICHTBARE LASERSTRAHLUNG KLASSE 3B, WENN ABDECKUNG GEÖFFNET. NIGHT DEM STRAHL AUSSETZEN.

PRECAUCIÓN - RADIACIÓN LÁSER INVISIBLE DE CLASE 3B PRESENTE AL ABRIR. EVITE LA EXPOSICIÓN AL HAZ.

VARNING - OSYNLIG LASERSTRÅLNING KLASS 3B VID ÖPPEN LUCKA UNDVIK EXPONERING FÖR LASERSTRÅLNINGEN.

VAROITUS - LUOKAN 3B NÄKYMÄTTÖMÄLLE LASER-SÄTEILYÄ AVATTUNA. VÄLTÄ ALTISTUMISTA SÄTEELLE.

注意 - 打开时,存在不可见的 3B 类激光辐射,请避免接触该激光 東。

주 역 - 컬러면 블급 3B 비가시레이저발사선이발출됩니다.. 괄선에 노출을 피하십시오..

注意 - ここを開くとクラス 3B 不可視レーザ放射が出ます。ビームに身をさらさな いこと。

# **Б Обслуживание и поддержка**

- [Уведомление об ограниченной гарантии HP](#page-115-0)
- [Premium Protection Warranty HP: Обязательство ограниченной гарантии на картридж с тонером](#page-129-0) [LaserJet](#page-129-0)
- [Политика HP в отношении неоригинальных расходных материалов для устройств HP](#page-130-0)
- [Веб-сайт HP по вопросам защиты от подделок](#page-131-0)
- [Данные, сохраняемые в картридже с тонером](#page-132-0)
- [Лицензионное соглашение с конечным пользователем](#page-133-0)
- [Гарантийная служба самостоятельного ремонта покупателем](#page-140-0)
- [Поддержка клиентов](#page-141-0)

# <span id="page-115-0"></span>**Уведомление об ограниченной гарантии HP**

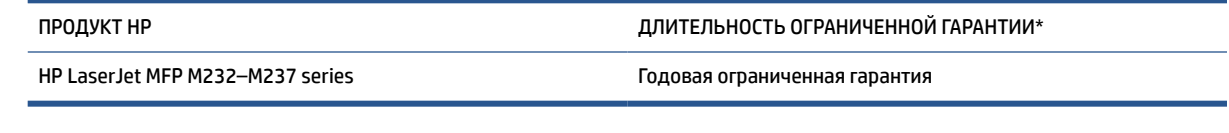

**Э ПРИМЕЧАНИЕ.** Гарантия и варианты поддержки зависят от продукта, страны и требований местного законодательства. Информацию о передовой программе поддержки HP и вариантах поддержки в вашем регионе см. по адресу: [www.support.hp.com](https://support.hp.com) Подробную информацию о политике ограниченной гарантии HP на расходные материалы см. на сайте [www.hp.com/go/learnaboutsupplies](https://www.hp.com/go/learnaboutsupplies)

HP гарантирует вам, конечному пользователю, что настоящая ограниченная гарантия HP применяется только к фирменным изделиям HP, проданным или арендованным а) у компании HP Inc., ее дочерних компаний, филиалов, авторизованных реселлеров, авторизованных дистрибьюторов или местных дистрибьюторов в конкретной стране; и б) на основании данной ограниченной гарантии HP оборудование HP и аксессуары не будут содержать дефекты применительно к материалам и качеству изготовления, начиная с даты покупки, в течение периода, указанного выше. При получении уведомления о подобных дефектах в течение гарантийного срока компания HP, по своему усмотрению, отремонтирует или заменит устройства, которые будут признаны дефектными. При этом используемые для замены устройства могут быть новыми или эквивалентными новым по своим характеристикам. Продукты HP, отправленные для ремонта, могут быть вместо ремонта заменены на восстановленные устройства того же типа. Для ремонта изделий могут использоваться отремонтированные детали. Ремонт устройств может привести к потере пользовательской информации.

Компания HP гарантирует, что в течение указанного выше периода времени, начиная с даты приобретения, в работе программного обеспечения HP не будет сбоев при выполнении программных инструкций вследствие дефектов, связанных с материалами и производством продукта, при условии его надлежащей установки и использования. В случае получения компанией HP уведомления о дефектах в течение гарантийного срока компания HP обязуется заменить носители с программным обеспечением, не выполняющим запрограммированные функции в связи с подобными дефектами.

Компания HP не гарантирует бесперебойной или безошибочной работы поставляемой продукции HP. В том случае, если компания HP не может в разумные сроки выполнить ремонт или замену приобретенного изделия с восстановлением его гарантированных свойств, пользователь имеет право на возмещение стоимости покупки при условии своевременного возврата приобретенного изделия.

Изделия HP могут содержать восстановленные компоненты, эквивалентные новым по своим рабочим характеристикам, либо компоненты, использовавшиеся в течение непродолжительного времени.

Действие гарантии не распространяется на дефекты, вызванные (а) нарушением требований по техническому обслуживанию или калибровке, (б) использованием программного обеспечения, интерфейсов, деталей или расходных материалов, поставляемых без ведома или участия HP, (в) несанкционированными модификациями или нарушением режима эксплуатации, (г) эксплуатацией в условиях, отличающихся от опубликованных требований к условиям окружающей среды, (д) нарушением правил подготовки и содержания места установки изделия.

УКАЗАННАЯ ВЫШЕ ГАРАНТИЯ ЯВЛЯЕТСЯ ЭКСКЛЮЗИВНОЙ В РАМКАХ ДЕЙСТВИЯ МЕСТНЫХ ЗАКОНОВ И НЕ ПРЕДУСМАТРИВАЕТ НИКАКИХ ДРУГИХ ГАРАНТИЙ ИЛИ УСЛОВИЙ НЕЗАВИСИМО ОТ ТОГО, ВЫРАЖЕНЫ ЛИ ОНИ В ПИСЬМЕННОЙ, УСТНОЙ, ЯВНОЙ ИЛИ ПОДРАЗУМЕВАЕМОЙ ФОРМЕ. HP НЕ ДАЕТ НИКАКИХ ГАРАНТИЙ ОТНОСИТЕЛЬНО УДОВЛЕТВОРИТЕЛЬНОСТИ КАЧЕСТВА И ПРИГОДНОСТИ ЭТОГО ПРОДУКТА ДЛЯ КОММЕРЧЕСКИХ ИЛИ КАКИХ-ЛИБО ИНЫХ КОНКРЕТНЫХ ЦЕЛЕЙ. В некоторых странах/регионах, провинциях и штатах местное законодательство запрещает ограничение длительности подразумеваемой гарантии. В таких случаях вышеприведенные ограничения и исключения не могут быть применены. Настоящая гарантия предоставляет вам определенные юридические права. Вы

также можете обладать другими правами, которые отличаются в зависимости от страны, штата или провинции. См. положения для конкретных стран в конце настоящего документа.

Ограниченная гарантия HP действует во всех странах/регионах и населенных пунктах, где HP осуществляет техническую поддержку и реализацию данного устройства. Уровень гарантийного обслуживания зависит от местных стандартов. Компания HP не будет изменять форму, порядок сборки и функционирования изделия и адаптировать его к работе в какой-либо стране/регионе, эксплуатация в которой не предусматривалась по юридическим причинам или в целях регламентирования.

В ПРЕДЕЛАХ, ДОПУСКАЕМЫХ МЕСТНЫМ ЗАКОНОДАТЕЛЬСТВОМ, ВОЗМЕЩЕНИЕ, ОПРЕДЕЛЯЕМОЕ НАСТОЯЩЕЙ ГАРАНТИЕЙ, ЯВЛЯЕТСЯ ЕДИНСТВЕННЫМ ПРЕДОСТАВЛЯЕМЫМ И ИСКЛЮЧИТЕЛЬНЫМ ВОЗМЕЩЕНИЕМ. НИ ПРИ КАКИХ ДРУГИХ ОБСТОЯТЕЛЬСТВАХ, КРОМЕ ОГОВОРЕННЫХ ВЫШЕ, НИ HP, НИ ЕЕ ПОСТАВЩИКИ НЕ НЕСУТ ОТВЕТСТВЕННОСТИ В СЛУЧАЕ ПОТЕРИ ДАННЫХ ИЛИ ВОЗНИКНОВЕНИЯ ПРЯМЫХ, СПЕЦИАЛЬНЫХ, ПОБОЧНЫХ, КОСВЕННЫХ (ВКЛЮЧАЯ ПОТЕРЮ ПРИБЫЛИ ИЛИ ДАННЫХ) ИЛИ ДРУГИХ УБЫТКОВ ВСЛЕДСТВИЕ ВЫПОЛНЕНИЯ ДОГОВОРНЫХ ОБЯЗАТЕЛЬСТВ, ГРАЖДАНСКОГО ПРАВОНАРУШЕНИЯ ИЛИ ИНЫХ ОБСТОЯТЕЛЬСТВ. В некоторых странах/регионах, штатах или других административнотерриториальных образованиях не допускается исключение или ограничение в отношении побочных или косвенных убытков, поэтому вышеизложенное ограничение или исключение, возможно, к Вам не относится.

УСЛОВИЯ ГАРАНТИИ, СОДЕРЖАЩИЕСЯ В ЭТОМ ПОЛОЖЕНИИ, ЗА ИСКЛЮЧЕНИЕМ СИТУАЦИЙ, ДОПУСКАЕМЫХ ЗАКОНОДАТЕЛЬСТВОМ, НЕ ПРЕДУСМАТРИВАЮТ ИСКЛЮЧЕНИЙ, ОГРАНИЧЕНИЙ ИЛИ ИЗМЕНЕНИЙ И РАЗРАБОТАНЫ В ДОПОЛНЕНИЕ К ОБЯЗАТЕЛЬНЫМ, ПРЕДУСМОТРЕННЫМ ЗАКОНОМ ПРАВАМ, КАСАЮЩИМСЯ ПРОДАЖИ ДАННОГО ПРОДУКТА. ДОПОЛНИТЕЛЬНУЮ ИНФОРМАЦИЮ О ПРАВАХ ПОТРЕБИТЕЛЯ СМ. В ПОЛОЖЕНИЯХ ДЛЯ КОНКРЕТНЫХ СТРАН В КОНЦЕ НАСТОЯЩЕГО ДОКУМЕНТА (ЕСЛИ ПРИМЕНИМО).

#### **Положения для конкретных стран**

В некоторых юрисдикциях у вас могут быть иные установленные законом права. См. ниже.

#### **Австралия**

Ваши права как потребителя из Австралии отличаются от прав, установленных в документе выше.

Вы должны игнорировать любые ограничения или исключения в вышеупомянутом документе и использовать информацию, изложенную ниже.

- **1.** При покупке товара компании HP в качестве потребителя вместе с товарами поставляются гарантии, которые не могут быть исключены в соответствии с Законом Австралии о потребителях. Вы имеете право на замену товара или возврат денежных средств при наличии существенной неисправности, а также на компенсацию в случае любого другого объективно предсказуемого убытка или ущерба. Вы также имеете право на исправление или замену товаров неприемлемого качества, если этот недостаток не приводит к возникновению серьезных неисправностей.
- **2.** Это означает, что для товаров HP, поставляемых потребителям Австралии, не существует определенного гарантийного срока.
- **3.** Вместо этого товары должны, например, быть пригодными для целей, для которых они обычно поставляются, в течение периода, предполагаемого здравомыслящим потребителем, который полностью ознакомлен с состоянием товаров. Такой период может быть разным, в зависимости от изделия.
- **4.** Если вы считаете, что одно из изделий HP не в состоянии удовлетворять любой из упомянутых ниже гарантий, свяжитесь с компанией HP. HP обсудит с вами конкретный характер и

обстоятельства такого товара и вопрос, распространяются ли установленные законом гарантии на конкретный отказ/проблему.

Ничто в ограниченной гарантии HP не исключает, не ограничивает или не изменяет любое условие, обязательство, гарантию, право или средство защиты прав, которое вы можете иметь по закону (включая потребительскую гарантию в соответствии с Законом Австралии о потребителях), которое не может быть законно исключено или ограничено.

Ниже указаны релевантные гарантии:

- **1. Качество** товары, поставляемые компанией HP, должны иметь приемлемое качество. Проверка приемлемого качества заключается в определении, решит ли здравомыслящий потребитель, полностью осведомленный о состоянии товаров, что они:
	- являются безопасными, долговечными и свободными от дефектов:
	- имеют приемлемый внешний вид и отделку; и
	- пригодны во всех целях, в которых обычно поставляются товары такого типа.

Это должно принимать во внимание характер и цену товаров, а также любые положения на упаковке или маркировке.

- **2. Раскрытая цель** товары или услуги, предоставляемые компанией HP, которые представляет данная компания, приемлемо пригодны для цели, явно выраженной потребителем и должно быть приемлемо пригодны для данной цели.
- **3. Описание** товары, поставляемые компанией HP, должны соответствовать описанию, предоставленному данной компанией.
- **4. Образец** товары, поставляемые компанией HP, должны соответствовать любому образцу, представленному данной компанией.
- **5. Название** потребитель, который приобретает товар у компании HP, должен получить четкое название такого товара.
- **6. Должная тщательность и компетентность** услуги, предоставляемые вам компанией HP, должны быть предоставлены с должной тщательностью и компетентностью.
- **7. Явно выраженные гарантии** HP по закону должна соответствовать явно выраженной гарантии, которая изложена в ее условиях и положениях.
- **8. Разумный период времени** услуги по ремонту, предоставляемые компанией HP, должны быть предоставлены в течение разумного периода времени.

Если вы думаете, что имеете право на любые из вышеупомянутых средства правовой защиты или любое средство правовой защиты в рамках международной ограниченной гарантии HP и документом о технической поддержке, обратитесь в компанию HP:

> HP PPS Australia Pty Ltd Rhodes Corporate Park, Building F, Level 5 1 Homebush Bay Drive Rhodes, NSW 2138 Australia

Для инициирования запроса на поддержку используйте телефонные номера, указанные ниже, или зайдите на сайт [www.hp.com.au](https://www8.hp.com/au/en/home.html) и установите флажок «Customer Service», чтобы получить актуальный список телефонных номеров службы поддержки.

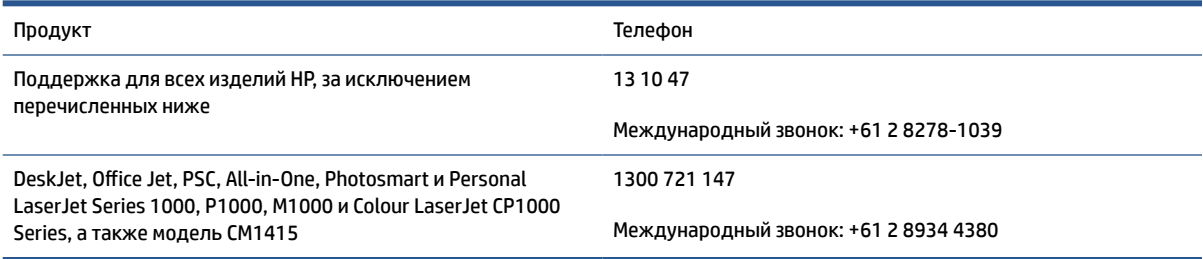

Дополнительную информацию о правах потребителей см. на сайтах [www.consumerlaw.gov.au](https://consumerlaw.gov.au) и [www.accc.gov.au/consumerguarantees](https://www.accc.gov.au/consumers/consumer-rights-guarantees).

#### **Новая Зеландия**

В Новой Зеландии оборудование и программное обеспечение поставляется с гарантиями, которые не могут быть исключены в соответствии с Законом Новой Зеландии о потребителях. В Новой Зеландии под термином «Потребительская транзакция» подразумевается транзакция, включающая человека, приобретающего товары для личных целей или домашнего использования, а не для работы. Потребители в Новой Зеландии, которые приобретают товары для личного, домашнего или бытового использования или потребления, а не для работы («Потребители в Новой Зеландии») имеют право на ремонт, замену или возмещение расходов в случае неисправности и компенсацию за другие обоснованно предсказуемые потери или убытки. Потребитель в Новой Зеландии (соответствующий вышеприведенному определению) может получить компенсацию расходов на возврат продукта по месту покупки в случае нарушения закона о защите прав потребителей Новой Зеландии; более того, если возврат товаров компании HP будет сопряжен с большими расходами для Потребителя в Новой Зеландии, то компания HP заберет подобные товары за свой счет.

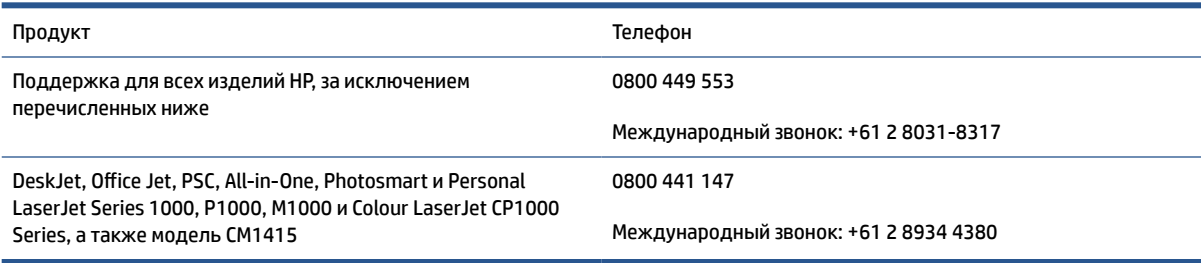

### **Великобритания, Ирландия и Мальта**

The HP Limited Warranty is a commercial guarantee voluntarily provided by HP. The name and address of the HP entity responsible for the performance of the HP Limited Warranty in your country/region is as follows:

**UK**: HP Inc UK Limited, Cain Road, Amen Corner, Bracknell, Berkshire, RG12 1HN

**Ireland**: Hewlett-Packard Ireland Limited, Liffey Park Technology Campus, Barnhall Road, Leixlip, Co.Kildare

**Malta**: Hewlett-Packard Europe B.V., Amsterdam, Meyrin Branch, Route du Nant-d'Avril 150, 1217 Meyrin, **Switzerland** 

**United Kingdom**: The HP Limited Warranty benefits apply in addition to any legal rights to a guarantee from seller of nonconformity of goods with the contract of sale. These rights expire six years from delivery of goods for products purchased in England or Wales and five years from delivery of goods for products purchased in Scotland. However various factors may impact your eligibility to receive these rights. For further information, please consult the following link: Consumer Legal Guarantee ([www.hp.com/go/eu-legal\)](https://support.hp.com/gb-en/document/c03922002) or you may visit the European Consumer Centers website [\(ec.europa.eu/info/live-work-travel-eu/consumers/](https://ec.europa.eu/info/live-work-travel-eu/consumers/resolve-your-consumer-complaint/european-consumer-centres-network-ecc-net_en) [resolve-your-consumer-complaint/european-consumer-centres-network-ecc-net\\_en\)](https://ec.europa.eu/info/live-work-travel-eu/consumers/resolve-your-consumer-complaint/european-consumer-centres-network-ecc-net_en). Consumers have the right to choose whether to claim service under the HP Limited Warranty or against the seller under the legal guarantee.

**Ireland**: The HP Limited Warranty benefits apply in addition to any statutory rights from seller in relation to nonconformity of goods with the contract of sale. However various factors may impact your eligibility to receive these rights. Consumer statutory rights are not limited or affected in any manner by HP Care Pack. For further information, please consult the following link: Consumer Legal Guarantee [\(www.hp.com/go/eu-legal](https://support.hp.com/gb-en/document/c03922002)) or you may visit the European Consumer Centers website ([ec.europa.eu/info/live-work-travel-eu/consumers/](https://ec.europa.eu/info/live-work-travel-eu/consumers/resolve-your-consumer-complaint/european-consumer-centres-network-ecc-net_en) [resolve-your-consumer-complaint/european-consumer-centres-network-ecc-net\\_en\)](https://ec.europa.eu/info/live-work-travel-eu/consumers/resolve-your-consumer-complaint/european-consumer-centres-network-ecc-net_en). Consumers have the right to choose whether to claim service under the HP Limited Warranty or against the seller under the legal guarantee.

**Malta**: The HP Limited Warranty benefits apply in addition to any legal rights to a two-year guarantee from seller of nonconformity of goods with the contract of sale; however various factors may impact your eligibility to receive these rights. Consumer statutory rights are not limited or affected in any manner by the HP Limited Warranty. For further information, please consult the following link: Consumer Legal Guarantee [\(www.hp.com/go/eu-legal](https://support.hp.com/gb-en/document/c03922002)) or you may visit the European Consumer Centers website [\(ec.europa.eu/info/live](https://ec.europa.eu/info/live-work-travel-eu/consumers/resolve-your-consumer-complaint/european-consumer-centres-network-ecc-net_en)[work-travel-eu/consumers/resolve-your-consumer-complaint/european-consumer-centres-network-ecc](https://ec.europa.eu/info/live-work-travel-eu/consumers/resolve-your-consumer-complaint/european-consumer-centres-network-ecc-net_en)net en). Consumers have the right to choose whether to claim service under the HP Limited Warranty or against the seller under two-year legal guarantee.

### **Австрия, Бельгия, Германия и Люксембург**

Die beschränkte HP Herstellergarantie ist eine von HP auf freiwilliger Basis angebotene kommerzielle Garantie. Der Name und die Adresse der HP Gesellschaft, die in Ihrem Land für die Gewährung der beschränkten HP Herstellergarantie verantwortlich ist, sind wie folgt:

**Deutschland**: HP Deutschland GmbH, Schickardstr. 32, D-71034 Böblingen

**Österreich**: HP Austria GmbH., Technologiestrasse 5, A-1120 Wien

**Luxemburg**: Hewlett-Packard Luxembourg S.C.A., 75, Parc d'Activités Capellen, Rue Pafebruc, L-8308 Capellen

**Belgien**: HP Belgium BVBA, Hermeslaan 1A, B-1831 Diegem

Die Rechte aus der beschränkten HP Herstellergarantie gelten zusätzlich zu den gesetzlichen Ansprüchen wegen Sachmängeln auf eine zweijährige Gewährleistung ab dem Lieferdatum. Ob Sie Anspruch auf diese Rechte haben, hängt von zahlreichen Faktoren ab. Die Rechte des Kunden sind in keiner Weise durch die

beschränkte HP Herstellergarantie eingeschränkt bzw. betroffen. Weitere Hinweise finden Sie auf der folgenden Website: Gewährleistungsansprüche für Verbraucher ([www.hp.com/go/eu-legal\)](https://www.hp.com/go/eu-legal) oder Sie können die Website des Europäischen Verbraucherzentrums [\(ec.europa.eu/info/live-work-travel-eu/consumers/](https://ec.europa.eu/info/live-work-travel-eu/consumers/resolve-your-consumer-complaint/european-consumer-centres-network-ecc-net_en) [resolve-your-consumer-complaint/european-consumer-centres-network-ecc-net\\_en\)](https://ec.europa.eu/info/live-work-travel-eu/consumers/resolve-your-consumer-complaint/european-consumer-centres-network-ecc-net_en) besuchen. Verbraucher haben das Recht zu wählen, ob sie eine Leistung von HP gemäß der beschränkten HP Herstellergarantie in Anspruch nehmen oder ob sie sich gemäß der gesetzlichen zweijährigen Haftung für Sachmängel (Gewährleistung) sich an den jeweiligen Verkäufer wenden.

### **Бельгия, Франция и Люксембург**

La garantie limitée HP est une garantie commerciale fournie volontairement par HP. Voici les coordonnées de l'entité HP responsable de l'exécution de la garantie limitée HP dans votre pays:

**France**: HP France SAS, société par actions simplifiée identifiée sous le numéro 448 694 133 RCS Evry, 1 Avenue du Canada, 91947, Les Ulis

**G.D. Luxembourg**: Hewlett-Packard Luxembourg S.C.A., 75, Parc d'Activités Capellen, Rue Pafebruc, L-8308 Capellen

**Belgique**: HP Belgium BVBA, Hermeslaan 1A, B-1831 Diegem

**France**: Les avantages de la garantie limitée HP s'appliquent en complément des droits dont vous disposez au titre des garanties légales applicables dont le bénéfice est soumis à des conditions spécifiques. Vos droits en tant que consommateur au titre de la garantie légale de conformité mentionnée aux articles L. 211-4 à L. 211-13 du Code de la Consommation et de celle relatives aux défauts de la chose vendue, dans les conditions prévues aux articles 1641 à 1648 et 2232 du Code de Commerce ne sont en aucune façon limités ou affectés par la garantie limitée HP. Pour de plus amples informations, veuillez consulter le lien suivant : Garanties légales accordées au consommateur [\(www.hp.com/go/eu-legal](https://www.hp.com/go/eu-legal)). Vous pouvez également consulter le site Web des Centres européens des consommateurs ([ec.europa.eu/info/live-work-travel-eu/consumers/resolve](https://ec.europa.eu/info/live-work-travel-eu/consumers/resolve-your-consumer-complaint/european-consumer-centres-network-ecc-net_en)[your-consumer-complaint/european-consumer-centres-network-ecc-net\\_en\)](https://ec.europa.eu/info/live-work-travel-eu/consumers/resolve-your-consumer-complaint/european-consumer-centres-network-ecc-net_en). Les consommateurs ont le droit de choisir d'exercer leurs droits au titre de la garantie limitée HP, ou auprès du vendeur au titre des garanties légales applicables mentionnées ci-dessus.

#### **POUR RAPPEL:**

Garantie Légale de Conformité:

*« Le vendeur est tenu de livrer un bien conforme au contrat et répond des défauts de conformité existant lors de la délivrance.*

*Il répond également des défauts de conformité résultant de l'emballage, des instructions de montage ou de l'installation lorsque celle-ci a été mise à sa charge par le contrat ou a été réalisée sous sa responsabilité ».*

Article L211-5 du Code de la Consommation:

*« Pour être conforme au contrat, le bien doit:*

*1° Etre propre à l'usage habituellement attendu d'un bien semblable et, le cas échéant:*

*- correspondre à la description donnée par le vendeur et posséder les qualités que celui-ci a présentées à l'acheteur sous forme d'échantillon ou de modèle;*

*- présenter les qualités qu'un acheteur peut légitimement attendre eu égard aux déclarations publiques faites par le vendeur, par le producteur ou par son représentant, notamment dans la publicité ou l'étiquetage;*

*2° Ou présenter les caractéristiques définies d'un commun accord par les parties ou être propre à tout usage spécial recherché par l'acheteur, porté à la connaissance du vendeur et que ce dernier a accepté ».*

Article L211-12 du Code de la Consommation:

*« L'action résultant du défaut de conformité se prescrit par deux ans à compter de la délivrance du bien ».*

Garantie des vices cachés

Article 1641 du Code Civil : *« Le vendeur est tenu de la garantie à raison des défauts cachés de la chose vendue qui la rendent impropre à l'usage auquel on la destine, ou qui diminuent tellement cet usage que l'acheteur ne l'aurait pas acquise, ou n'en aurait donné qu'un moindre prix, s'il les avait connus. »*

Article 1648 alinéa 1 du Code Civil:

*« L'action résultant des vices rédhibitoires doit être intentée par l'acquéreur dans un délai de deux ans à compter de la découverte du vice. »*

**G.D. Luxembourg et Belgique**: Les avantages de la garantie limitée HP s'appliquent en complément des droits dont vous disposez au titre de la garantie de non-conformité des biens avec le contrat de vente. Cependant, de nombreux facteurs peuvent avoir un impact sur le bénéfice de ces droits. Vos droits en tant que consommateur au titre de ces garanties ne sont en aucune façon limités ou affectés par la garantie limitée HP. Pour de plus amples informations, veuillez consulter le lien suivant : Garanties légales accordées au consommateur [\(www.hp.com/go/eu-legal](https://www.hp.com/go/eu-legal)) ou vous pouvez également consulter le site Web des Centres européens des consommateurs ([ec.europa.eu/info/live-work-travel-eu/consumers/resolve-your-consumer](https://ec.europa.eu/info/live-work-travel-eu/consumers/resolve-your-consumer-complaint/european-consumer-centres-network-ecc-net_en)[complaint/european-consumer-centres-network-ecc-net\\_en](https://ec.europa.eu/info/live-work-travel-eu/consumers/resolve-your-consumer-complaint/european-consumer-centres-network-ecc-net_en)). Les consommateurs ont le droit de choisir de réclamer un service sous la garantie limitée HP ou auprès du vendeur au cours d'une garantie légale de deux ans.

#### **Италия**

La Garanzia limitata HP è una garanzia commerciale fornita volontariamente da HP. Di seguito sono indicati nome e indirizzo della società HP responsabile della fornitura dei servizi coperti dalla Garanzia limitata HP nel vostro Paese:

**Italia**: HP Italy S.r.l., Via G. Di Vittorio 9, 20063 Cernusco S/Naviglio

I vantaggi della Garanzia limitata HP vengono concessi ai consumatori in aggiunta ai diritti derivanti dalla garanzia di due anni fornita dal venditore in caso di non conformità dei beni rispetto al contratto di vendita. Tuttavia, diversi fattori possono avere un impatto sulla possibilita' di beneficiare di tali diritti. I diritti spettanti ai consumatori in forza della garanzia legale non sono in alcun modo limitati, né modificati dalla Garanzia limitata HP. Per ulteriori informazioni, si prega di consultare il seguente link: Garanzia legale per i clienti ([www.hp.com/go/eu-legal](https://www.hp.com/go/eu-legal)), oppure visitare il sito Web dei Centri europei per i consumatori [\(ec.europa.eu/](https://ec.europa.eu/info/live-work-travel-eu/consumers/resolve-your-consumer-complaint/european-consumer-centres-network-ecc-net_en) [info/live-work-travel-eu/consumers/resolve-your-consumer-complaint/european-consumer-centres](https://ec.europa.eu/info/live-work-travel-eu/consumers/resolve-your-consumer-complaint/european-consumer-centres-network-ecc-net_en)[network-ecc-net\\_en\)](https://ec.europa.eu/info/live-work-travel-eu/consumers/resolve-your-consumer-complaint/european-consumer-centres-network-ecc-net_en). I consumatori hanno il diritto di scegliere se richiedere un servizio usufruendo della Garanzia limitata HP oppure rivolgendosi al venditore per far valere la garanzia legale di due anni.

#### **Испания**

Su Garantía limitada de HP es una garantía comercial voluntariamente proporcionada por HP. El nombre y dirección de las entidades HP que proporcionan la Garantía limitada de HP (garantía comercial adicional del fabricante) en su país es:

**España**: Hewlett-Packard Española S.L. Calle Vicente Aleixandre, 1 Parque Empresarial Madrid - Las Rozas, E-28232 Madrid

Los beneficios de la Garantía limitada de HP son adicionales a la garantía legal de 2 años a la que los consumidores tienen derecho a recibir del vendedor en virtud del contrato de compraventa; sin embargo, varios factores pueden afectar su derecho a recibir los beneficios bajo dicha garantía legal. A este respecto, la Garantía limitada de HP no limita o afecta en modo alguno los derechos legales del consumidor

([www.hp.com/go/eu-legal](https://www.hp.com/go/eu-legal)). Para más información, consulte el siguiente enlace: Garantía legal del consumidor o puede visitar el sitio web de los Centros europeos de los consumidores [\(ec.europa.eu/info/live](https://ec.europa.eu/info/live-work-travel-eu/consumers/resolve-your-consumer-complaint/european-consumer-centres-network-ecc-net_en)[work-travel-eu/consumers/resolve-your-consumer-complaint/european-consumer-centres-network-ecc](https://ec.europa.eu/info/live-work-travel-eu/consumers/resolve-your-consumer-complaint/european-consumer-centres-network-ecc-net_en)[net\\_en\)](https://ec.europa.eu/info/live-work-travel-eu/consumers/resolve-your-consumer-complaint/european-consumer-centres-network-ecc-net_en). Los clientes tienen derecho a elegir si reclaman un servicio acogiéndose a la Garantía limitada de HP o al vendedor de conformidad con la garantía legal de dos años.

### **Дания**

Den begrænsede HP-garanti er en garanti, der ydes frivilligt af HP. Navn og adresse på det HP-selskab, der er ansvarligt for HP's begrænsede garanti i dit land, er som følger:

**Danmark**: HP Inc Danmark ApS, Engholm Parkvej 8, 3450, Allerød

Den begrænsede HP-garanti gælder i tillæg til eventuelle juridiske rettigheder, for en toårig garanti fra sælgeren af varer, der ikke er i overensstemmelse med salgsaftalen, men forskellige faktorer kan dog påvirke din ret til at opnå disse rettigheder. Forbrugerens lovbestemte rettigheder begrænses eller påvirkes ikke på nogen måde af den begrænsede HP-garanti. Se nedenstående link for at få yderligere oplysninger: Forbrugerens juridiske garanti ([www.hp.com/go/eu-legal\)](https://www.hp.com/go/eu-legal) eller du kan besøge De Europæiske Forbrugercentres websted [\(ec.europa.eu/info/live-work-travel-eu/consumers/resolve-your-consumer](https://ec.europa.eu/info/live-work-travel-eu/consumers/resolve-your-consumer-complaint/european-consumer-centres-network-ecc-net_en)[complaint/european-consumer-centres-network-ecc-net\\_en](https://ec.europa.eu/info/live-work-travel-eu/consumers/resolve-your-consumer-complaint/european-consumer-centres-network-ecc-net_en)). Forbrugere har ret til at vælge, om de vil gøre krav på service i henhold til HP's begrænsede garanti eller hos sælger i henhold til en toårig juridisk garanti.

### **Норвегия**

HPs garanti er en begrenset og kommersiell garanti som HP selv har valgt å tilby. Følgende lokale selskap innestår for garantien:

**Norge**: HP Norge AS, Rolfbuktveien 4b, 1364 Fornebu

HPs garanti kommer i tillegg til det mangelsansvar HP har i henhold til norsk forbrukerkjøpslovgivning, hvor reklamasjonsperioden kan være to eller fem år, avhengig av hvor lenge salgsgjenstanden var ment å vare. Ulike faktorer kan imidlertid ha betydning for om du kvalifiserer til å kreve avhjelp iht slikt mangelsansvar. Forbrukerens lovmessige rettigheter begrenses ikke av HPs garanti. Hvis du vil ha mer informasjon, kan du klikke på følgende kobling: Juridisk garanti for forbruker ([www.hp.com/go/eu-legal\)](https://www.hp.com/go/eu-legal) eller du kan besøke nettstedet til de europeiske forbrukersentrene [\(ec.europa.eu/info/live-work-travel-eu/consumers/resolve](https://ec.europa.eu/info/live-work-travel-eu/consumers/resolve-your-consumer-complaint/european-consumer-centres-network-ecc-net_en)[your-consumer-complaint/european-consumer-centres-network-ecc-net\\_en\)](https://ec.europa.eu/info/live-work-travel-eu/consumers/resolve-your-consumer-complaint/european-consumer-centres-network-ecc-net_en). Forbrukere har retten til å velge å kreve service under HPs garanti eller iht selgerens lovpålagte mangelsansvar.

### **Швеция**

HP:s begränsade garanti är en kommersiell garanti som tillhandahålls frivilligt av HP. Namn och adress till det HP-företag som ansvarar för HP:s begränsade garanti i ditt land är som följer:

#### **Sverige**: HP PPS Sverige AB, SE-169 73 Stockholm

Fördelarna som ingår i HP:s begränsade garanti gäller utöver de lagstadgade rättigheterna till tre års garanti från säljaren angående varans bristande överensstämmelse gentemot köpeavtalet, men olika faktorer kan påverka din rätt att utnyttja dessa rättigheter. Konsumentens lagstadgade rättigheter varken begränsas eller påverkas på något sätt av HP:s begränsade garanti. Mer information får du om du följer denna länk: Lagstadgad garanti för konsumenter ([www.hp.com/go/eu-legal\)](https://www.hp.com/go/eu-legal) eller så kan du gå till European Consumer Centers webbplats [\(ec.europa.eu/info/live-work-travel-eu/consumers/resolve-your-consumer-complaint/](https://ec.europa.eu/info/live-work-travel-eu/consumers/resolve-your-consumer-complaint/european-consumer-centres-network-ecc-net_en) [european-consumer-centres-network-ecc-net\\_en](https://ec.europa.eu/info/live-work-travel-eu/consumers/resolve-your-consumer-complaint/european-consumer-centres-network-ecc-net_en)). Konsumenter har rätt att välja om de vill ställa krav enligt HP:s begränsade garanti eller på säljaren enligt den lagstadgade treåriga garantin.

### **Португалия**

A Garantia Limitada HP é uma garantia comercial fornecida voluntariamente pela HP. O nome e a morada da entidade HP responsável pela prestação da Garantia Limitada HP no seu país são os seguintes:

**Portugal**: HPCP – Computing and Printing Portugal, Unipessoal, Lda., Edificio D. Sancho I, Quinta da Fonte, Porto Salvo, Lisboa, Oeiras, 2740 244

As vantagens da Garantia Limitada HP aplicam-se cumulativamente com quaisquer direitos decorrentes da legislação aplicável à garantia de dois anos do vendedor, relativa a defeitos do produto e constante do contrato de venda. Existem, contudo, vários fatores que poderão afetar a sua elegibilidade para beneficiar de tais direitos. Os direitos legalmente atribuídos aos consumidores não são limitados ou afetados de forma alguma pela Garantia Limitada HP. Para mais informações, consulte a ligação seguinte: Garantia legal do consumidor ([www.hp.com/go/eu-legal\)](https://www.hp.com/go/eu-legal) ou visite o Web site da Rede dos Centros Europeus do Consumidor ([ec.europa.eu/info/live-work-travel-eu/consumers/resolve-your-consumer-complaint/european-consumer](https://ec.europa.eu/info/live-work-travel-eu/consumers/resolve-your-consumer-complaint/european-consumer-centres-network-ecc-net_en)[centres-network-ecc-net\\_en\)](https://ec.europa.eu/info/live-work-travel-eu/consumers/resolve-your-consumer-complaint/european-consumer-centres-network-ecc-net_en). Os consumidores têm o direito de escolher se pretendem reclamar assistência ao abrigo da Garantia Limitada HP ou contra o vendedor ao abrigo de uma garantia jurídica de dois anos.

### **Греция и Кипр**

Η Περιορισμένη εγγύηση HP είναι μια εμπορική εγγύηση η οποία παρέχεται εθελοντικά από την HP. Η επωνυμία και η διεύθυνση του νομικού προσώπου ΗΡ που παρέχει την Περιορισμένη εγγύηση ΗΡ στη χώρα σας είναι η εξής:

**Ελλάδα /Κύπρoς**: HP Printing and Personal Systems Hellas EPE, Tzavella 1-3, 15232 Chalandri, Attiki

**Ελλάδα /Κύπρoς**: HP Συστήματα Εκτύπωσης και Προσωπικών Υπολογιστών Ελλάς Εταιρεία Περιορισμένης Ευθύνης, Tzavella 1-3, 15232 Chalandri, Attiki

Τα προνόμια της Περιορισμένης εγγύησης HP ισχύουν επιπλέον των νόμιμων δικαιωμάτων για διετή εγγύηση έναντι του Πωλητή για τη μη συμμόρφωση των προϊόντων με τις συνομολογημένες συμβατικά ιδιότητες, ωστόσο η άσκηση των δικαιωμάτων σας αυτών μπορεί να εξαρτάται από διάφορους παράγοντες. Τα νόμιμα δικαιώματα των καταναλωτών δεν περιορίζονται ούτε επηρεάζονται καθ' οιονδήποτε τρόπο από την Περιορισμένη εγγύηση HP. Για περισσότερες πληροφορίες, συμβουλευτείτε την ακόλουθη τοποθεσία web: Νόμιμη εγγύηση καταναλωτή [\(www.hp.com/go/eu-legal](https://www.hp.com/go/eu-legal)) ή μπορείτε να επισκεφτείτε την τοποθεσία web των Ευρωπαϊκών Κέντρων Καταναλωτή [\(ec.europa.eu/info/live-work-travel-eu/consumers/resolve-your](https://ec.europa.eu/info/live-work-travel-eu/consumers/resolve-your-consumer-complaint/european-consumer-centres-network-ecc-net_en)[consumer-complaint/european-consumer-centres-network-ecc-net\\_en\)](https://ec.europa.eu/info/live-work-travel-eu/consumers/resolve-your-consumer-complaint/european-consumer-centres-network-ecc-net_en). Οι καταναλωτές έχουν το δικαίωμα να επιλέξουν αν θα αξιώσουν την υπηρεσία στα πλαίσια της Περιορισμένης εγγύησης ΗΡ ή από τον πωλητή στα πλαίσια της νόμιμης εγγύησης δύο ετών.

#### **Венгрия**

A HP korlátozott jótállás egy olyan kereskedelmi jótállás, amelyet a HP a saját elhatározásából biztosít. Az egyes országokban a HP mint gyártó által vállalt korlátozott jótállást biztosító HP vállalatok neve és címe:

**Magyarország**: HP Inc Magyarország Kft., H-1117 Budapest, Alíz utca 1.

A HP korlátozott jótállásban biztosított jogok azokon a jogokon felül illetik meg Önt, amelyek a termékeknek az adásvételi szerződés szerinti minőségére vonatkozó kétéves, jogszabályban foglalt eladói szavatosságból, továbbá ha az Ön által vásárolt termékre alkalmazandó, a jogszabályban foglalt kötelező eladói jótállásból erednek, azonban számos körülmény hatással lehet arra, hogy ezek a jogok Önt megilletik-e. További információért kérjük, keresse fel a következő webhelyet: Jogi Tájékoztató Fogyasztóknak ([www.hp.com/](https://www.hp.com/go/eu-legal) [go/eu-legal](https://www.hp.com/go/eu-legal)) vagy látogassa meg az Európai Fogyasztói Központok webhelyét ([ec.europa.eu/info/live-work](https://ec.europa.eu/info/live-work-travel-eu/consumers/resolve-your-consumer-complaint/european-consumer-centres-network-ecc-net_en)[travel-eu/consumers/resolve-your-consumer-complaint/european-consumer-centres-network-ecc-net\\_en](https://ec.europa.eu/info/live-work-travel-eu/consumers/resolve-your-consumer-complaint/european-consumer-centres-network-ecc-net_en)). A fogyasztóknak jogában áll, hogy megválasszák, hogy a jótállással kapcsolatos igényüket a HP korlátozott

jótállás alapján vagy a kétéves, jogszabályban foglalt eladói szavatosság, illetve, ha alkalmazandó, a jogszabályban foglalt kötelező eladói jótállás alapján érvényesítik.

#### **Чехия**

Omezená záruka HP je obchodní zárukou dobrovolně poskytovanou společností HP. Názvy a adresy společností skupiny HP, které odpovídají za plnění omezené záruky HP ve vaší zemi, jsou následující:

**Česká republika**: HP Inc Czech Republic s. r. o., Za Brumlovkou 5/1559, 140 00 Praha 4

Výhody, poskytované omezenou zárukou HP, se uplatňuji jako doplňek k jakýmkoli právním nárokům na dvouletou záruku poskytnutou prodejcem v případě nesouladu zboží s kupní smlouvou. Váš nárok na uznání těchto práv však může záviset na mnohých faktorech. Omezená záruka HP žádným způsobem neomezuje ani neovlivňuje zákonná práva zákazníka. Další informace získáte kliknutím na následující odkaz: Zákonná záruka spotřebitele ([www.hp.com/go/eu-legal\)](https://www.hp.com/go/eu-legal) případně můžete navštívit webové stránky Evropského spotřebitelského centra ([ec.europa.eu/info/live-work-travel-eu/consumers/resolve-your-consumer](https://ec.europa.eu/info/live-work-travel-eu/consumers/resolve-your-consumer-complaint/european-consumer-centres-network-ecc-net_en)[complaint/european-consumer-centres-network-ecc-net\\_en](https://ec.europa.eu/info/live-work-travel-eu/consumers/resolve-your-consumer-complaint/european-consumer-centres-network-ecc-net_en)). Spotřebitelé mají právo se rozhodnout, zda chtějí službu reklamovat v rámci omezené záruky HP nebo v rámci zákonem stanovené dvouleté záruky u prodejce.

#### **Словакия**

Obmedzená záruka HP je obchodná záruka, ktorú spoločnosť HP poskytuje dobrovoľne. Meno a adresa subjektu HP, ktorý zabezpečuje plnenie vyplývajúce z Obmedzenej záruky HP vo vašej krajine:

**Slovenská republika**: HP Inc Slovakia, s.r.o., Galvaniho 7, 821 04 Bratislava

Výhody Obmedzenej záruky HP sa uplatnia vedľa prípadných zákazníkových zákonných nárokov voči predávajúcemu z vád, ktoré spočívajú v nesúlade vlastností tovaru s jeho popisom podľa predmetnej zmluvy. Možnosť uplatnenia takých prípadných nárokov však môže závisieť od rôznych faktorov. Služby Obmedzenej záruky HP žiadnym spôsobom neobmedzujú ani neovplyvňujú zákonné práva zákazníka, ktorý je spotrebiteľom. Ďalšie informácie nájdete na nasledujúcom prepojení: Zákonná záruka spotrebiteľa [\(www.hp.com/go/eu-legal](https://www.hp.com/go/eu-legal)), prípadne môžete navštíviť webovú lokalitu európskych zákazníckych stredísk [\(ec.europa.eu/info/live-work-travel-eu/consumers/resolve-your-consumer-complaint/european-consumer](https://ec.europa.eu/info/live-work-travel-eu/consumers/resolve-your-consumer-complaint/european-consumer-centres-network-ecc-net_en)[centres-network-ecc-net\\_en\)](https://ec.europa.eu/info/live-work-travel-eu/consumers/resolve-your-consumer-complaint/european-consumer-centres-network-ecc-net_en). Spotrebitelia majú právo zvoliť si, či chcú uplatniť servis v rámci Obmedzenej záruky HP alebo počas zákonnej dvojročnej záručnej lehoty u predajcu.

#### **Польша**

Ograniczona gwarancja HP to komercyjna gwarancja udzielona dobrowolnie przez HP. Nazwa i adres podmiotu HP odpowiedzialnego za realizację Ograniczonej gwarancji HP w Polsce:

**Polska**: HP Inc Polska sp. z o.o., Szturmowa 2a, 02-678 Warszawa, wpisana do rejestru przedsiębiorców prowadzonego przez Sąd Rejonowy dla m.st. Warszawy w Warszawie, XIII Wydział Gospodarczy Krajowego Rejestru Sądowego, pod numerem KRS 0000546115, NIP 5213690563, REGON 360916326, GIOŚ E0020757WZBW, kapitał zakładowy 480.000 PLN.

Świadczenia wynikające z Ograniczonej gwarancji HP stanowią dodatek do praw przysługujących nabywcy w związku z dwuletnią odpowiedzialnością sprzedawcy z tytułu niezgodności towaru z umową (rękojmia). Niemniej, na możliwość korzystania z tych praw mają wpływ różne czynniki. Ograniczona gwarancja HP w żaden sposób nie ogranicza praw konsumenta ani na nie nie wpływa. Więcej informacji można znaleźć pod następującym łączem: Gwarancja prawna konsumenta [\(www.hp.com/go/eu-legal](https://www.hp.com/go/eu-legal)), można także odwiedzić stronę internetową Europejskiego Centrum Konsumenckiego [\(ec.europa.eu/info/live-work-travel-eu/](https://ec.europa.eu/info/live-work-travel-eu/consumers/resolve-your-consumer-complaint/european-consumer-centres-network-ecc-net_en) [consumers/resolve-your-consumer-complaint/european-consumer-centres-network-ecc-net\\_en](https://ec.europa.eu/info/live-work-travel-eu/consumers/resolve-your-consumer-complaint/european-consumer-centres-network-ecc-net_en)). Konsumenci mają prawo wyboru co do możliwosci skorzystania albo z usług gwarancyjnych przysługujących

w ramach Ograniczonej gwarancji HP albo z uprawnień wynikających z dwuletniej rękojmi w stosunku do sprzedawcy.

#### **Болгария**

Ограничената гаранция на HP представлява търговска гаранция, доброволно предоставяна от HP. Името и адресът на дружеството на HP за вашата страна, отговорно за предоставянето на гаранционната поддръжка в рамките на Ограничената гаранция на HP, са както следва:

HP Inc Bulgaria EOOD (Ейч Пи Инк България ЕООД), гр. София 1766, район р-н Младост, бул. Околовръстен Път No 258, Бизнес Център Камбаните

Предимствата на Ограничената гаранция на HP се прилагат в допълнение към всички законови права за двугодишна гаранция от продавача при несъответствие на стоката с договора за продажба. Въпреки това, различни фактори могат да окажат влияние върху условията за получаване на тези права. Законовите права на потребителите не са ограничени или засегнати по никакъв начин от Ограничената гаранция на HP. За допълнителна информация, моля вижте Правната гаранция на потребителя ([www.hp.com/go/eu-legal](https://www.hp.com/go/eu-legal)) или посетете уебсайта на Европейския потребителски център [\(ec.europa.eu/](https://ec.europa.eu/info/live-work-travel-eu/consumers/resolve-your-consumer-complaint/european-consumer-centres-network-ecc-net_en) [info/live-work-travel-eu/consumers/resolve-your-consumer-complaint/european-consumer-centres](https://ec.europa.eu/info/live-work-travel-eu/consumers/resolve-your-consumer-complaint/european-consumer-centres-network-ecc-net_en)[network-ecc-net\\_en\)](https://ec.europa.eu/info/live-work-travel-eu/consumers/resolve-your-consumer-complaint/european-consumer-centres-network-ecc-net_en). Потребителите имат правото да избират дали да претендират за извършване на услуга в рамките на Ограничената гаранция на HP или да потърсят такава от търговеца в рамките на двугодишната правна гаранция.

#### **Румыния**

Garanția limitată HP este o garanție comercială furnizată în mod voluntar de către HP. Numele și adresa entității HP răspunzătoare de punerea în aplicare a Garanției limitate HP în țara dumneavoastră sunt următoarele:

**Romănia**: HP Inc Romania SRL, 5 Fabrica de Glucoza Str., Building F, Ground Floor and Floor 8, 2nd District, Bucureşti

Beneficiile Garanției limitate HP se aplică suplimentar faţă de orice drepturi privind garanţia de doi ani oferită de vânzător pentru neconformitatea bunurilor cu contractul de vânzare; cu toate acestea, diverşi factori pot avea impact asupra eligibilităţii dvs. de a beneficia de aceste drepturi. Drepturile legale ale consumatorului nu sunt limitate sau afectate în vreun fel de Garanția limitată HP. Pentru informaţii suplimentare consultaţi următorul link: garanția acordată consumatorului prin lege ([www.hp.com/go/eu-legal\)](https://www.hp.com/go/eu-legal) sau puteți accesa siteul Centrul European al Consumatorilor [\(ec.europa.eu/info/live-work-travel-eu/consumers/resolve-your](https://ec.europa.eu/info/live-work-travel-eu/consumers/resolve-your-consumer-complaint/european-consumer-centres-network-ecc-net_en)[consumer-complaint/european-consumer-centres-network-ecc-net\\_en\)](https://ec.europa.eu/info/live-work-travel-eu/consumers/resolve-your-consumer-complaint/european-consumer-centres-network-ecc-net_en). Consumatorii au dreptul să aleagă dacă să pretindă despăgubiri în cadrul Garanței limitate HP sau de la vânzător, în cadrul garanției legale de doi ani.

#### **Бельгия и Нидерланды**

De Beperkte Garantie van HP is een commerciële garantie vrijwillig verstrekt door HP. De naam en het adres van de HP-entiteit die verantwoordelijk is voor het uitvoeren van de Beperkte Garantie van HP in uw land is als volgt:

**Nederland**: HP Nederland B.V., Startbaan 16, 1187 XR Amstelveen

**België**: HP Belgium BVBA, Hermeslaan 1A, B-1831 Diegem

De voordelen van de Beperkte Garantie van HP vormen een aanvulling op de wettelijke garantie voor consumenten gedurende twee jaren na de levering te verlenen door de verkoper bij een gebrek aan conformiteit van de goederen met de relevante verkoopsovereenkomst. Niettemin kunnen diverse factoren een impact hebben op uw eventuele aanspraak op deze wettelijke rechten. De wettelijke rechten van de

consument worden op geen enkele wijze beperkt of beïnvloed door de Beperkte Garantie van HP. Raadpleeg voor meer informatie de volgende webpagina: Wettelijke garantie van de consument ([www.hp.com/go/eu](https://www.hp.com/go/eu-legal)[legal](https://www.hp.com/go/eu-legal)) of u kan de website van het Europees Consumenten Centrum bezoeken [\(ec.europa.eu/info/live-work](https://ec.europa.eu/info/live-work-travel-eu/consumers/resolve-your-consumer-complaint/european-consumer-centres-network-ecc-net_en)[travel-eu/consumers/resolve-your-consumer-complaint/european-consumer-centres-network-ecc-net\\_en](https://ec.europa.eu/info/live-work-travel-eu/consumers/resolve-your-consumer-complaint/european-consumer-centres-network-ecc-net_en)). Consumenten hebben het recht om te kiezen tussen enerzijds de Beperkte Garantie van HP of anderzijds het aanspreken van de verkoper in toepassing van de wettelijke garantie.

#### **Финляндия**

HP:n rajoitettu takuu on HP:n vapaaehtoisesti antama kaupallinen takuu. HP:n myöntämästä takuusta maassanne vastaavan HP:n edustajan yhteystiedot ovat:

**Suomi**: HP Finland Oy, Piispankalliontie, FIN - 02200 Espoo

HP:n takuun edut ovat voimassa mahdollisten kuluttajansuojalakiin perustuvien oikeuksien lisäksi sen varalta, että tuote ei vastaa myyntisopimusta. Saat lisätietoja seuraavasta linkistä: Kuluttajansuoja [\(www.hp.com/go/eu-legal](https://www.hp.com/go/eu-legal)) tai voit käydä Euroopan kuluttajakeskuksen sivustolla ([ec.europa.eu/info/live](https://ec.europa.eu/info/live-work-travel-eu/consumers/resolve-your-consumer-complaint/european-consumer-centres-network-ecc-net_en)[work-travel-eu/consumers/resolve-your-consumer-complaint/european-consumer-centres-network-ecc](https://ec.europa.eu/info/live-work-travel-eu/consumers/resolve-your-consumer-complaint/european-consumer-centres-network-ecc-net_en)[net\\_en\)](https://ec.europa.eu/info/live-work-travel-eu/consumers/resolve-your-consumer-complaint/european-consumer-centres-network-ecc-net_en). Kuluttajilla on oikeus vaatia virheen korjausta HP:n takuun ja kuluttajansuojan perusteella HP:lta tai myyjältä.

### **Словения**

Omejena garancija HP je prostovoljna trgovska garancija, ki jo zagotavlja podjetje HP. Ime in naslov poslovne enote HP, ki je odgovorna za omejeno garancijo HP v vaši državi, sta naslednja:

**Slovenija**: Hewlett-Packard Europe B.V., Amsterdam, Meyrin Branch, Route du Nant-d'Avril 150, 1217 Meyrin, Switzerland

Ugodnosti omejene garancije HP veljajo poleg zakonskih pravic, ki ob sklenitvi kupoprodajne pogodbe izhajajo iz dveletne garancije prodajalca v primeru neskladnosti blaga, vendar lahko na izpolnjevanje pogojev za uveljavitev pravic vplivajo različni dejavniki. Omejena garancija HP nikakor ne omejuje strankinih z zakonom predpisanih pravic in ne vpliva nanje. Za dodatne informacije glejte naslednjo povezavo: Strankino pravno jamstvo [\(www.hp.com/go/eu-legal](https://www.hp.com/go/eu-legal)); ali pa obiščite spletno mesto evropskih središč za potrošnike ([ec.europa.eu/info/live-work-travel-eu/consumers/resolve-your-consumer-complaint/european-consumer](https://ec.europa.eu/info/live-work-travel-eu/consumers/resolve-your-consumer-complaint/european-consumer-centres-network-ecc-net_en)[centres-network-ecc-net\\_en\)](https://ec.europa.eu/info/live-work-travel-eu/consumers/resolve-your-consumer-complaint/european-consumer-centres-network-ecc-net_en). Potrošniki imajo pravico izbrati, ali bodo uveljavljali pravice do storitev v skladu z omejeno garancijo HP ali proti prodajalcu v skladu z dvoletno zakonsko garancijo.

#### **Хорватия**

HP ograničeno jamstvo komercijalno je dobrovoljno jamstvo koje pruža HP. Ime i adresa HP subjekta odgovornog za HP ograničeno jamstvo u vašoj državi:

**Hrvatska**: HP Computing and Printing d.o.o. za računalne i srodne aktivnosti, Radnička cesta 41, 10000 Zagreb

Pogodnosti HP ograničenog jamstva vrijede zajedno uz sva zakonska prava na dvogodišnje jamstvo kod bilo kojeg prodavača s obzirom na nepodudaranje robe s ugovorom o kupnji. Međutim, razni faktori mogu utjecati na vašu mogućnost ostvarivanja tih prava. HP ograničeno jamstvo ni na koji način ne utječe niti ne ograničava zakonska prava potrošača. Dodatne informacije potražite na ovoj adresi: Zakonsko jamstvo za potrošače [\(www.hp.com/go/eu-legal](https://www.hp.com/go/eu-legal)) ili možete posjetiti web-mjesto Europskih potrošačkih centara ([ec.europa.eu/info/](https://ec.europa.eu/info/live-work-travel-eu/consumers/resolve-your-consumer-complaint/european-consumer-centres-network-ecc-net_en) [live-work-travel-eu/consumers/resolve-your-consumer-complaint/european-consumer-centres-network](https://ec.europa.eu/info/live-work-travel-eu/consumers/resolve-your-consumer-complaint/european-consumer-centres-network-ecc-net_en)[ecc-net\\_en\)](https://ec.europa.eu/info/live-work-travel-eu/consumers/resolve-your-consumer-complaint/european-consumer-centres-network-ecc-net_en). Potrošači imaju pravo odabrati žele li ostvariti svoja potraživanja u sklopu HP ograničenog jamstva ili pravnog jamstva prodavača u trajanju ispod dvije godine.

#### **Латвия**

HP ierobežotā garantija ir komercgarantija, kuru brīvprātīgi nodrošina HP. HP uzņēmums, kas sniedz HP ierobežotās garantijas servisa nodrošinājumu jūsu valstī:

**Latvija**: HP Finland Oy, PO Box 515, 02201 Espoo, Finland

HP ierobežotās garantijas priekšrocības tiek piedāvātas papildus jebkurām likumīgajām tiesībām uz pārdevēja un/vai rażotāju nodrošinātu divu gadu garantiju gadījumā, ja preces neatbilst pirkuma līgumam, tomēr šo tiesību saņemšanu var ietekmēt vairāki faktori. HP ierobežotā garantija nekādā veidā neierobežo un neietekmē patērētāju likumīgās tiesības. Lai iegūtu plašāku informāciju, izmantojiet šo saiti: Patērētāju likumīgā garantija [\(www.hp.com/go/eu-legal](https://www.hp.com/go/eu-legal)) vai arī Eiropas Patērētāju tiesību aizsardzības centra tīmekļa vietni [\(ec.europa.eu/info/live-work-travel-eu/consumers/resolve-your-consumer-complaint/european](https://ec.europa.eu/info/live-work-travel-eu/consumers/resolve-your-consumer-complaint/european-consumer-centres-network-ecc-net_en)[consumer-centres-network-ecc-net\\_en](https://ec.europa.eu/info/live-work-travel-eu/consumers/resolve-your-consumer-complaint/european-consumer-centres-network-ecc-net_en)). Patērētājiem ir tiesības izvēlēties, vai pieprasīt servisa nodrošinājumu saskaņā ar HP ierobežoto garantiju, vai arī pārdevēja sniegto divu gadu garantiju.

#### **Литва**

HP ribotoji garantija yra HP savanoriškai teikiama komercinė garantija. Toliau pateikiami HP bendrovių, teikiančių HP garantiją (gamintojo garantiją) jūsų šalyje, pavadinimai ir adresai:

**Lietuva**: HP Finland Oy, PO Box 515, 02201 Espoo, Finland

HP ribotoji garantija papildomai taikoma kartu su bet kokiomis kitomis įstatymais nustatytomis teisėmis į pardavėjo suteikiamą dviejų metų laikotarpio garantiją dėl prekių atitikties pardavimo sutarčiai, tačiau tai, ar jums ši teisė bus suteikiama, gali priklausyti nuo įvairių aplinkybių. HP ribotoji garantija niekaip neapriboja ir neįtakoja įstatymais nustatytų vartotojo teisių. Daugiau informacijos rasite paspaudę šią nuorodą: Teisinė vartotojo garantija ([www.hp.com/go/eu-legal\)](https://www.hp.com/go/eu-legal) arba apsilankę Europos vartotojų centro internetinėje svetainėje [\(ec.europa.eu/info/live-work-travel-eu/consumers/resolve-your-consumer-complaint/european](https://ec.europa.eu/info/live-work-travel-eu/consumers/resolve-your-consumer-complaint/european-consumer-centres-network-ecc-net_en)[consumer-centres-network-ecc-net\\_en](https://ec.europa.eu/info/live-work-travel-eu/consumers/resolve-your-consumer-complaint/european-consumer-centres-network-ecc-net_en)). Vartotojai turi teisę prašyti atlikti techninį aptarnavimą pagal HP ribotąją garantiją arba pardavėjo teikiamą dviejų metų įstatymais nustatytą garantiją.

#### **Эстония**

HP piiratud garantii on HP poolt vabatahtlikult pakutav kaubanduslik garantii. HP piiratud garantii eest vastutab HP üksus aadressil:

**Eesti**: HP Finland Oy, PO Box 515, 02201 Espoo, Finland

HP piiratud garantii rakendub lisaks seaduses ettenähtud müüjapoolsele kaheaastasele garantiile, juhul kui toode ei vasta müügilepingu tingimustele. Siiski võib esineda asjaolusid, mille puhul teie jaoks need õigused ei pruugi kehtida. HP piiratud garantii ei piira ega mõjuta mingil moel tarbija seadusjärgseid õigusi. Lisateavet leiate järgmiselt lingilt: tarbija õiguslik garantii ([www.hp.com/go/eu-legal\)](https://www.hp.com/go/eu-legal) või võite külastada Euroopa tarbijakeskuste veebisaiti ([ec.europa.eu/info/live-work-travel-eu/consumers/resolve-your-consumer](https://ec.europa.eu/info/live-work-travel-eu/consumers/resolve-your-consumer-complaint/european-consumer-centres-network-ecc-net_en)[complaint/european-consumer-centres-network-ecc-net\\_en](https://ec.europa.eu/info/live-work-travel-eu/consumers/resolve-your-consumer-complaint/european-consumer-centres-network-ecc-net_en)). Tarbijal on õigus valida, kas ta soovib kasutada HP piiratud garantiid või seadusega ette nähtud müüjapoolset kaheaastast garantiid.

#### **Россия**

#### **Срок службы принтера для России**

Срок службы данного принтера HP составляет пять лет в нормальных условиях эксплуатации. Срок службы отсчитывается с момента ввода принтера в эксплуатацию. В конце срока службы HP рекомендует посетить веб-сайт нашей службы поддержки по адресу [www.support.hp.com](https://www.support.hp.com) и/или связаться с авторизованным поставщиком услуг HP для получения рекомендаций в отношении дальнейшего безопасного использования принтера.

# <span id="page-129-0"></span>**Premium Protection Warranty HP: Обязательство ограниченной гарантии на картридж с тонером LaserJet**

Компания HP гарантирует, что в данном изделии отсутствуют дефекты материалов и качества изготовления.

Действие этой гарантии не распространяется на изделия: 1) которые были повторно заправлены, восстановлены, переработаны или изменены каким-либо иным образом, 2) при работе с которыми возникают проблемы, связанные с неправильным использованием, ненадлежащим хранением или эксплуатацией в условиях, не отвечающих установленным для принтера этой модели характеристикам окружающей среды, или 3) которые изношенны в результате обычной эксплуатации.

Для получения услуг в рамках гарантии верните этот продукт по месту приобретения (приложив описание неполадки и образцы печати) или обратитесь в центр поддержки. Компания HP по собственному усмотрению либо заменит дефектные продукты, либо возместит сумму, уплаченную при покупке.

В ДОПОЛНЕНИЕ К МЕСТНОМУ ЗАКОНОДАТЕЛЬСТВУ УКАЗАННАЯ ВЫШЕ ГАРАНТИЯ ЯВЛЯЕТСЯ ИСКЛЮЧИТЕЛЬНОЙ И НИКАКИЕ ИНЫЕ ГАРАНТИИ ИЛИ УСЛОВИЯ, ПИСЬМЕННЫЕ ИЛИ УСТНЫЕ, НЕ ВЫРАЖАЮТСЯ И НЕ ПОДРАЗУМЕВАЮТСЯ. КРОМЕ ТОГО, HP ОСОБО ОТКАЗЫВАЕТСЯ ОТ КАКИХ-ЛИБО ПОДРАЗУМЕВАЕМЫХ ГАРАНТИЙ ИЛИ УСЛОВИЙ ТОВАРНОЙ ПРИГОДНОСТИ, ПРИЕМЛЕМОГО КАЧЕСТВА ИЛИ ПРИГОДНОСТИ ДЛЯ КАКОЙ-ЛИБО КОНКРЕТНОЙ ЦЕЛИ.

В ДОПОЛНЕНИЕ К МЕСТНОМУ ЗАКОНОДАТЕЛЬСТВУ НИ КОМПАНИЯ HP, НИ ЕЕ ПОСТАВЩИКИ НЕ НЕСУТ НИКАКОЙ ОТВЕТСТВЕННОСТИ ЗА ПРЯМОЙ, ОСОБЫЙ, ПОБОЧНЫЙ, КОСВЕННЫЙ УЩЕРБ (ВКЛЮЧАЯ ПОТЕРЮ ПРИБЫЛИ ИЛИ ДАННЫХ) ИЛИ ДРУГОЙ УЩЕРБ, ПОНЕСЕННЫЙ В РЕЗУЛЬТАТЕ ДОГОВОРНЫХ, ДЕЛИКТНЫХ ИЛИ КАКИХ-ЛИБО ИНЫХ ОТНОШЕНИЙ.

КРОМЕ СЛУЧАЕВ, СПЕЦИАЛЬНО САНКЦИОНИРОВАННЫХ ЗАКОНОМ, ПЕРЕЧИСЛЕННЫЕ ЗДЕСЬ ГАРАНТИЙНЫЕ УСЛОВИЯ НЕ УПРАЗДНЯЮТ, НЕ ОГРАНИЧИВАЮТ И НЕ МЕНЯЮТ, А ЛИШЬ ДОПОЛНЯЮТ ОБЫЧНЫЕ ЮРИДИЧЕСКИЕ ПРАВА, СВЯЗАННЫЕ С ПРОДАЖЕЙ ВАМ ЭТОГО ИЗДЕЛИЯ.

## <span id="page-130-0"></span>**Политика HP в отношении неоригинальных расходных материалов для устройств HP**

HP не может рекомендовать использование неоригинальных картриджей HP, как новых, так и восстановленных.

**ПРИМЕЧАНИЕ.** Использование неоригинальных картриджей HP или повторно заправленных картриджей для принтеров HP не приводит к изменению условий гарантии клиента или контракта на поддержку HP. Однако если неисправность или повреждение изделия связаны с применением картриджа стороннего производителя или повторно заправленного картриджа, компания HP взимает стандартную плату за работу и материалы при обслуживании устройства для устранения соответствующего сбоя или повреждения.

# <span id="page-131-0"></span>**Веб-сайт HP по вопросам защиты от подделок**

Если при установке картриджа HP на панели управления выводится сообщение о том, что это не картридж HP, перейдите на страницу [www.hp.com/go/anticounterfeit.](https://www.hp.com/go/anticounterfeit) Компания HP поможет определить, является ли картридж оригинальным, и принять меры по устранению неполадки.

При возникновении описанных ниже условий, возможно, картридж картриджи с тонером не является подлинным изделием HP.

- На странице состояния расходных материалов указывается, что установлен неоригинальный картридж HP.
- Многочисленные проблемы с картриджем.
- Картридж выглядит необычно (например, упаковка отличается от обычной упаковки HP).

## <span id="page-132-0"></span>**Данные, сохраняемые в картридже с тонером**

Картриджи с тонером HP, используемые в данном устройстве, содержат микросхему памяти для облегчения функционирования устройства.

Кроме того, в микросхему памяти заносится информация об использовании устройства, включая следующие данные: дата первоначальной установки картриджа с тонером, дата последнего использования картриджа с тонером, количество страниц, напечатанных с помощью данного картриджа с тонером, покрытие страниц, режимы печати, ошибки печати и модель устройства. Эти сведения помогают HP в разработке устройств, которые отвечают потребностям пользователей.

Собираемые микросхемой памяти картриджа данные не содержат информации, которая может быть использована для идентификации пользователя или определенного устройства.

Компания HP хранит образцы микросхем памяти из картриджей, возвращенных в HP по бесплатной программе возврата и утилизации продуктов (HP Planet Partners: [www.hp.com/recycle\)](https://www.hp.com/recycle). Данные с этих выборочных чипов памяти считываются и изучаются для улучшения будущих продуктов HP. Партнеры компании HP, участвующие в утилизации этого картриджа, также могут иметь доступ к этим данным.

Любые сторонние компании, которые занимаются обработкой картриджей с тонером, могут иметь доступ к анонимным данным на микросхеме памяти.

## <span id="page-133-0"></span>**Лицензионное соглашение с конечным пользователем**

ВНИМАТЕЛЬНО ПРОЧТИТЕ ПЕРЕД ТЕМ КАК ИСПОЛЬЗОВАТЬ ДАННОЕ ПО: Настоящее лицензионное соглашение с конечным пользователем (далее «Соглашение») является юридическим соглашением между (a) Вами (физическое или юридическое лицо) и (b) HP Inc. (далее «HP»), которое определяет использование Вами любого программного продукта, установленного или предоставленного компанией HP для использования с Вашим продуктом HP (далее «Продукт HP»), которое в противном случае является предметом отдельного лицензионного соглашения между пользователем и компанией HP или ее поставщиками. Соглашение для другого программного обеспечения может содержаться в его документации онлайн. Термин «Программный продукт» означает программное обеспечение компьютера, может включать в себя соответствующие носители, печатные материалы и онлайн- или электронную документацию.

Приложения или дополнения к настоящему соглашению EULA могут входить в комплект поставки Продукта HP.

ПРАВА НА ПРОГРАММНЫЙ ПРОДУКТ ПРЕДОСТАВЛЯЮТСЯ ТОЛЬКО ПРИ УСЛОВИИ, ЧТО ВЫ СОГЛАСНЫ СО ВСЕМИ УСЛОВИЯМИ И ПОЛОЖЕНИЯМИ НАСТОЯЩЕГО СОГЛАШЕНИЯ. УСТАНОВКА, КОПИРОВАНИЕ, ЗАГРУЗКА ИЛИ ИНОЕ ИСПОЛЬЗОВАНИЕ ПРОГРАММНОГО ПРОДУКТА ОЗНАЧАЕТ, ЧТО ВЫ ПРИНИМАЕТЕ УСЛОВИЯ ДАННОГО СОГЛАШЕНИЯ. ЕСЛИ ВЫ НЕ СОГЛАШАЕТСЯ С ЭТИМИ УСЛОВИЯМИ ЛИЦЕНЗИРОВАНИЯ, ВАШИМ ЕДИНСТВЕННЫМ ПРАВОМ МОЖЕТ БЫТЬ ВОЗВРАТ НЕИСПОЛЬЗОВАННОГО ПРОДУКТА В ПОЛНОМ ОБЪЕМЕ (ОБОРУДОВАНИЕ И ПРОГРАММНОЕ ОБЕСПЕЧЕНИЕ) В ТЕЧЕНИЕ 14 ДНЕЙ ДЛЯ ПОЛУЧЕНИЯ КОМПЕНСАЦИИ В СООТВЕТСТВИИ С УСЛОВИЯМИ ВОЗМЕЩЕНИЯ ОРГАНИЗАЦИИ, У КОТОРОЙ ВЫ ПРИОБРЕТАЛИ ПРОДУКТ.

ДАННОЕ СОГЛАШЕНИЕ ПРИМЕНИМО К ЛЮБОЙ СТРАНЕ/РЕГИОНУ, ЛЮБОЙ ОБЛАСТИ/ШТАТУ И ЛЮБОЙ ТЕРРИТОРИИ. ЕСЛИ ВЫ ПОЛУЧИЛИ ПРОГРАММНОЕ ОБЕСПЕЧЕНИЕ КАК ПОТРЕБИТЕЛЬ В СООТВЕТСТВИИ С ЗАКОНОДАТЕЛЬСТВОМ О ЗАЩИТЕ ПРАВ ПОТРЕБИТЕЛЯ СВОЕЙ СТРАНЫ/РЕГИОНА, ОБЛАСТИ/ШТАТА ИЛИ ТЕРРИТОРИИ, НЕВЗИРАЯ НА ЛЮБЫЕ ПРОТИВОРЕЧИЯ В ТЕКСТЕ ДАННОГО СОГЛАШЕНИЯ НИКАКОЕ ПОЛОЖЕНИЕ ДАННОГО СОГЛАШЕНИЯ НЕ НАРУШАЕТ НЕИСКЛЮЧИТЕЛЬНЫЕ ЗАКОННЫЕ ПРАВА И НЕ ПРЕПЯТСТВУЕТ ЗАЩИТЕ ПРАВ, КОТОРЫМИ ВЫ МОЖЕТЕ ОБЛАДАТЬ СОГЛАСНО ЗАКОНОДАТЕЛЬСТВУ О ЗАЩИТЕ ПРАВ ПОТРЕБИТЕЛЯ. К ДАННОМУ СОГЛАШЕНИЮ ПРИМЕНЯЮТСЯ ВАШИ ПРАВА И СРЕДСТВА ЗАЩИТЫ ПРАВ, КОТОРЫМИ ВЫ ОБЛАДАЕТЕ СОГЛАСНО ЗАКОНОДАТЕЛЬСТВУ О ЗАЩИТЕ ПРАВ ПОТРЕБИТЕЛЯ. ДОПОЛНИТЕЛЬНЫЕ СВЕДЕНИЯ ПО ВАШИМ ПРАВАМ ПОТРЕБИТЕЛЯ СМ. В РАЗДЕЛЕ 16.

- **1. ПРЕДОСТАВЛЕНИЕ ЛИЦЕНЗИИ**. В случае выполнения вами всех условий и положений настоящего соглашения EULA компания HP предоставляет Вам следующие права:
	- **а.** Использование. Вы можете использовать программный продукт на одном компьютере (далее «Ваш компьютер»). Если программный продукт предоставлялся через Интернет, и изначально был лицензирован для использования на нескольких компьютерах, Вы можете устанавливать и использовать программный продукт только на этих компьютерах. Вы не имеете права разделять программные компоненты программного продукта для использования на нескольких компьютерах. Вы не вправе распространять программный продукт, а также изменять программный продукт или отключать какие-либо функции лицензирования или управления программным продуктом. Вы можете загружать программный продукт во временную память (ОЗУ) Вашего компьютера.
	- **б.** Хранение Вы можете копировать программный продукт на локальное устройство хранения данных или в память устройства HP.
	- **в.** Копирование. Вы можете создавать архивные или резервные копии программного продукта при условии, что копия будет содержать все уведомления об авторских правах, присущие оригинальному программному продукту, и будет использоваться только в целях резервного копирования.
- **г.** Сохранение прав. Все права, которые не были явно предоставлены вам, остаются исключительно у компании HP и ее поставщиков.
- **д.** Свободно распространяемое программное обеспечение. Невзирая на условия и положения настоящего соглашения EULA, на программный продукт, который полностью или частично состоит из нефирменного программного обеспечения HP или программного обеспечения, предоставляемого по лицензии сторонними разработчиками ('Свободно распространяемое программное обеспечение'), Вам предоставляется лицензия согласно условиям и положениям лицензионного соглашения на программное обеспечение из комплекта поставки такого Свободно распространяемого программного обеспечения, в виде отдельных соглашений, оберточных лицензий или электронных лицензий, условия которых принимаются во время загрузки. Использование вами Свободно распространяемого программного обеспечения полностью подпадает под условия и положениям такой лицензии.
- **е.** Решение восстановления. Любые решения по восстановлению программного обеспечения, предоставляемые с/для Вашего устройства HP в виде решения на основе жесткий диск, решений восстановления на основе внешний носителей (например, дискета, компакт-диск или диск DVD) или аналогичное решение в любом другом виде, может использоваться только для восстановления жесткого диска устройства HP, с/для которого изначально было приобретено решение для восстановления. Использование любого ПО ОС Microsoft, содержащегося в таком решении восстановления программного обеспечения подпадает под действие лицензионного соглашения компании Microsoft.
- **2. ОБНОВЛЕНИЯ**. Для использования программного продукта в качестве обновления сначала необходимо получить лицензию на оригинальный программный продукт, который определяется компанией HP как подходящий для обновления. После обновления вы больше не можете использовать исходный программный продукт. Используя программный продукт, Вы также соглашаетесь с тем, что HP автоматически может получить доступ к Вашему устройству HP при подключении к Интернету для проверки версии или состояния определенного программного продукта и может автоматически загружать и устанавливать обновления для таких программных продуктов на Вашем устройстве HP для предоставления новых версий или обновлений, необходимых для поддержания работоспособности, производительности или безопасности программного обеспечения HP и Вашего устройства HP, а также предоставления Вам поддержки или других услуг. В некоторых случаях, и в зависимости от типа обновления, Вы получаете уведомления (через всплывающие окна или другими способами) о том, что Вы должны запустить обновление.
- **3. ДОПОЛНИТЕЛЬНОЕ ПРОГРАММНОЕ ОБЕСПЕЧЕНИЕ**. Условия настоящего соглашения EULA применимы к обновлениям или дополнениям к исходному программному продукту, предоставленного компанией HP, если компанией HP не предоставляются другие условия вместе с обновлениями или дополнениями. В случае возникновения конфликтов при интерпретации условий преимущественную силу имеют условия, предоставленные вместе с обновлением.

#### **4. ПЕРЕДАЧА**.

- **а.** Третья сторона. Первоначальный пользователь программного продукта имеет право один раз передать программный продукт другому конечному пользователю. Под передачей понимается передача всех программных компонентов, носителей, печатных материалов, настоящего соглашения EULA и сертификата подлинности (если применимо). Передача не может быть опосредованной (например, консигнацией). Сторона, получающая продукт в рамках передачи, обязана принять условия настоящего соглашения EULA. После завершения передачи программного продукта Ваша лицензия автоматически прекращается.
- **б.** Ограничения. Вы не имеете права сдавать внаем, осуществлять лизинг или одалживать программный продукт, а также использовать программный продукт в режиме

коммерческого разделения времени или в сервисных бюро. Вы не имеете права сублицензировать, переуступать или передавать лицензию на программный продукт за исключением случаев, явно оговоренных в настоящем соглашении EULA.

- **5. ПРАВА СОБСТВЕННОСТИ**. Все права на интеллектуальную собственность по программному продукту и документации пользователя принадлежат компании HP или ее поставщикам и защищены законом, включая, но, не ограничиваясь, авторскими правами на территории США, коммерческую тайну и законодательство по товарным знакам, а также другие применимые правовые нормы и положения международных соглашений. Вы обязуетесь не удалять идентификационную маркировку продукции, уведомление об авторских правах или ограничение прав собственности с программного продукта.
- **6. ОГРАНИЧЕНИЕ ПО ДЕКОМПИЛЯЦИИ**. Вам запрещается заниматься реверсивным воспроизведением, декомпиляцией или демонтажем программного продукта, за исключением, и только в пределах, если такое право предоставляется по действующему законодательству, невзирая на данное ограничение, или на то, что явно предусматривается данным соглашением EULA.
- **7. СРОК**. Настоящее соглашение EULA имеет силу до прекращения срока действия или отклонения. Действие настоящего соглашения EULA также прекращается при условиях, изложенных в другой части настоящего соглашения EULA, или при нарушении Вами любых условий или положений настоящего документа.

#### **8. УВЕДОМЛЕНИЕ О СБОРЕ ДАННЫХ**.

#### **РАЗРЕШЕНИЕ НА СБОР/ИСПОЛЬЗОВАНИЕ ДАННЫХ**.

**а.** Вы соглашаетесь с тем, что HP и аффилированные лица компании могут собирать, комбинировать и использовать информацию об устройствах и пользователе, которую вы предоставляете для получения услуг технической поддержки, связанной с обслуживанием программного продукта. HP принимает на себя обязательство не использовать данную информацию в маркетинговых целях без вашего согласия. Дополнительную информацию о процедурах сбора данных компанией HP можно найти на странице [www.hp.com/go/privacy](https://www.hp.com/go/privacy)

Компания HP использует файлы «cookie» и других веб-технологии для сбора анонимной технической информации, относящейся к программному обеспечению HP и устройства HP. Такие данные будут использоваться для предоставления обновлений и соответствующей поддержки или других услуг, описанных в разделе 2. Компания HP также собирает личные данные, включая Ваш IP-адрес или другие уникальные идентификационные данные, связанные с вашим устройством HP и данные, предоставленные Вами при регистрации устройства HP. Кроме как для предоставления обновлений и соответствующей поддержки или других услуг, такие данные будут использоваться для направления Вам маркетинговых предложений (в каждом случае с вашего согласия, если такое требуется действующим законодательством).

В пределах, допустимых действующим законодательством, принимая эти условия и положения, вы соглашаетесь со сбором и использованием анонимных и личных данных компанией HP, ее дочерними компаниями и филиалами в соответствии с настоящим соглашением EULA и политикой конфиденциальности HP: [www.hp.com/go/privacy](https://www.hp.com/go/privacy)

**б.** Сбор/использование третьими сторонами. Некоторые программы из состава Вашего устройства HP предоставляются Вам по отдельным лицензиям сторонних поставщиков ('ПО сторонних производителей'). ПО сторонних производителей может быть установлено и функционировать на Вашем устройстве HP, даже если вы не активировали/не приобретали такое ПО. ПО сторонних производителей может собрать и передавать техническую информацию о вашей системе (т.е., IP-адрес, уникальный идентификатор устройства, версия установленного программного обеспечения и т.д.) и другие данные системы. Такая

информация используется сторонними производителями для определения технических параметров системы и для предоставления последней версии программного обеспечения. Если вы не хотите, чтобы ПО сторонних производителей собирало такую техническую информацию или автоматически передавало Вас обновленные версии, следует удалить программное обеспечение перед подключением к Интернету.

- **9. ОТКАЗ ОТ ПРЕДОСТАВЛЕНИЯ ГАРАНТИЙ**. В ПРЕДЕЛАХ, УСТАНОВЛЕННЫХ ДЕЙСТВУЮЩИМ ЗАКОНОДАТЕЛЬСТВОМ, HP И ЕЕ ПОСТАВЩИКИ ПРЕДОСТАВЛЯЮТ ПРОДУКТ НА УСЛОВИЯХ «КАК ЕСТЬ» И СО ВСЕМИ ДЕФЕКТАМИ И НАСТОЯЩИМ ОТКАЗЫВАЮТСЯ ОТ ВСЕХ ДРУГИХ ГАРАНТИЙ, ОБЯЗАТЕЛЬСТВ И УСЛОВИЙ, ЯВНЫХ, КОСВЕННЫХ ИЛИ УСТАНОВЛЕННЫХ ЗАКОНОМ, ВКЛЮЧАЯ, БЕЗ ОГРАНИЧЕНИЙ, СЛЕДУЮЩИЕ ГАРАНТИИ: (i) ПРАВА НА ИМУЩЕСТВО И ОТСУТСТВИЯ НАРУШЕНИЙ ЧЬИХ-ЛИБО ПРАВ; (ii) ГОДНОСТИ ДЛЯ ПРОДАЖИ; (iii) ПРИГОДНОСТИ ДЛЯ ИСПОЛЬЗОВАНИЯ ПО НАЗНАЧЕНИЮ; (iv) ПРАВИЛЬНОГО ФУНКЦИОНИРОВАНИЯ ДАННОГО ПРОГРАММНОГО ОБЕСПЕЧЕНИЯ В СОЧЕТАНИИ С РАСХОДНЫМИ МАТЕРИАЛАМИ И АКСЕССУАРАМИ СТОРОННИХ ПРОИЗВОДИТЕЛЕЙ; И (v) ОТСУТСТВИЯ ВИРУСОВ В ДАННОМ ПРОГРАММНОМ ОБЕСПЕЧЕНИИ. Некоторые юрисдикции и законодательства запрещают исключение подразумеваемых гарантийных обязательств или ограничение срока действия подразумеваемых гарантий, поэтому приведенное выше ограничение ответственности может быть неприменимо к вам в полной мере.
- **10. ОГРАНИЧЕНИЕ ОТВЕТСТВЕННОСТИ**. В соответствии с законодательством Китайской Народной Республики, независимо от любых убытков, которые вы можете понести, вся ответственность HP и любого из ее поставщиков в рамках любого положения настоящего лицензионного соглашения и исключительное средство защиты ваших прав для всего вышеизложенного должны быть ограничены суммой, фактически уплаченной отдельно за Программный продукт, или 5,00 долларами США в зависимости от того, какая из сумм является большей. В МЕРЕ, РАЗРЕШЕННОЙ ДЕЙСТВУЮЩИМ ЗАКОНОДАТЕЛЬСТВОМ, НИ ПРИ КАКИХ ОБСТОЯТЕЛЬСТВАХ HP И ЕЕ ПОСТАВЩИКИ НИКОИМ ОБРАЗОМ НЕ НЕСУТ ОТВЕТСТВЕННОСТИ НИ ЗА КАКИЕ СПЕЦИАЛЬНЫЕ, СЛУЧАЙНЫЕ И КОСВЕННЫЕ УБЫТКИ (ВКЛЮЧАЯ БЕЗ ОГРАНИЧЕНИЙ УБЫТКИ, ПОНЕСЕННЫЕ ВСЛЕДСТВИЕ УТЕРИ ПРИБЫЛИ, КОНФИДЕНЦИАЛЬНОЙ ИЛИ ДРУГОЙ ИНФОРМАЦИИ, ПРЕРЫВАНИЕ ДЕЯТЕЛЬНОСТИ, ТРАВМЫ, УТЕРЮ КОНФИДЕНЦИАЛЬНОСТИ), КОТОРЫЕ БЫЛИ ВЫЗВАНЫ ИЛИ КАКИМ-ЛИБО ОБРАЗОМ СВЯЗАНЫ С ИСПОЛЬЗОВАНИЕМ ИЛИ НЕВОЗМОЖНОСТЬЮ ИСПОЛЬЗОВАНИЯ ПРОГРАММНОГО ПРОДУКТА, ИЛИ КАКИМ-ЛИБО ПОЛОЖЕНИЕМ НАСТОЯЩЕГО СОГЛАШЕНИЯ, ДАЖЕ ЕСЛИ КОМПАНИИ HP ИЛИ ЛЮБОМУ ПОСТАВЩИКУ БЫЛА ПРЕДОСТАВЛЕНА ИНФОРМАЦИЯ О ВОЗМОЖНОСТИ ВОЗНИКНОВЕНИЯ ТАКИХ УБЫТКОВ, И ДАЖЕ ЕСЛИ СРЕДСТВО ПРАВОВОЙ ЗАЩИТЫ ТЕРЯЕТ СВОЕ ОСНОВНОЕ НАЗНАЧЕНИЕ. Некоторые юрисдикции и законодательства запрещают исключение или ограничение ответственности за случайные или косвенные убытки, поэтому данное ограничение или исключение может к вам не относиться.
- **11. КЛИЕНТЫ-ПРАВИТЕЛЬСТВЕННЫЕ ОРГАНИЗАЦИИ США**. В соответствии с Правилами закупок для федеральных нужд FAR 12.211 и 12.212, лицензия на коммерческое компьютерное программное обеспечение, компьютерное программное обеспечение, документация и технические данные для коммерческих товаров предоставляется правительству США в соответствии с действующим коммерческим лицензионным соглашением HP.
- **12. СООТВЕТСТВИЕ ЗАКОНОДАТЕЛЬСТВУ ОБ ЭКСПОРТЕ**. В соответствии с нормативно-правовыми положениями США и других стран/регионов ("Экспортное законодательство") Вы должны обеспечить, чтобы программное обеспечение (1) не экспортировалось, прямо или косвенным образом, в нарушение Экспортного законодательства, или (2) не использовалось для любых целей, запрещенных Экспортным законодательством, включая, помимо прочего, распространение ядерного, химического или биологического оружия.
- **13. ПРАВО НА ЗАКЛЮЧЕНИЕ СОГЛАШЕНИЯ И ПРАВО ПОДПИСИ**. Вы подтверждаете свое совершеннолетие, в соответствии с законодательством страны/региона Вашего проживания и, если применимо, являетесь официальным представителем своей компании с правом на заключение настоящего соглашения.
- **14. ПРИМЕНИМОЕ ПРАВО**. Настоящее соглашение EULA регулируется правом страны/региона, в которой была совершена покупка оборудования.
- **15. ПОЛНОТА СОГЛАШЕНИЯ**. Настоящее соглашение EULA (включая все приложения и дополнения настоящего соглашения EULA из комплекта поставки устройства HP) представляет собой полный объем договоренностей между Вами и HP в отношении программного продукта и заменяет собой все результаты предыдущего или совпадающего во времени устного или письменного общения, предложения и представления относительно программного продукта или любых других вопросов, затрагиваемых в настоящем соглашении EULA. В тех случаях, когда положения любых политик или программ услуг по предоставлению поддержки HP противоречат условиям настоящего соглашения EULA, принимаются условия настоящего соглашения EULA.
- **16. ПРАВА ПОТРЕБИТЕЛЯ**. Некоторые страны/регионы, области/штаты или территории предоставляют потребителям определенные законные права и средства их защиты согласно законодательству о защите прав потребителя, в соответствии с которыми ответственность HP нельзя исключить или ограничить. Если вы приобрели Программное обеспечение в стране/ регионе, области/штате или на территории с подобным законодательством о защите прав потребителя, положения данного Соглашения (включая ограничение ответственности по гарантийным обязательствам, а также ограничение и исключение прочих обязательств) необходимо трактовать в соответствии с применимым законодательством и применять лишь в максимальной степени, дозволенной применимым законодательством.

**Потребители из Австралии**: Если вы приобрели Программное обеспечение как потребитель в соответствии с Законом о защите прав потребителя в Австралии согласно «Акту по защите конкуренции и потребителей в Австралии» 2010 года (Cth), невзирая на любые другие положения данного Соглашения:

- **а.** Программное обеспечение поставляется с гарантиями, не подлежащими исключению в соответствии с австралийским законодательством о защите прав потребителей, включая гарантии того, что товары будут приемлемого качества, а услуги будут предоставляться квалифицированными специалистами и с должной тщательностью. Вы имеете право на замену товара или возврат денежных средств при наличии существенной неисправности, а также на компенсацию в случае любого другого объективно предсказуемого убытка или ущерба. Вы также имеете право на исправление или замену Программного обеспечения неприемлемого качества, если этот недостаток не приводит к возникновению серьезных неисправностей.
- **б.** никакие положения данного Соглашения не исключают, не ограничивают и не изменяют никакие права или средства защиты прав, а также никакие гарантии, обязательства или другие условия или положения, прямо или косвенно установленные Законом о защите прав потребителя в Австралии, которые нельзя законным путем исключить или ограничить; и
- **в.** преимущества, которые Вы получаете вследствие явных гарантий в данном Соглашении дополняют прочие права и средства защиты прав, доступные Вам согласно Закону о защите прав потребителя в Австралии. Ваши права согласно Закону о защите прав потребителя в Австралии имеют приоритет в той мере, насколько они не соответствуют ограничениям, представленным в явной гарантии.

Программное обеспечение может собирать данные, которые генерирует пользователь. Настоящим HP уведомляет Вас, что эти данные могут быть утрачены в процессе обслуживания HP Вашего экземпляра Программного обеспечения. В пределах, допустимых законодательством, ограничения и исключения ответственности HP в данном Соглашении распространяются на подобную утрату данных.

Если вы полагаете, что у Вас есть право на гарантийное обслуживание по данному Соглашению или в связи с любым из упомянутых выше средств защиты прав, свяжитесь с HP по адресу:

HP PPS Australia Pty Ltd Rhodes Corporate Park, Building F, Level 5 1 Homebush Bay Drive Rhodes, NSW 2138 Австралия

Для обращения в службу поддержки или получения гарантии позвоните по телефону 13 10 47 (из Австралии) или +61 2 8278 1039 (в случае звонка из-за рубежа) или посетите веб-сайт [www8.hp.com/au/en/contact-hp/phone-assist.html](https://www8.hp.com/au/en/contact-hp/phone-assist.html) для получения актуального списка номеров телефонов службы поддержки.

Если вы являетесь потребителем в соответствии с Законом о защите прав потребителя в Австралии и вы приобрели Программное обеспечение, гарантийные услуги или услуги поддержки Программного обеспечения, которые в стандартной ситуации не предоставляются для личного или домашнего использования или потребления, тогда, невзирая на любые другие положения данного Соглашения, HP ограничивает свою ответственность за несоблюдение потребительской гарантии следующим образом:

- **а.** предоставление гарантийных услуг или услуг поддержки Программного обеспечения: до любого или нескольких следующих обязанностей: повторно предоставить услуги или компенсировать затраты на повторное предоставление услуг;
- **б.** предоставление Программного обеспечения: до любого или нескольких следующих обязанностей: заменить Программное обеспечение или предоставить аналогичное ПО; восстановить Программное обеспечение; компенсировать затраты на замену Программного обеспечения или приобретение аналогичного ПО; или оплатить затраты на восстановление Программного обеспечения; и
- **в.** в противном случае, в мере, разрешенной действующим законодательством.

**Потребители в Новой Зеландии**: В Новой Зеландии на Программное обеспечение распространяются гарантии, которые нельзя исключить согласно Закону о гарантиях потребителей 1993 г. В Новой Зеландии под термином «Потребительская транзакция» подразумевается транзакция, включающая человека, приобретающего товары для личных целей или домашнего использования, а не для работы. Потребители из Новой Зеландии, приобретающие товары для личных целей, домашнего использования, а не для работы (далее «Потребители из Новой Зеландии») имеют право на ремонт, замену или возмещение за неисправности и на компенсацию по другим естественным образом предсказуемым потерям или повреждениям. Потребитель из Новой Зеландии (см. определение выше) может получить компенсацию в случае возврата товара по месту приобретения, если произошло нарушение закона о защите прав потребителей в Новой Зеландии; кроме того, если стоимость транспортировки возвращаемого товара в HP очень высока, ее оплачивает HP. Вы выражаете согласие с тем, что на товары или услуги для работы не распространяется Закон о гарантиях потребителей 1993 года, что справедливо и разумно с учетом характера и стоимости подобной транзакции.

© HP Development Company, L.P., 2020.

Приведенная в этом документе информация может быть изменена без уведомления. Все прочие наименования продукции, упомянутые в настоящем руководстве, являются товарными знаками соответствующих компаний. В пределах, допустимых действующим законодательством, гарантии на изделия и услуги HP устанавливаются специальных гарантийных положениях, прилагаемых к таких изделиям или продуктам. Никакие содержащиеся здесь сведения не могут рассматриваться как дополнение к этим условиям гарантии. В пределах, допустимых действующим законодательством,

компания HP не несет ответственности за содержащиеся в настоящем документе технические или редакторские ошибки или упущения.

# <span id="page-140-0"></span>**Гарантийная служба самостоятельного ремонта покупателем**

Устройства HP имеют множество деталей, для которых предусмотрен самостоятельный ремонт покупателем (Customer Self Repair, CSR), чтобы минимизировать время ремонта и обеспечить большую гибкость при замене дефектных деталей. Если на этапе диагностики представитель HP определит, что ремонт может быть выполнен путем замены CSR-детали, HP поставит эту деталь непосредственно Вам для замены. Существует две категории CSR-деталей: 1) Детали, для которых самостоятельный ремонт покупателем является обязательным. В случае замены этих деталей специалистами HP доставка и работы по замене будут платными. 2) Детали, для которых самостоятельный ремонт покупателем является необязательным. Эти запчасти также предназначены для самостоятельного ремонта покупателем. Однако если Вы попросите HP заменить их, это может быть сделано бесплатно в соответствии с условиями гарантии, определенными для Вашего устройства.

При наличии на складе и в случае небольшого расстояния доставки CSR-детали будут доставлены на следующий рабочий день. Доставка в тот же день или в течение четырех часов может быть обеспечена за дополнительную оплату, если расстояние доставки не слишком большое. Если требуется помощь, можно позвонить в центр технической поддержки HP, и технический специалист поможет Вам по телефону. В документации HP, прилагаемой к CSR-детали, указывается, требуется ли вернуть неисправную деталь в HP. В случае, если неисправную деталь требуется вернуть в HP, необходимо отправить неисправную деталь в течение определенного периода времени, обычно в течение пяти (5) рабочих дней. Неисправную деталь необходимо вернуть вместе с документацией, указанной в прилагаемой к детали документации. Если неисправная деталь не будет возвращена, HP может выставить Вам счет за замену. В случае самостоятельного ремонта покупателем HP берет на себя оплату доставки и возврата детали и самостоятельно выбирает способ доставки.

# <span id="page-141-0"></span>**Поддержка клиентов**

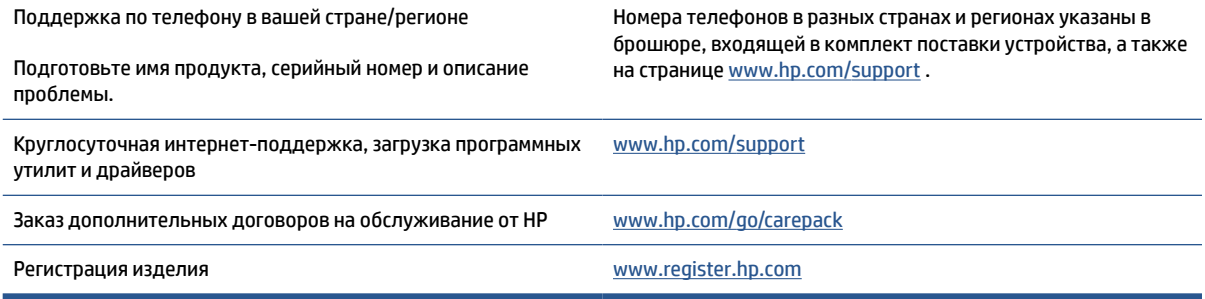

# **В Программа контроля за воздействием изделия на окружающую среду**

- [Защита окружающей среды](#page-144-0)
- [Образование озона](#page-144-0)
- [Потребление электроэнергии](#page-144-0)
- [Расход тонера](#page-144-0)
- [Использование бумаги](#page-145-0)
- [Пластмассовые материалы](#page-145-0)
- [Расходные материалы HP LaserJet для печати](#page-145-0)
- **[Бумага](#page-145-0)**
- [Ограничения по материалам](#page-145-0)
- [Утилизация оборудования пользователями \(ЕС и Индия\)](#page-146-0)
- [Переработка электронного оборудования](#page-146-0)
- [Сведения об утилизации оборудования \(Бразилия\)](#page-147-0)
- [Химические вещества](#page-147-0)
- [Данные о питании устройства в соответствии с постановлением Европейской комиссии 1275/2008](#page-147-0)
- [Сведения для пользователей SEPA Ecolabel \(Китай\)](#page-148-0)
- [Внедрение системы маркировки энергоэффективности в Китае для принтеров, факсов и](#page-148-0) [копировальных устройств](#page-148-0)
- [Заявление об ограничении на содержание опасных веществ \(Индия\)](#page-148-0)
- [WEEE \(Турция\)](#page-148-0)
- [Таблица опасных веществ и элементов, а также их содержимого \(Китай\)](#page-149-0)
- [Таблица безопасности материалов \(MSDS\)](#page-149-0)
- **[EPEAT](#page-150-0)**
- [Декларация о маркировке при условии наличия регламентированных веществ \(Тайвань\)](#page-151-0)

● [Дополнительная информация](#page-152-0)
# **Защита окружающей среды**

Компания HP производит качественную продукцию безопасным для окружающей среды образом. Устройство обладает определенными характеристиками, которые призваны снизить воздействие на окружающую среду.

## **Образование озона**

Выброс озона данным продуктом в атмосферу был измерен в соответствии со стандартным протоколом, и когда эти данные по выбросам применяются в предполагаемом сценарии интенсивного использования на рабочем месте в офисе, компания HP определила, что во время печати не создается значительное количество озона и уровень концентрации озона существенно ниже значений, приведенных в действующих стандартах и указаниях по качеству воздуха.

Справочные материалы:

Метод тестирования для определения выбросов копировального оборудования и получения сертификации по защите окружающей среды для офисных устройств с функцией печати; DE-UZ 205 – BAM; январь 2018 г.

С учетом концентрации озона при печати 2 часа в день в помещении площадью 30,6 кубических метров с кратностью вентиляции 0,68 воздухообменов в час при использовании расходных материалов HP.

# **Потребление электроэнергии**

Потребление электроэнергии существенно уменьшается в режиме готовности, в режиме сна и в выключенном состоянии. Помимо экономии природных ресурсов, это сокращает стоимость эксплуатации, не снижая высокой производительности устройства. Оборудование HP для печати и обработки изображений, помеченное эмблемой ENERGY STAR® , соответствует применимым требованиям ENERGY STAR агентства по охране окружающей среды США (EPA). Приведенная ниже эмблема используется на устройствах для обработки изображений, отвечающих требованиям ENERGY STAR.

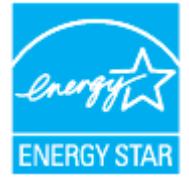

Дополнительные сведения о продуктах, помеченных логотипом ENERGY STAR:

[www.hp.com/go/energystar](https://www.hp.com/go/energystar)

## **Расход тонера**

При работе в режиме EconoMode расходуется меньше тонера, что может увеличить срок службы картриджа. Компания HP не рекомендует использовать режим EconoMode. В случае постоянного использования режима EconoMode износ механических деталей картриджа может опередить полное израсходование порошка тонера. Если качество печати ухудшилось до неприемлемого, замените картридж.

# <span id="page-145-0"></span>**Использование бумаги**

Функции двусторонней печати (в ручном или автоматическом режиме) и печати блоком (печать нескольких страниц на одном листе) помогают снизить потребление бумаги, что в результате приводит к снижению потребления природных ресурсов.

## **Пластмассовые материалы**

В соответствии с международными стандартами все пластмассовые детали весом более 25 г снабжены маркировкой, которая облегчает идентификацию и утилизацию материалов после окончания срока службы изделия.

## **Расходные материалы HP LaserJet для печати**

Подлинные расходные материалы HP разрабатываются с учетом требований к защите окружающей среды. Компания HP помогает экономить ресурсы и бумагу при печати. В конце срока использования мы обеспечиваем простую и бесплатную утилизацию. 1

Все картриджи HP, возвращенные партнерам HP Planet Partners, поступают на многоступенчатую утилизацию, во время которой материалы разделяются и очищаются для вторичного использования в качестве сырья для новых подлинных картриджей HP и прочей повседневной продукции. Подлинные картриджи сторонних производителей, возвращенные партнерам HP Planet Partners, никогда не окажутся на свалке. Кроме того, компания HP никогда не заправляет и не продает повторно использованные подлинные картриджи HP.

**Чтобы принять участие в программе по возврату и утилизации HP Planet Partners, перейдите на сайт** [www.hp.com/recycle](https://www.hp.com/recycle)**. Выберите страну/регион для получения информации о том, как вернуть расходные материалы для печати HP. Информация о программе и инструкции на нескольких языках также вкладываются в упаковку всех новых картриджей HP LaserJet.**

<sup>1</sup> Программа доступна не везде. Подробнее см. на сайте <u>[www.hp.com/recycle](https://www.hp.com/recycle)</u>.

# **Бумага**

Это устройство можно использовать с бумагой из вторичного сырья и тонкой бумагой (EcoFFICIENT™), которая соответствует рекомендациям, приведенным в *руководстве по материалам для печати для принтеров семейства HP Laser*. Это устройство может использовать бумагу, изготовленную из вторичного сырья, и неплотную бумагу (EcoFFICIENT™), если эта бумага отвечает стандарту EN12281:2002.

## **Ограничения по материалам**

В данном изделии HP не содержится ртути.

# <span id="page-146-0"></span>**Утилизация оборудования пользователями (ЕС и Индия)**

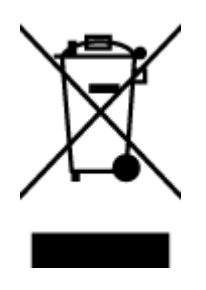

Этот символ означает, что устройство нельзя утилизировать вместе с бытовыми отходами. Вместо этого изделие необходимо сдать для утилизации в специальный пункт по переработке электрического и электронного оборудования. Такой подход поможет сохранить здоровье людей и окружающую среду. Дополнительные сведения можно узнать у вашей службы утилизации отходов или на следующей странице [www.hp.com/recycle](https://www.hp.com/recycle)

# **Переработка электронного оборудования**

Компания HP рекомендует пользователям сдавать отслужившее свой срок электронное оборудование на переработку. Дополнительные сведения о программах утилизации можно найти на следующей странице [www.hp.com/recycle](https://www.hp.com/recycle)

# <span id="page-147-0"></span>**Сведения об утилизации оборудования (Бразилия)**

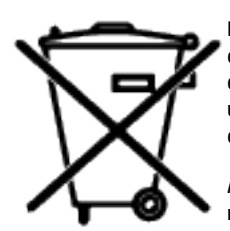

Este produto eletrônico e seus componentes não devem ser descartados no lixo comum, pois embora estejam em conformidade com padrões mundiais de restrição a substâncias nocivas, podem conter, ainda que em quantidades mínimas, substâncias impactantes ao meio ambiente. Ao final da vida útil deste produto, o usuário deverá entregá-lo à HP. A não observância dessa orientação sujeitará o infrator às sanções previstas em lei.

Após o uso, as pilhas e/ou baterias dos produtos HP deverão ser entregues ao estabelecimento comercial ou rede de assistência técnica autorizada pela HP.

Não descarte o produto eletrônico em lixo comum

Para maiores informações, inclusive sobre os pontos de recebimento, acesse:

[www8.hp.com/br/pt/ads/planet-partners/index.html](https://www8.hp.com/br/pt/ads/planet-partners/index.html)

# **Химические вещества**

В соответствии с законодательными требованиями, такими как REACH (регламент EC № 1907/2006 Европейского парламента и Совета ЕС), компания HP предоставляет своим клиентам информацию о химических веществах, содержащихся в наших продуктах. Отчет с информацией о химических веществах для данного продукта доступен по адресу: [www.hp.com/go/reach](https://www.hp.com/go/reach)

# **Данные о питании устройства в соответствии с постановлением Европейской комиссии 1275/2008**

Сведения о потребляемой мощности устройства, включая энергопотребление в режиме ожидания с подключением к сети, когда все проводные разъемы подсоединены к сети, а все беспроводные сетевые порты активированы, можно найти в разделе P14 Additional Information (Дополнительная информация) декларации IT ECO на страниц[еwww.hp.com/hpinfo/globalcitizenship/environment/](https://www.hp.com/hpinfo/globalcitizenship/environment/productdata/itecodesktop-pc.html) [productdata/itecodesktop-pc.html.](https://www.hp.com/hpinfo/globalcitizenship/environment/productdata/itecodesktop-pc.html)

## **Сведения для пользователей SEPA Ecolabel (Китай)**

中国环境标识认证产品用户说明

噪声大于 63.0 dB(A)的办公设备不宜放置于办公室内, 请在独立的隔离区域使用。

如需长时间使用本产品或打印大量文件,请确保在通风良好的房间内使用。

如您需要确认本产品处于零能耗状态,请按下电源关闭按钮,并将插头从电源插座断开。

您可以使用再生纸,以减少资源耗费。

## **Внедрение системы маркировки энергоэффективности в Китае для принтеров, факсов и копировальных устройств**

依据"复印机、打印机和传真机能源效率标识实施规则",本打印机具有中国能效标签。根据"复印机、 打印机和传真机能效限定值及能效等级" ("GB21521") 决定并计算得出该标签上所示的能效等级和 TEC (典型能耗) 值。

1. 能效等级

能效等级分为三个等级,等级 1 级能效最高。根据产品类型和打印速度标准决定能效限定值。

2. 能效信息

2.1 激光打印机及一体机和高性能喷墨打印机及一体机

● 典型能耗

典型能耗是正常运行 GB21521 测试方法中指定的时间后的耗电量。此数据表示为每周千瓦时 (kWh) 。

标签上所示的能效数字按涵盖根据"复印机、打印机和传真机能源效率标识实施规则"选择的登记装置中 所有配置的代表性配置测定而得。因此,本特定产品型号的实际能耗可能与标签上所示的数据不同。

有关规范的详情信息,请参阅 GB21521 标准的当前版本。

## **Заявление об ограничении на содержание опасных веществ (Индия)**

This product, as well as its related consumables and spares, complies with the reduction in hazardous substances provisions of the "India E-waste Rule 2016." It does not contain lead, mercury, hexavalent chromium, polybrominated biphenyls or polybrominated diphenyl ethers in concentrations exceeding 0.1 weight % and 0.01 weight % for cadmium, except where allowed pursuant to the exemptions set in Schedule 2 of the Rule.

# **WEEE (Турция)**

Türkiye Cumhuriyeti: AEEE Yönetmeliğine Uygundur

# <span id="page-149-0"></span>**Таблица опасных веществ и элементов, а также их содержимого (Китай)**

产品中有害物质或元素的名称及含量 The Table of Hazardous Substances/Elements and their Content

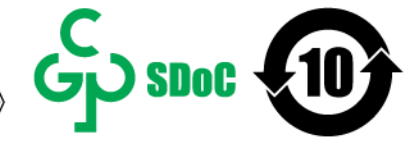

根据中国《电器电子产品有害物质限制使用管理办法》 As required by China's Management Methods for Restricted Use of Hazardous Substances in Electrical and Electronic Products

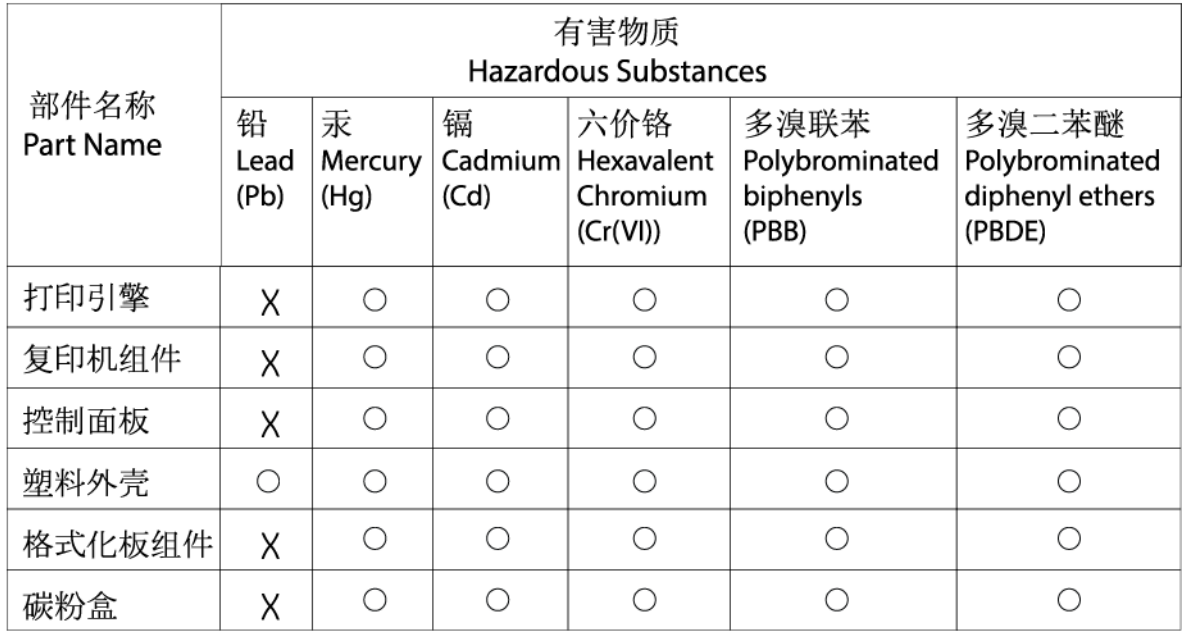

表格依据SJ/T 11364 的规定编制。

This form has been prepared in compliance with the provisions of SJ/T 11364.

○: 表示该有害物质在该部件所有均质材料中的含量均在GB/T 26572 规定的限量要求以下。

 $\bigcirc$ : Indicates that the content of said hazardous substance in all of the homogenous materials in the component is within the limits required by GB/T 26572.

X: 表示该有害物质至少在该部件的某一均质材料中的含量超出GB/T 26572 规定的限量要求。 X: Indicates that the content of said hazardous substance exceeds the limits required by GB/T 26572 in at least one homogenous material in the component.

此表中所有名称中含 "X" 的部件均符合中国 RoHS达标管理目录限用物质应用例外清单的豁免。 All parts named in this table with an "X" are in compliance with the China RoHS "List of Exceptions to RoHS Compliance Management Catalog (or China RoHS Exemptions)".

此表中所有名称中含 "X" 的部件均符合欧盟 RoHS 立法。

All parts named in this table with an "X" are in compliance with the European Union's RoHS Legislation.

注: 环保使用期限的参考标识取决于产品正常工作的温度和湿度等条件

Note: The referenced Environmental Protection Use Period Marking was determined according to normal operating use conditions of the product such as temperature and humidity.

# **Таблица безопасности материалов (MSDS)**

Таблицы безопасности материалов (MSDS) по расходным материалам, в которых содержатся химические вещества (например, тонер), можно получить через веб-сайт HP [www.hp.com/go/msds](https://www.hp.com/go/msds).

CHR-LJ-PK-MFP-02

# **EPEAT**

Многие устройства HP созданы с учетом EPEAT. EPEAT — это система подробного определения экологического рейтинга, который помогает определять «зеленое» электронное оборудования. Дополнительную информацию о EPEAT можно найти на сайте [www.epeat.net.](https://www.epeat.net) Информацию о о зарегистрированных изделиях HP в EPEAT см. на сайте [www8.hp.com/us/en/hp-information/global](https://www8.hp.com/us/en/hp-information/global-citizenship/index.html)[citizenship/index.html](https://www8.hp.com/us/en/hp-information/global-citizenship/index.html)

# **Декларация о маркировке при условии наличия регламентированных веществ (Тайвань)**

台灣 限用物質含有情況標示聲明書

#### Taiwan Declaration of the Presence Condition of the Restricted Substances Marking

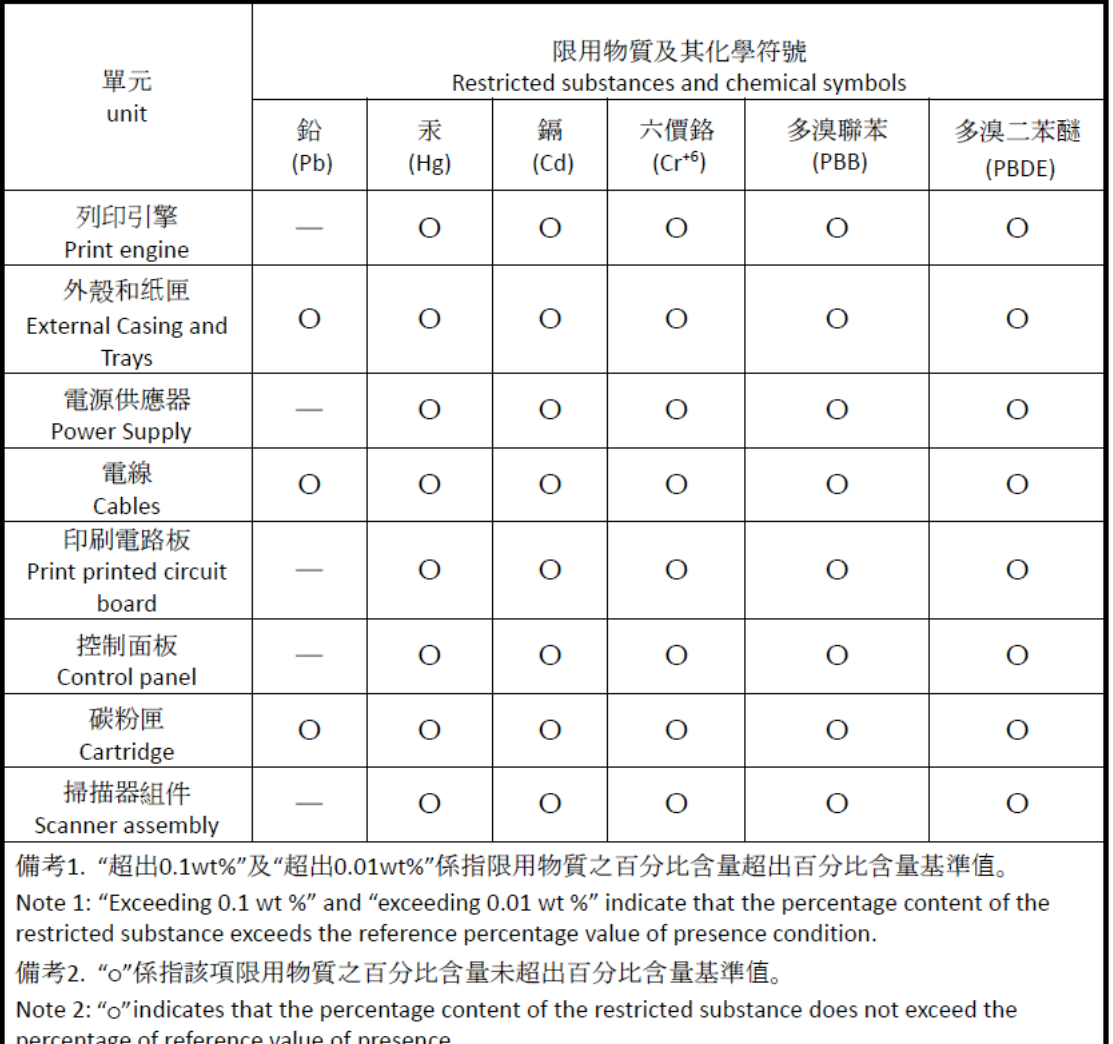

percentage of reference value of presence.

備考3. "-"係指該項限用物質為排除項目

Note 3: "-" indicates that the restricted substance corresponds to the exemption.

若要存取產品的最新使用指南或手冊,請前往 [www.support.hp.com](http://www.support.hp.com)。選取搜尋您的產品,然後依照畫 面上的指示繼續執行。

To access the latest user guides or manuals for your product, go to [www.support.hp.com.](http://www.support.hp.com) Select **Find your product**, and then follow the onscreen instructions.

# **Дополнительная информация**

Для получения информации об указанных ниже вопросах, касающихся защиты окружающей среды:

- таблицу с данными, относящимися к защите окружающей среды, для данного и многих других изделий HP;
- обязательства HP по защите окружающей среды;
- систему управления защитой окружающей среды HP;
- сведения о программе по возврату и переработке изделий HP по окончании срока их службы;
- таблицу безопасности материалов;

См. сайт [www.hp.com/go/environment](https://www.hp.com/go/environment).

Также посетите сайт [www.hp.com/recycle.](https://www.hp.com/recycle)

# **Г Нормативная информация**

- [Нормативные акты](#page-154-0)
- [Положения в области беспроводной связи](#page-159-0)

## <span id="page-154-0"></span>**Нормативные акты**

## **Уведомление о регулирующих документах Европейского союза и Объединенного королевства**

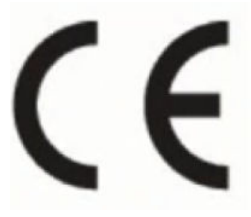

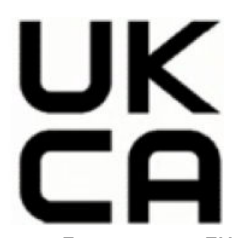

Изделия с маркировками CE и UKCA соответствуют одной или нескольким следующим Директивам EU и/или эквивалентным нормативно-правовым актам Великобритании, которые могут быть применимы: Директива о низковольтных устройствах 2014/35/ЕС, Директива по ЭМС 2014/30/ЕС, Директива об экодизайне 2009/125/EC, RED 2014/53/ЕС, Директива RoHS 2011/65/ЕС. Соответствие этим директивам оценивается с использованием европейских гармонизированных стандартов. Полную Декларацию о соответствии ЕС и Великобритании можно найти по адресу: www.hp.com/go/certificates (выполните поиск по названию модели устройства или нормативному номеру модели, указанному на нормативной наклейке).

По всем вопросам о соответствии нормам обращайтесь по адресу: Настройки почтовой системы. techregshelp@hp.com

По всем вопросам о соответствии нормам ЕС обращайтесь по адресу:

HP Deutschland GmbH, HP HQ-TRE, 71025 Boeblingen, Germany

По всем вопросам о соответствии нормам Великобритании обращайтесь по адресу:

HP Inc UK Ltd, Regulatory Enquiries, Earley West, 300 Thames Valley Park Drive, Reading, RG6 1PT

## <span id="page-155-0"></span>**Нормативные идентификационные номера моделей**

Для нормативной идентификации устройству назначен нормативный код модели. Этот нормативный код не следует путать с торговым названием или серийным номером изделия.

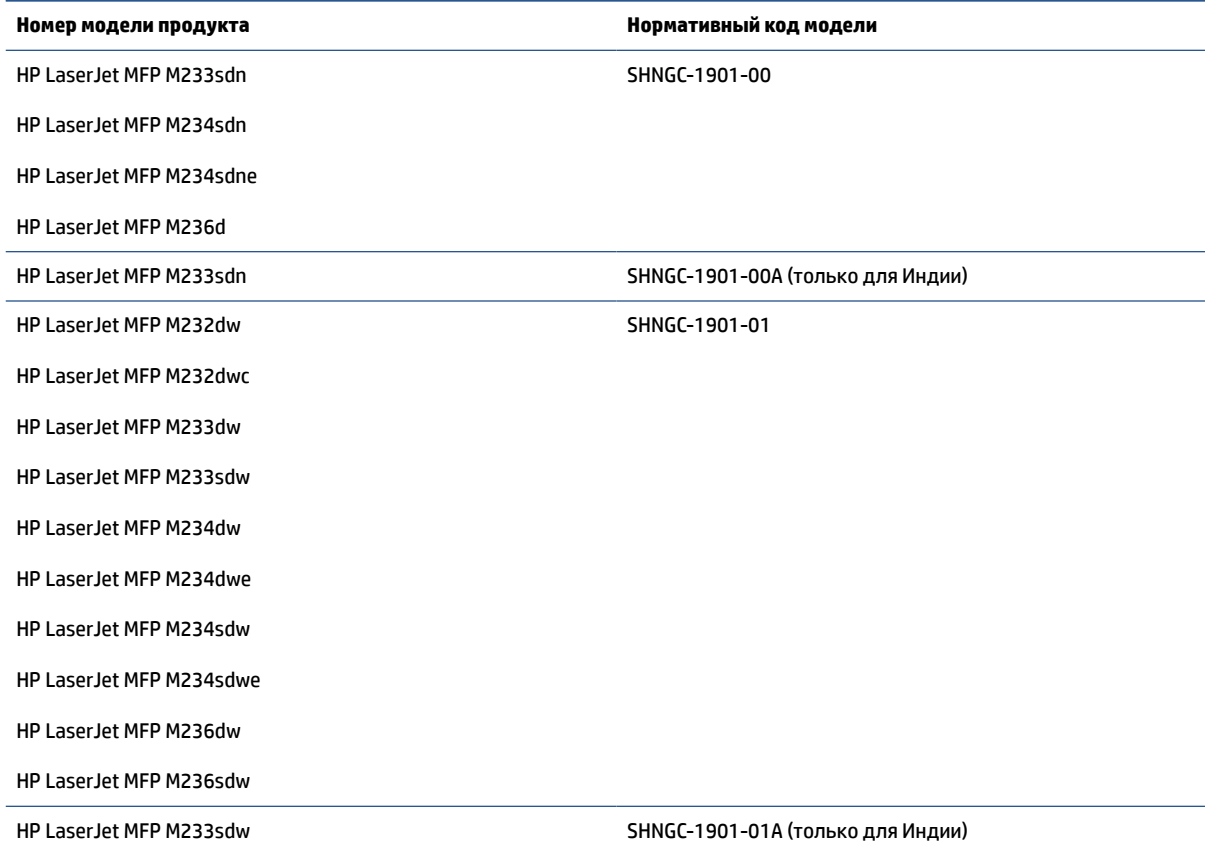

## **Нормы FCC**

Данное устройство проверено и признано соответствующим требованиям, предъявляемым к цифровым устройствам класса B, согласно Части 15 Правил FCC. Эти ограничения разработаны с целью обеспечения защиты от вредного излучения устройства в жилой зоне. Данное изделие генерирует, использует и излучает электромагнитные волны в радиодиапазоне. Если данное оборудование не устанавливать и не использовать в соответствии с инструкциями, оно может создавать недопустимые помехи для беспроводной связи. Однако нет гарантии, что такие помехи не могут возникнуть вследствие тех или иных конкретных условий установки. Если это оборудование оказывает нежелательное влияние на прием радио- или телевизионных сигналов, что можно установить выключением и включением оборудования, пользователь может попытаться устранить влияние одним или несколькими из следующих средств:

- Перенаправить приемную антенну или переставить ее в другое место.
- Увеличить расстояние между оборудованием и приемником.
- Подключить оборудование и приемник к сетевым розеткам разных цепей питания.
- Обратиться к Вашему продавцу или опытному радио/телевизионному технику.

<span id="page-156-0"></span>**ПРИМЕЧАНИЕ.** Любые изменения или модификации устройства принтера, не одобренные компанией HP, могут привести к лишению пользователя права на использование данного оборудования.

Чтобы соответствовать требованиям, предъявляемым к цифровым устройствам класса B, согласно Части 15 Правил FCC, необходимо использовать экранированный интерфейсный кабель.

### **Канада — заявление о соответствии промышленному стандарту Канады ICES-003**

CAN ICES-3(B)/NMB-3(B)

## **Инструкции относительно кабеля питания**

Убедитесь, что источник питания соответствует техническим требованиям устройства. Данные о напряжении содержит расположенная на устройстве наклейка. Питание устройства осуществляется от сети с напряжением 110-127 В переменного тока или 220-240 В~ с частотой 50/60 Гц.

Подключите кабель питания к устройству и заземленной розетке.

**ПРЕДУПРЕЖДЕНИЕ.** Для избежания поломок, используйте только кабель, поставляемый вместе с устройством.

#### **Защита от лазерного излучения**

Центром по контролю над оборудованием и радиационной безопасностью (CDRH) Управления по контролю за продуктами и лекарствами США введены нормативы в отношении товаров на основе лазерных технологий, произведенных после 1 августа 1976 года. Соблюдение этих нормативов производителями товаров, распространяемых на территории Соединенных Штатов Америки, является обязательным. Данное устройство отнесено к «классу 1» изделий на основе лазерных технологий согласно стандарту на излучение устройств, введенному Министерством здравоохранения и социального обеспечения (DHHS) США в соответствии с Законом о контроле над излучениями в интересах здравоохранения и безопасности (1968 г.). Так как лазерное излучение внутри устройства не выходит за пределы защитного кожуха и наружных крышек, распространение лазерного луча во внешнюю среду в штатных условиях исключено.

**ВНИМАНИЕ!** Использование средств управления, регулировка или выполнение процедур, не указанных в настоящем руководстве пользователя, может привести к воздействию опасного излучения.

Информацию по другим вопросам правового регулирования в США и Канаде можно узнать по адресу:

HP Inc.

HP Inc. 1501 Page Mill Rd, Palo Alto, CA 94304, США

Адрес электронной почты: (techregshelp@hp.com), телефон: +1 (650) 857-1501

#### **Заявление о лазерном излучении для Финляндии**

#### **Luokan 1 laserlaite**

HP LaserJet MFP M232–M237, laserkirjoitin on käyttäjän kannalta turvallinen luokan 1 laserlaite. Normaalissa käytössä kirjoittimen suojakotelointi estää lasersäteen pääsyn laitteen ulkopuolelle. Laitteen turvallisuusluokka on määritetty standardin EN 60825-1 (2014) mukaisesti.

#### **VAROITUS !**

<span id="page-157-0"></span>Laitteen käyttäminen muulla kuin käyttöohjeessa mainitulla tavalla saattaa altistaa käyttäjän turvallisuusluokan 1 ylittävälle näkymättömälle lasersäteilylle.

#### **VARNING !**

Om apparaten används på annat sätt än i bruksanvisning specificerats, kan användaren utsättas för osynlig laserstrålning, som överskrider gränsen för laserklass 1.

#### **HUOLTO**

HP LaserJet MFP M232–M237 - kirjoittimen sisällä ei ole käyttäjän huollettavissa olevia kohteita. Laitteen saa avata ja huoltaa ainoastaan sen huoltamiseen koulutettu henkilö. Tällaiseksi huoltotoimenpiteeksi ei katsota väriainekasetin vaihtamista, paperiradan puhdistusta tai muita käyttäjän käsikirjassa lueteltuja, käyttäjän tehtäväksi tarkoitettuja ylläpitotoimia, jotka voidaan suorittaa ilman erikoistyökaluja.

#### **VARO !**

Mikäli kirjoittimen suojakotelo avataan, olet alttiina näkymättömällelasersäteilylle laitteen ollessa toiminnassa. Älä katso säteeseen.

#### **VARNING !**

Om laserprinterns skyddshölje öppnas då apparaten är i funktion, utsättas användaren för osynlig laserstrålning. Betrakta ej strålen.

Tiedot laitteessa käytettävän laserdiodin säteilyominaisuuksista: Aallonpituus 775-795 nm Teho 5 m W Luokan 3B laser.

## **Заявление о GS (Германия)**

Das Gerät ist nicht für die Benutzung im unmittelbaren Gesichtsfeld am Bildschirmarbeitsplatz vorgesehen. Um störende Reflexionen am Bildschirmarbeitsplatz zu vermeiden, darf dieses Produkt nicht im unmittelbaren Gesichtsfeld platziert werden.

Das Gerät ist kein Bildschirmarbeitsplatz gemäß BildscharbV. Bei ungünstigen Lichtverhältnissen (z. B. direkte Sonneneinstrahlung) kann es zu Reflexionen auf dem Display und damit zu Einschränkungen der Lesbarkeit der dargestellten Zeichen kommen.

Die Bilddarstellung dieses Gerätes ist nicht für verlängerte Bildschirmtätigkeiten geeignet.

## **Заявления для стран северной Европы (Дания, Финляндия, Норвегия, Швеция)**

#### **Дания**

Apparatets stikprop skal tilsuttes en stikkontakt med jord, som giver forbindelse til stikproppens jord.

#### **Финляндия**

Laite on liitettävä suojakoskettimilla varustettuun pistorasiaan.

#### **Норвегия**

Apparatet må tilkoples jordet stikkontakt.

#### **Швеция**

Apparaten skall anslutas till jordat uttag.

## <span id="page-158-0"></span>**Заявление о соответствии для стран Евразии (Армения, Беларусь, Казахстан, Киргизстан, Россия)**

#### **Производитель и дата производства**

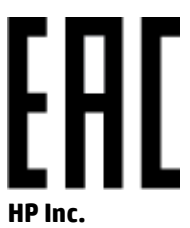

Адрес: 1501 Page Mill Road, Palo Alto, California 94304, U.S.

Дата производства зашифрована в 10-значном серийном номере, расположенном на наклейке со служебной информацией изделия. 4-я, 5-я и 6-я цифры обозначают год и неделю производства. 4-я цифра обозначает год, например, «3» обозначает, что изделие произведено в «2013» году. 5-я и 6-я цифры обозначают номер недели в году производства, например, «12» обозначает «12-ю» неделю.

#### **Өндіруші жəне өндіру мерзімі**

#### **HP Inc.**

Мекенжайы: 1501 Page Mill Road, Palo Alto, California 94304, U.S.

Өнімнің жасалу мерзімін табу үшін өнімнің қызмет көрсету жапсырмасындағы 10 таңбадан тұратын сериялық нөмірін қараңыз. 4-ші, 5-ші жəне 6-шы сандар өнімнің жасалған жылы мен аптасын көрсетеді. 4-ші сан жылын көрсетеді, мысалы «3» саны «2013» дегенді білдіреді. 5-ші жəне 6-шы сандары берілген жылдың қай аптасында жасалғанын көрсетеді, мысалы, «12» саны «12-ші» апта дегенді білдіреді.

#### **Местные представители**

**Россия:** ООО "Эйч Пи Инк",

Российская Федерация, 125171, г . Москва, Ленингра дское шоссе, 1 6А, стр.3,

Телефон/факс: +7 495 797 35 00 / +7 499 92132 50

**Казахстан:** Филиал компании "ЭйчПи Глобал Трэйдинг Би.Ви.", Республика Казахстан, 050040, г. Алматы, Бостандыкский район, проспект Аль-Фараби, 77/7,

Телефон/факс: + 7 7 27 355 35 52

### **Жергілікті өкілдіктері**

**Ресей:** ООО "Эйч Пи Инк",

Ресей Федерациясы, 125171, Мәскеу, Ленинград шоссесі, 16A блок 3,

Телефон/факс: +7 495 797 35 00 / +7 499 92132 50

**Қазақстан:** "ЭйчПи Глобал Трэйдинг Би.Ви." компаниясынын Қазақстандағы филиалы, Қазақстан Республикасы, 050040, Алматы к., Бостандык ауданы, Əл- Фараби даңғылы, 77/7,

Телефон/факс: +7 727 355 35 52

# <span id="page-159-0"></span>**Положения в области беспроводной связи**

Положения в этом разделе относятся только к беспроводным принтерам.

## **Заявление о соответствии FCC — США**

#### **Exposure to radio frequency radiation**

**ПРЕДУПРЕЖДЕНИЕ.** The radiated output power of this device is far below the FCC radio frequency exposure limits. Nevertheless, the device shall be used in such a manner that the potential for human contact during normal operation is minimized.

In order to avoid the possibility of exceeding the FCC radio frequency exposure limits, human proximity to the antenna shall not be less than 20 cm during normal operation.

This device complies with Part 15 of FCC Rules. Operation is subject to the following two conditions: (1) this device may not cause interference, and (2) this device must accept any interference, including interference that may cause undesired operation of the device.

**ПРЕДУПРЕЖДЕНИЕ.** Based on Section 15.21 of the FCC rules, changes of modifications to the operation of this product without the express approval by HP may invalidate its authorized use.

#### **Положения для Австралии**

This device incorporates a radio-transmitting (wireless) device. For protection against radio transmission exposure, it is recommended that this device be operated no less than 20 cm from the head, neck, or body.

#### **Декларация Белоруссии**

В соответствии с Постановлением Совета Министров Республики Беларусь от 24 мая 2017 года № 383 (об описании и порядке применения знака соответствия к техническому регламенту Республики Беларусь) продукция, требующая подтверждения соответствия техническому регламенту Республики Беларусь, размещенная на рынке Республики Беларусь, должна быть маркирована знаком соответствия ТР BY.

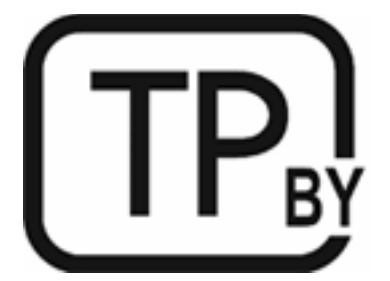

## **Декларация ANATEL в Бразилии**

Este equipamento não tem direito à proteção contra interferência prejudicial e não pode causar interferência em sistemas devidamente autorizados.

Para maiores informações consulte o site da ANATEL – [www.anatel.gov.br](https://www.anatel.gov.br)

## <span id="page-160-0"></span>**Заявления для Канады**

**For Indoor Use**. This digital apparatus does not exceed the Class B limits for radio noise emissions from digital apparatus as set out in the radio interference regulations of the Canadian Department of Communications. The internal wireless radio complies with RSS 210 of Industry Canada.

**Pour ĺusage d´intérieur**. Le présent appareil numérique ńémet pas de bruits radioélectriques dépassant les limites applicables aux appareils numériques de Classe B prescribes dans le règlement sur le brouillage radioélectrique édicté par le Ministère des Communications du Canada. Le composant RF interne est conforme à la norme CNR-210 d´Industrie Canada.

## **Заявления о беспроводной связи для Китая CMIIT**

中国无线电发射设备通告

型号核准代码显示在产品本体的铭牌上。

## **Положение для Кореи**

무선 전용제품:

해당 무선설비는 전파혼신 가능성이 있음으로 인명안전과 관련된 서비스는 할 수 없음. (무선모듈제품이 설치되어있는경무)

## **Заявление для Тайваня (традиционный китайский)**

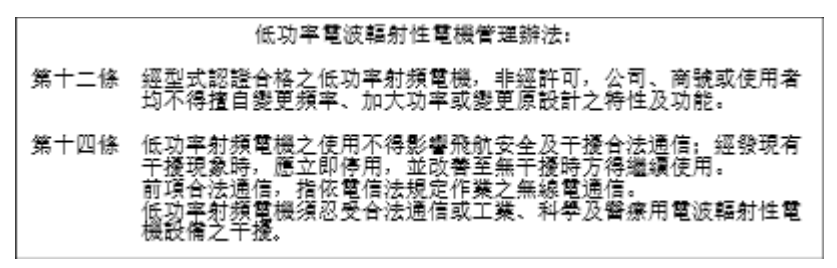

在 5.25-5.35 秭赫頻帶內操作之無線資訊傳輸設備, 限於室內使用。

## **Устройства для работы в диапазоне частот 5 ГГц в соответствии с промышленным стандартом Канады**

**ПРЕДУПРЕЖДЕНИЕ.** When using IEEE 802.11a wireless LAN, this product is restricted to indoor use, due to its operation in the 5.15- to 5.25-GHz frequency range. Industry Canada requires this product to be used indoors for the frequency range of 5.15 GHz to 5.25 GHz to reduce the potential for harmful interference to co-channel mobile satellite systems. High-power radar is allocated as the primary user of the 5.25- to 5.35- GHz and 5.65- to 5.85-GHz bands. These radar stations can cause interference with and/or damage to this device.

Lors de l'utilisation d'un réseau local sans fil IEEE 802.11a, ce produit est réservé à une utilisation en intérieur en raison de sa plage de fréquences, comprise entre 5,15 et 5,25 GHz. Industrie Canada recommande l'utilisation en intérieur de ce produit pour la plage de fréquences comprise entre 5,15 et 5,25 GHz afin de réduire les interférences nuisibles potentielles avec les systèmes de satellite portables utilisant le même canal. Le radar à haute puissance est défini comme étant le principal utilisateur des bandes 5,25 à 5,35 GHz et 5,65 à 5,85 GHz. Ces stations radar peuvent provoquer des interférences sur ce périphérique et/ou l'endommager.

## <span id="page-161-0"></span>**Заявление для Тайваня NCC:(только для 5 ГГц)**

應避免影響附沂雷達系統之操作。

## **Воздействие радиочастотного излучения (Канада)**

- **ВНИМАНИЕ!** Exposure to Radio Frequency Radiation. The radiated output power of this device is below the Industry Canada radio frequency exposure limits. Nevertheless, the device should be used in such a manner that the potential for human contact is minimized during normal operation.
- **ВНИМАНИЕ!** Exposition aux émissions de fréquences radio. La puissance de sortie émise par ce périphérique est inférieure aux limites fixées par Industrie Canada en matière d'exposition aux fréquences radio. Néanmoins, les précautions d'utilisation du périphérique doivent être respectées afin de limiter tout risque de contact avec une personne.

To avoid the possibility of exceeding the Industry Canada radio frequency exposure limits, human proximity to the antennas should not be less than 20 cm.

Pour éviter tout dépassement des limites fixées par Industrie Canada en matière d'exposition aux fréquences radio, la distance entre les utilisateurs et les antennes ne doit pas être inférieure à 20 cm (8 pouces).

### **Уведомление о регулирующих документах**

Функции дистанционной передачи информации данного устройства могут использоваться в следующих странах/регионах Европы:

Австрия, Бельгия, Болгария, Кипр, Чехия, Дания, Эстония, Финляндия, Франция, Германия, Греция, Венгрия, Исландия, Ирландия, Италия, Латвия, Лихтенштейн, Литва, Люксембург, Мальта, Нидерланды, Норвегия, Польша, Португалия, Румыния, Словакия, Словения, Испания, Швеция, Швейцария и Великобритания.

## **Уведомление об использовании в России**

Существуют определенные ограничения по использованию беспроводных сетей (стандарта 802.11 b/g) с рабочей частотой 2,4 ГГц: Данное оборудование может использоваться внутри помещений с использованием диапазона частот 2400-2483,5 МГц (каналы 1-13). При использовании внутри помещений максимальная эффективная изотропно–излучаемая мощность (ЭИИМ) должна составлять не более 100мВт.

## **Заявление для Мексики**

Aviso para los usuarios de México

"La operación de este equipo está sujeta a las siguientes dos condiciones: (1) es posible que este equipo o dispositivo no cause interferencia perjudicial y (2) este equipo o dispositivo debe aceptar cualquier interferencia, incluyendo la que pueda causar su operación no deseada."

Para saber el modelo de la tarjeta inalámbrica utilizada, revise la etiqueta regulatoria de la impresora.

## **Заявление для Таиланда**

เครื่องวิทยุคมนาคมนี้มีระดับการแผ่คลื่นแม่เหล็กไฟฟ้าสอดคล้องตามมาตรฐานความปลอดภัยต่อสุขภาพของมนุษย์จากการใช้เครื่องวิทยุคมนาคมที่คณะกรรมการกิจการ โทรคมนาคมแห่งชาติประกาศกาหนด ํ

<span id="page-162-0"></span>This radio communication equipment has the electromagnetic field strength in compliance with the Safety Standard for the Use of Radio Communication Equipment on Human Health announced by the National Telecommunications Commission.

## **Телекоммуникационная компания Вьетнама**

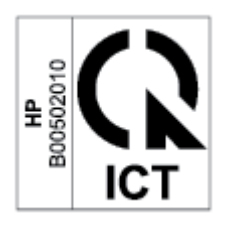

**ПРИМЕЧАНИЕ.** Маркировка беспроводной связи для сертифицированных устройств типа ICTQC

# **Указатель**

#### **Символы/Цифры**

, конверт, загрузка [25](#page-30-0)

#### **А**

Австралия [111](#page-116-0) акустические требования [105](#page-110-0)

#### **Б**

беспроводная сеть устранение неполадок [95](#page-100-0) борьба с подделками расходных материалов [126](#page-131-0) бумага выбор [85](#page-90-0) загрузка [22](#page-27-0) бумага, заказ [49](#page-54-0)

## **В**

Веб-сайт по защите от мошенничества [126](#page-131-0) веб-сайт HP по расследованию подделок [126](#page-131-0) веб-сайты отчеты о подделках [126](#page-131-0) поддержка клиентов [136](#page-141-0) Таблица безопасности материалов (MSDS) [144](#page-149-0) вес, принтер [103](#page-108-0) встроенный веб-сервер (EWS) функции [44](#page-49-0) Встроенный веб-сервер (EWS) назначение паролей [46](#page-51-0) вторичная переработка [140](#page-145-0) электронное оборудование [141](#page-146-0) входной лоток расположение [2,](#page-7-0) [3](#page-8-0) выключатель питания, расположение [2,](#page-7-0) [3](#page-8-0)

выходной лоток расположение [2,](#page-7-0) [3](#page-8-0)

#### **Г**

гарантия [56](#page-61-0) картриджи с тонером [124](#page-129-0) лицензия [128](#page-133-0) самостоятельный ремонт [135](#page-140-0) гарантия на устройство [110](#page-115-0)

### **Д**

Декларация ANATEL [154](#page-159-0) дополнительные принадлежности заказ [49](#page-54-0) номера деталей [49](#page-54-0)

### **З**

завершение работы после задержки настройка [47](#page-52-0) задержка перед выключением питания настройка [47](#page-52-0) заказ расходные материалы и дополнительные принадлежности [49](#page-54-0) замятия выходной лоток, очистка [79](#page-84-0) лоток, очистка [73](#page-78-0) расположение [71](#page-76-0) замятия бумаги. *См. раздел* замятия защита от лазерного излучения [151](#page-156-0) Заявление о защита от лазерного излучения для Финляндии [151](#page-156-0) Заявление о соответствии для стран Евразии [153](#page-158-0)

заявление о соответствии FCC [154](#page-159-0) заявления о защите от лазерного излучения Финляндия [151](#page-156-0)

### **И**

интерфейсные порты расположение [4](#page-9-0)

## **К**

картридж с тонером настройки порогового уровня чернил [67](#page-72-0) работа при низком уровне чернил [67](#page-72-0) картриджи гарантия [124](#page-129-0) неоригинальные [125](#page-130-0) переработка [140](#page-145-0) картриджи с тонером гарантия [124](#page-129-0) микросхема памяти [127](#page-132-0) номера деталей [49](#page-54-0) утилизация [140](#page-145-0) качество изображения проверка статуса картриджа с тонером [83](#page-88-0) кнопка «Вкл./Выкл.», расположение [2,](#page-7-0) [3](#page-8-0) кнопка «Копирование ИД» [37](#page-42-0) кнопки, панель управления [5](#page-10-0) количество копий, изменение [36](#page-41-0) конверт, ориентация [25](#page-30-0) контейнер приоритетной подачи на один лист загрузка этикеток [26](#page-31-0) копирование без полей [94](#page-99-0) несколько копий [36](#page-41-0)

одна копия [36](#page-41-0) оптимизация качества текста или изображений [94](#page-99-0) удостоверение личности [37](#page-42-0) установка размера и типа бумаги [93](#page-98-0) копирование удостоверения личности [37](#page-42-0) крышки, расположение [2,](#page-7-0) [3](#page-8-0)

#### **Л**

Лицензия, программное обеспечение [128](#page-133-0) лотки, выходные расположение [2,](#page-7-0) [3](#page-8-0) лоток замятия, удаление [73](#page-78-0) лоток, выходной замятия, очистка [79](#page-84-0)

#### **М**

микросхема памяти, картридж с тонером описание [127](#page-132-0)

#### **Н**

наклейка с номером продукта и серийным номером расположение [4](#page-9-0) наклейка с серийным номером расположение [4](#page-9-0) настройки экономии [46](#page-51-0) неоригинальные расходные материалы для устройств HP [125](#page-130-0) Новая Зеландия [114](#page-119-0) номера деталей [49](#page-54-0) дополнительные принадлежности [49](#page-54-0) расходные материалы [49](#page-54-0) Нормативные идентификационные номера SEOLA [150](#page-155-0)

#### **О**

операционные системы (ОС), поддерживаемые [101](#page-106-0) оригинальные картриджи HP [51](#page-56-0) ОС (операционные системы), поддерживаемые [101](#page-106-0)

очистка стекло [93](#page-98-0) тракт прохождения бумаги [84](#page-89-0)

#### **П**

панель управления кнопки [5](#page-10-0) показания светодиодной индикации [57](#page-62-0) расположение [2,](#page-7-0) [3](#page-8-0) сигналы светодиодов [62](#page-67-0) функции [5](#page-10-0) переработка электронного оборудования [141](#page-146-0) переход в спящий режим после задержки включение [46](#page-51-0) отключение [46](#page-51-0) питание мощность [105](#page-110-0) поддельные расходные материалы [126](#page-131-0) поддерживаемые операционные системы [102](#page-107-0) поддержка в Интернете [136](#page-141-0) поддержка в Интернете [136](#page-141-0) поддержка клиентов в Интернете [136](#page-141-0) политика по картриджам [51](#page-56-0) положения Бразилия [154](#page-159-0) Европейский союз [156](#page-161-0) Канада [155,](#page-160-0) [156](#page-161-0) специальные [111](#page-116-0) положения о безопасности [151](#page-156-0) помехи беспроводной сети [98](#page-103-0) порт USB расположение [4](#page-9-0) последовательность действий беспроводная связь [95](#page-100-0) проблемы с захватом бумаги решение [68](#page-73-0), [70](#page-75-0) проблемы с качеством изображения примеры и решения [86](#page-91-0) Программа контроля за воздействием на окружающую среду [137](#page-142-0) Программа HP Scan (Windows) [40](#page-45-0) программное обеспечение лицензионное соглашение по программному обеспечению [128](#page-133-0)

#### **Р**

размеры, принтер [103](#page-108-0) разъем питания расположение [4](#page-9-0) расходные материалы заказ [49](#page-54-0) настройки порогового уровня чернил [67](#page-72-0) неоригинальные [125](#page-130-0) номера деталей [49](#page-54-0) переработка [140](#page-145-0) подделка [126](#page-131-0) работа при низком уровне чернил [67](#page-72-0)

#### **С**

сетевой порт расположение [4](#page-9-0) сети, поддерживаемые [101](#page-106-0) системные требования [102](#page-107-0) сканер очистка стекла [93](#page-98-0) сканирование с помощью программы HP Scan (Windows) [40](#page-45-0) Служба технической поддержки HP [136](#page-141-0) состояние индикаторы панели управления [57,](#page-62-0) [62](#page-67-0) специальные положения специальные для страны [111](#page-116-0) специальные условия специальные длоя страны [114](#page-119-0) стекло сканера загрузка оригиналов [27](#page-32-0) стекло, сканер загрузка оригиналов [27](#page-32-0) стекло, чистка [93](#page-98-0)

#### **Т**

Таблица безопасности материалов (MSDS) [144](#page-149-0)

техническая поддержка в Интернете [136](#page-141-0) гарантия [56](#page-61-0) технические характеристики системные требования [102](#page-107-0) электротехнические и акустические требования [105](#page-110-0)

### **У**

Уведомление ICES-003 [151](#page-156-0) уведомления Вьетнам [157](#page-162-0) ЕС [149](#page-154-0) Канада [155](#page-160-0) маркировка CE [149](#page-154-0) Мексика [156](#page-161-0) Россия [156](#page-161-0) Северная Европа [152](#page-157-0) Соединенные Штаты Америки [154](#page-159-0) FCC [150,](#page-155-0) [154](#page-159-0) Уведомления для Канады Соответствие ICES-003 [151](#page-156-0) условия сспециальные [114](#page-119-0) устранение замятий расположение [71](#page-76-0) устранение неисправностей светодиодная индикация, показания индикаторов [57](#page-62-0) светодиодные индикаторы, ошибки [57](#page-62-0) устранение неполадок беспроводная сеть [95](#page-100-0) проблемы с подачей бумаги [68](#page-73-0) проверка статуса картриджа с тонером [83](#page-88-0) устранение проблем светодиоды, ошибки [62](#page-67-0) светодиоды, сигналы индикатора [62](#page-67-0) устройство подачи документов загрузка оригиналов [29](#page-34-0) утилизация оборудования, Бразилия [142](#page-147-0) утилизация отходов [141](#page-146-0)

#### **Э**

электротехнические требования [105](#page-110-0) этикетка ориентация [26](#page-31-0) этикетки печать на [26](#page-31-0) этикетки, загрузка [26](#page-31-0)

### **H**

HP Device Toolbox, [44](#page-49-0) HP EWS, [44](#page-49-0)

## **W**

Windows системные требования [102](#page-107-0)